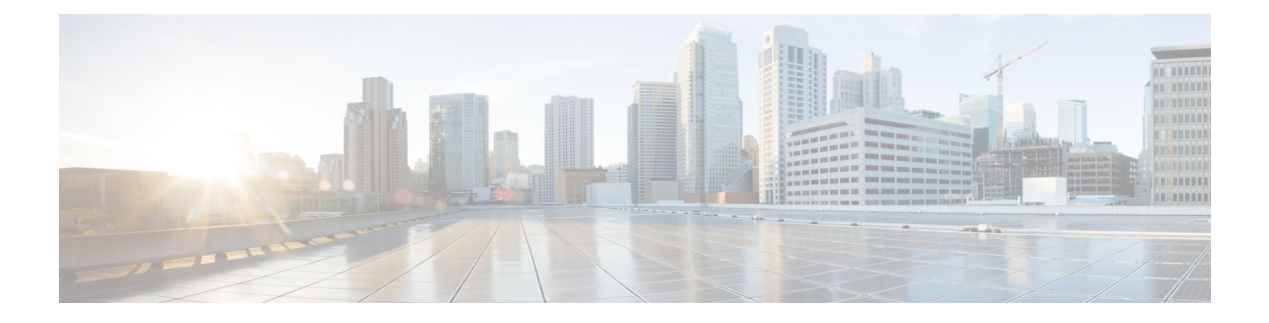

# コマンドの表示

- show [account,](#page-4-0) on page 5
- show [accountlocking,](#page-4-1) on page 5
- show cert [default-ca](#page-5-0) list, on page 6
- [show](#page-6-0) cert list, on page 7
- [show](#page-7-0) cert list type, on page 8
- [show](#page-7-1) cert own, on page 8
- [show](#page-8-0) cert trust, on page 9
- show cli [pagination,](#page-8-1) on page 9
- show cli session [timeout,](#page-9-0) on page 10
- [show](#page-9-1) csr list, on page 10
- [show](#page-10-0) csr list type, on page 11
- [show](#page-10-1) csr own, on page 11
- show csr own [name,](#page-11-0) on page 12
- [show](#page-12-0) ctl, on page 13
- show cuc [cluster](#page-12-1) status, on page 13
- show cuc config [groups,](#page-13-0) on page 14
- show cuc config [settings,](#page-13-1) on page 14
- show cuc [dbconsistency,](#page-14-0) on page 15
- show cuc [dbcontents,](#page-16-0) on page 17
- show cuc [dbschema,](#page-17-0) on page 18
- show cuc [dbserver](#page-18-0) disk, on page 19
- show cuc [dbserver](#page-18-1) session, on page 19
- show cuc [dbserver](#page-19-0) sessions all, on page 20
- show cuc [dbserver](#page-20-0) sessions list, on page 21
- show cuc [dbserver](#page-20-1) user list, on page 21
- show cuc [dbserver](#page-21-0) user waiting, on page 22
- show cuc dbtable [contents,](#page-21-1) on page 22
- show cuc [dbtable](#page-22-0) list, on page 23
- show cuc dbtable [schema,](#page-23-0) on page 24
- show cuc dbview [contents,](#page-25-0) on page 26
- show cuc [dbview](#page-26-0) list, on page 27
- show cuc dbview [schema,](#page-27-0) on page 28
- **show cuc jetty ssl status**  $(30 \times -\frac{1}{2})$
- show cuc [locales,](#page-29-1) on page 30
- show cuc [speechview](#page-30-0) registration certificate size, on page 31
- show cuc [sysagent](#page-30-1) task list, on page 31
- show cuc [sysagent](#page-31-0) task results, on page 32
- show cuc [sysinfo,](#page-32-0) on page 33
- show cuc tech [dbschemaversion,](#page-33-0) on page 34
- show cuc tech [dbserver](#page-34-0) all, on page 35
- show cuc tech dbserver [integrity,](#page-35-0) on page 36
- show cuc tech dbserver log [diagnostic,](#page-35-1) on page 36
- show cuc tech dbserver log [message,](#page-36-0) on page 37
- show cuc tech [dbserver](#page-37-0) status, on page 38
- show cuc trace [levels,](#page-37-1) on page 38
- show cuc [version,](#page-38-0) on page 39
- [show](#page-38-1) date, on page 39
- show [diskusage](#page-39-0) , on page 40
- [show](#page-40-0) dscp all, on page 41
- show dscp [defaults,](#page-40-1) on page 41
- show dscp [marking,](#page-40-2) on page 41
- show dscp [status,](#page-41-0) on page 42
- show [environment](#page-42-0) fans, on page 43
- show environment [power-supply,](#page-42-1) on page 43
- show environment [temperatures,](#page-43-0) on page 44
- [サーバサーバの](#page-43-1)転送速度の表示, on page 44
- show haproxy [client-auth,](#page-44-0) on page 45
- show haproxy [num-threads,](#page-45-0) on page 46
- show [hardware,](#page-45-1) on page 46
- show ipsec [information,](#page-46-0) on page 47
- show ipsec policy group, on page 48
- show ipsec policy name, on page 48
- show ipsec [status,](#page-48-0) on page 49
- [show](#page-48-1) itl, on page 49
- show [logins,](#page-48-2) on page 49
- show key authz [encryption,](#page-50-0) on page 51
- show key authz [signing,](#page-50-1) on page 51
- show [license](#page-51-0) all, on page 52
- show [license](#page-51-1) status, on page 52
- show license [summary,](#page-51-2) on page 52
- show license tech [support,](#page-52-0) on page 53
- show [license](#page-52-1) trace, on page 53
- show [license](#page-52-2) UDI, on page 53
- show [license](#page-53-0) usage, on page 54
- show Login Grace [Timeout,](#page-53-1) on page 54
- show media [streams,](#page-53-2) on page 54
- show [memory,](#page-55-0) on page 56
- show [myself,](#page-55-1) on page 56
- show [network](#page-56-0) all, on page 57
- show [network](#page-56-1) cluster, on page 57
- show [network](#page-57-0) dhcp eth0, on page 58
- show [network](#page-57-1) eth0, on page 58
- show network [failover,](#page-58-0) on page 59
- show network [ip\\_conntrack,](#page-58-1) on page 59
- show [network](#page-59-0) ipprefs, on page 60
- show [network](#page-59-1) ipv6, on page 60
- show network [max\\_ip\\_conntrack,](#page-60-0) on page 61
- show [network](#page-60-1) ntp option, on page 61
- show [network](#page-61-0) route, on page 62
- show [network](#page-61-1) status, on page 62
- show network [name-service](#page-62-0) attributes, on page 63
- show network [name-service](#page-62-1) cache-stats, on page 63
- show network [name-service](#page-63-0) {hosts | services} attributes, on page 64
- [show](#page-64-0) open files all, on page 65
- show open files [process,](#page-64-1) on page 65
- show open files [regexp,](#page-65-0) on page 66
- [show](#page-65-1) open ports all, on page 66
- show open ports [process,](#page-65-2) on page 66
- show open ports [regexp,](#page-66-0) on page 67
- show [packages,](#page-66-1) on page 67
- show [password,](#page-67-0) on page 68
- show password [complexity](#page-68-0) character, on page 69
- show password [complexity](#page-68-1) length, on page 69
- show [password](#page-69-0) expiry, on page 70
- show [password](#page-69-1) expiry user, on page 70
- show [password](#page-70-0) expiry user list, on page 71
- show perf [counterhelp,](#page-70-1) on page 71
- show perf list [categories,](#page-71-0) on page 72
- show perf list [classes,](#page-71-1) on page 72
- show perf list [counters,](#page-72-0) on page 73
- show perf list [instances,](#page-72-1) on page 73
- show perf [query](#page-73-0) class, on page 74
- show perf query [counter,](#page-73-1) on page 74
- show perf query [instance,](#page-74-0) on page 75
- show perf [query](#page-75-0) path, on page 76
- show [process](#page-75-1) list, on page 76
- show [process](#page-76-0) load, on page 77
- show [process](#page-77-0) name, on page 78
- show process name [process-name](#page-77-1) , on page 78
- show [process](#page-78-0) open, on page 79
- show process [open-fd,](#page-78-1) on page 79
- show [process](#page-79-0) pid, on page 80
- show [process](#page-79-1) search, on page 80
- show [process](#page-80-0) user, on page 81
- show process [using-most](#page-81-0) cpu, on page 82
- show process [using-most](#page-81-1) memory , on page 82
- show [registry](#page-82-0) , on page 83
- [show](#page-83-0) risdb list , on page 84
- show risdb [query](#page-83-1) , on page 84
- show [samltrace](#page-84-0) level , on page 85
- show session [maxlimit](#page-84-1) , on page 85
- [show](#page-85-0) smtp , on page 86
- [show](#page-85-1) stats io , on page 86
- show [status](#page-86-0) , on page 87
- show tech [activesql](#page-86-1) , on page 87
- [show](#page-87-0) tech all , on page 88
- show tech [ccm\\_service](#page-87-1) , on page 88
- show tech [database](#page-87-2) , on page 88
- show tech [dberrcode](#page-88-0) , on page 89
- show tech [dbhighcputasks](#page-89-0) , on page 90
- show tech [dbintegrity](#page-89-1) , on page 90
- show tech [dbschema](#page-89-2) , on page 90
- show tech [dbinuse](#page-90-0) , on page 91
- show tech [dbstateinfo](#page-90-1) , on page 91
- show tech [devdefaults](#page-91-0) , on page 92
- show tech [dumpCSVandXML](#page-91-1) , on page 92
- show tech [gateway](#page-92-0) , on page 93
- show tech [locales](#page-92-1) , on page 93
- show tech [network](#page-92-2) all , on page 93
- show tech [network](#page-93-0) hosts , on page 94
- show tech network [interfaces](#page-94-0) , on page 95
- show tech [network](#page-94-1) resolv , on page 95
- show tech [network](#page-95-0) routes , on page 96
- show tech [network](#page-95-1) sockets , on page 96
- show tech [notify](#page-96-0) , on page 97
- show tech [params](#page-96-1) , on page 97
- [show](#page-97-0) tech prefs , on page 98
- show tech [procedures](#page-97-1) , on page 98
- show tech [repltimeout](#page-98-0) , on page 99
- show tech [routepatterns](#page-98-1) , on page 99
- show tech [routeplan](#page-99-0) , on page 100
- show tech [runtime](#page-99-1) , on page 100
- show tech [sqlhistory](#page-100-0) , on page 101
- show tech [systables](#page-100-1) , on page 101
- show tech [system](#page-101-0) , on page 102
- [show](#page-102-0) tech table , on page 103
- show tech [triggers](#page-102-1) , on page 103
- show tech [version](#page-103-0) , on page 104
- show [timezone](#page-103-1) config , on page 104
- show [timezone](#page-103-2) list , on page 104
- show [tlstrace](#page-104-0) , on page 105
- show tls [min-version,](#page-104-1) on page 105
- show [tlsresumptiontimeout,](#page-105-0) on page 106
- show [trace,](#page-105-1) on page 106
- show ups [status,](#page-106-0) on page 107
- show [version](#page-106-1) active, on page 107
- show version [inactive,](#page-107-0) on page 108
- **show vos [version](#page-107-1)**  $(108 \sim -\frac{1}{\sim})$
- show [web-security,](#page-108-0) on page 109
- show webapp session [timeout,](#page-108-1) on page 109
- show [workingdir,](#page-109-0) on page 110
- [ログインの](#page-109-1)表示に失敗しました, on page 110

### <span id="page-4-0"></span>**show account**

このコマンドは、プライマリ管理者アカウント以外の現在の管理者アカウントをリスト表示しま す。

#### **show account**

**Command Modes** 管理者(admin:)

### 要 件

コマンド特権レベル:4

アップグレード時の使用:可能

適用対象:Unified Communications Manager、Unified Communications Manager の IM およびプレゼ ンスサービス および Cisco Unity Connection。

### <span id="page-4-1"></span>**show accountlocking**

このコマンドは、現在のアカウント ロックの設定を表示します。

#### **show accountlocking**

**Command Modes** 管理者(admin:)

### 要 件

適用対象:Unified Communications Manager、Unified Communications Manager の IM およびプレゼ ンスサービス および Cisco Unity Connection。

#### 例

admin:show accountlocking Account Lockout is enabled Unlock Time : 300 seconds Retry Count : 3 attempts

### 要件

コマンド特権レベル: 0 アップグレード時の使用:可能

# <span id="page-5-0"></span>**show cert default-ca list**

このコマンドは、すべてのデフォルト CA 証明書を表示します。これは、Unified Communications Manager と IM and プレゼンスサービスにバンドルされています。

#### **show cert default-ca-list**

**Command Modes** 管理者(admin:)

### 要 件

適用対象:Unified Communications Manager および IM and Presence サービス。

### 例

admin:show cert default-ca-list

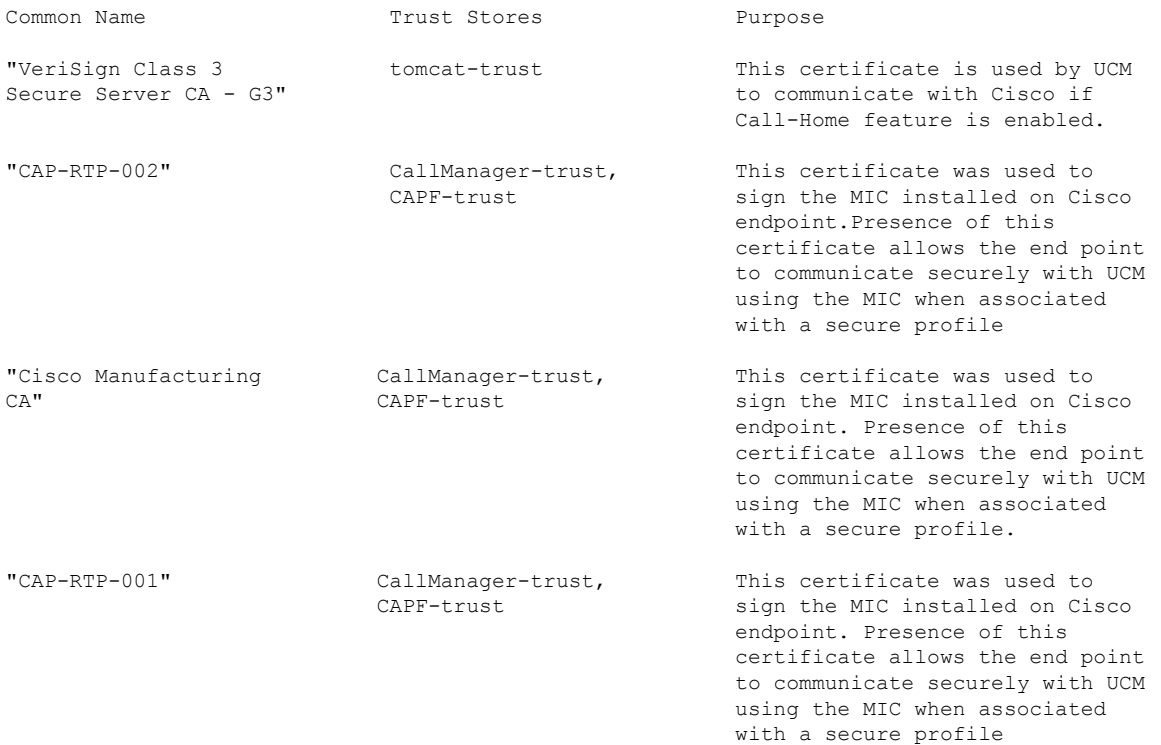

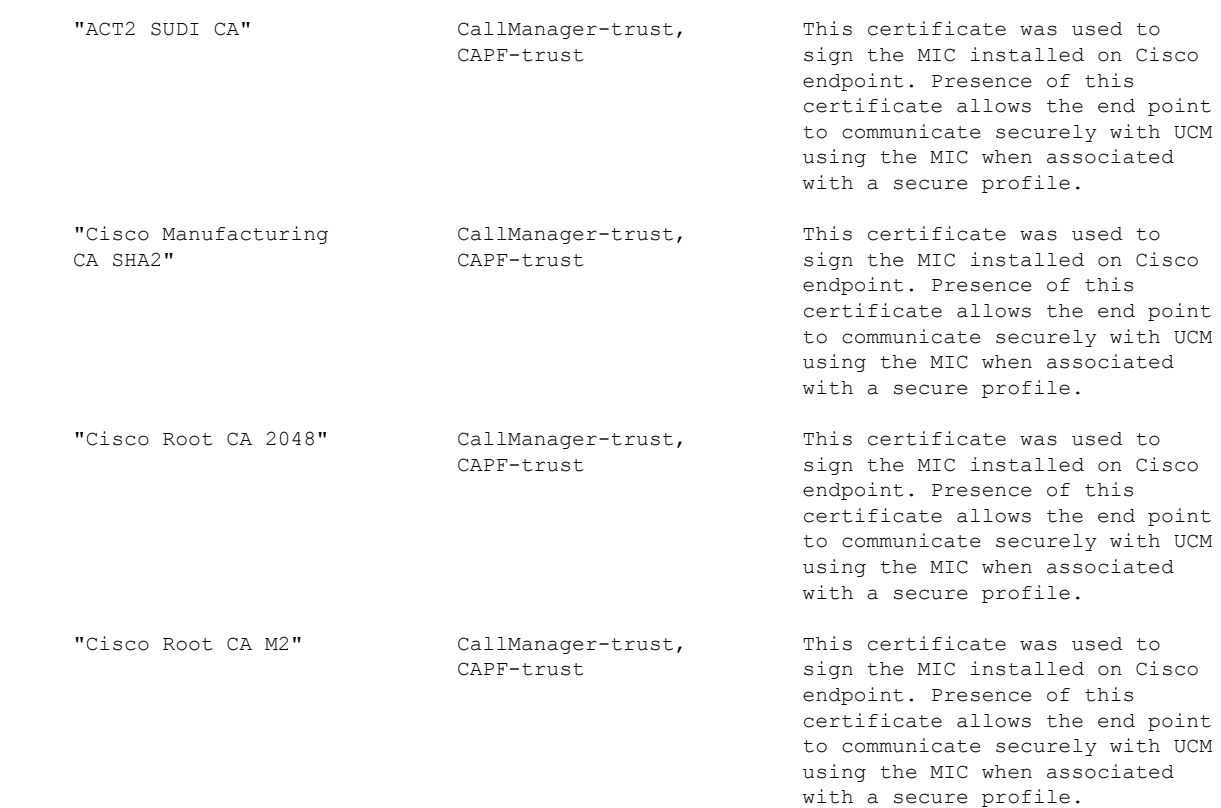

# <span id="page-6-0"></span>**show cert list**

I

このコマンドは、証明書信頼リストを表示します。

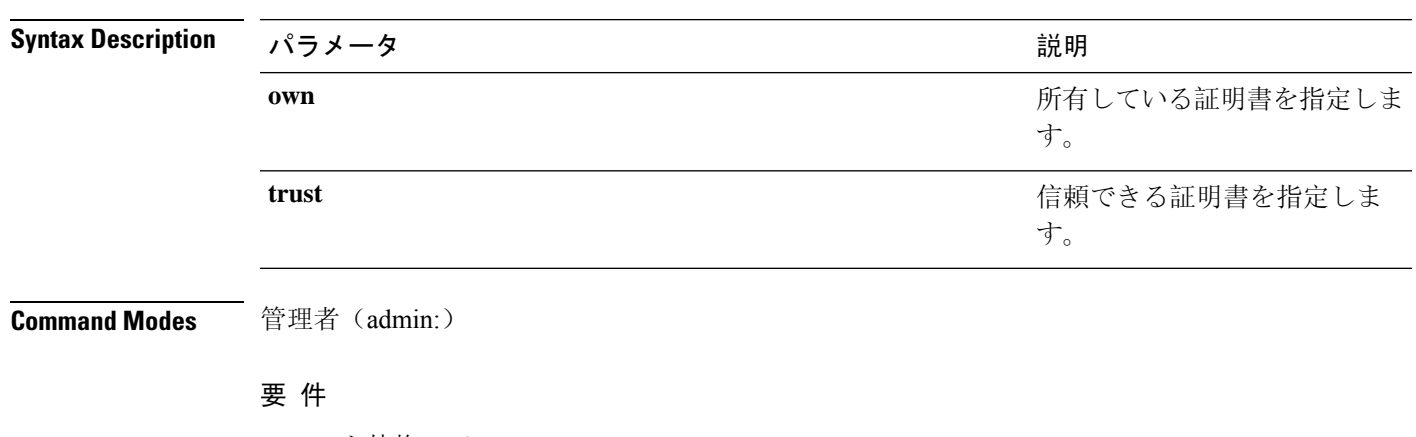

**show cert list** {**own** | **trust**}

コマンド特権レベル:1 アップグレード時の使用:可能 適用対象:Unified Communications Manager、Unified Communications Manager の IM およびプレゼ ンスサービス および Cisco Unity Connection。

例

admin:cert list own

# <span id="page-7-0"></span>**show cert list type**

このコマンドは、使用可能な選択されたタイプの証明書ファイルを表示します。

**show cert list type** {**own** | **trust**}

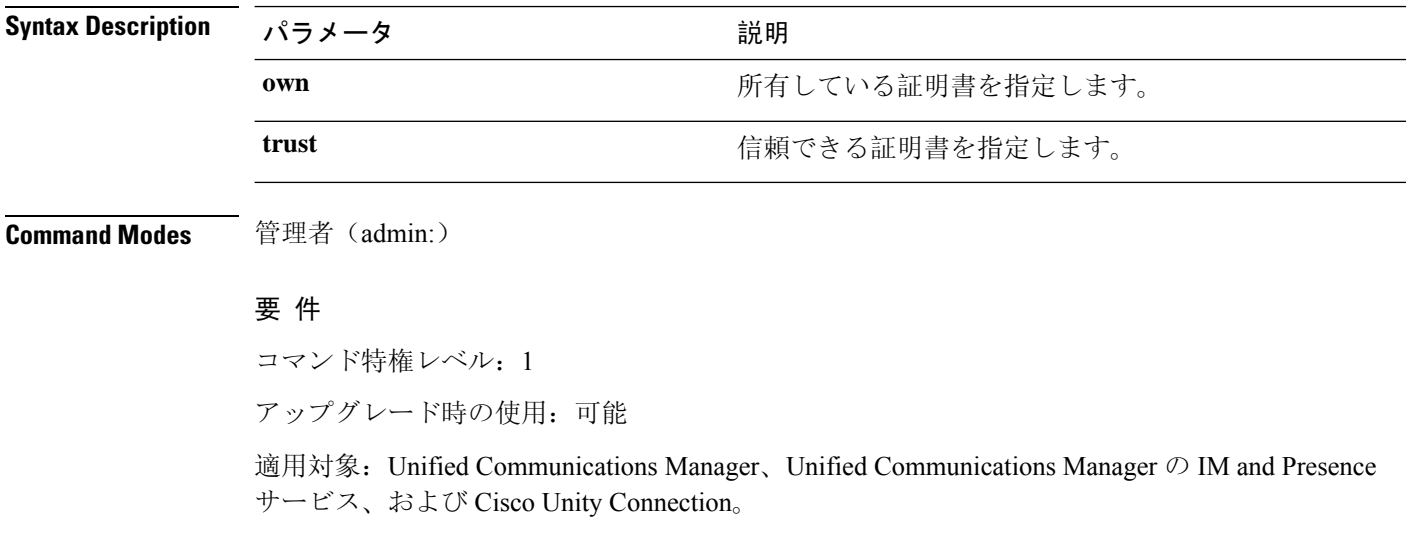

### <span id="page-7-1"></span>**show cert own**

このコマンドは、証明書の内容を表示します。

#### **show cert own** *filename*

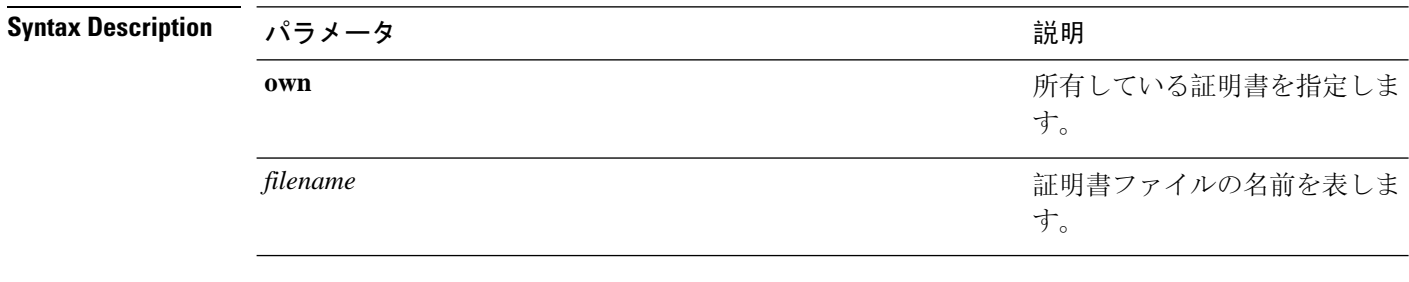

**Command Modes** 管理者(admin:)

### 要 件

コマンド特権レベル:1

アップグレード時の使用:可能

適用対象:Unified Communications Manager、Unified Communications Manager の IM およびプレゼ ンスサービス および Cisco Unity Connection。

### <span id="page-8-0"></span>**show cert trust**

このコマンドは、証明書の内容を表示します。

**show cert trust** *filename*

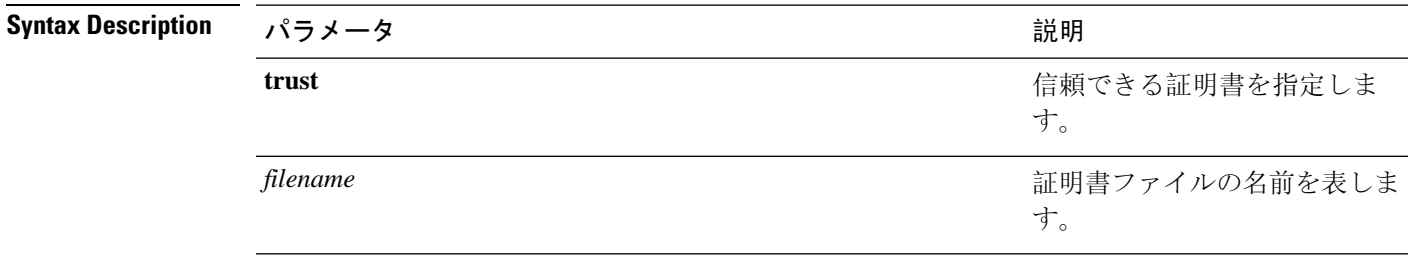

**Command Modes** 管理者(admin:)

### 要 件

コマンド特権レベル:1

アップグレード時の使用:可能

適用対象:Unified Communications Manager、Unified Communications Manager の IM およびプレゼ ンスサービス および Cisco Unity Connection。

# <span id="page-8-1"></span>**show cli pagination**

このコマンドは、自動 CLI の自動改ページのステータスを表示します。

#### **show cli pagination**

**Command Modes** 管理者(admin:)

要件

コマンド特権レベル: 0

アップグレード時の使用:可能

適用対象:Unified Communications Manager、Unified Communications Manager の IM およびプレゼ ンスサービス および Cisco Unity Connection。

例

admin:show cli pagination Automatic Pagination : Off.

# <span id="page-9-0"></span>**show cli session timeout**

このコマンドは CLI セッション タイム アウト値を表示します。これは、CLI セッションがタイム アウトし、切断されるまでの時間(分単位)です。

**show cli session timeout**

**Command Modes** 管理者(admin:)

要 件

コマンド特権レベル: 0

**show csr list** {**own** | **trust**}

アップグレード時の使用:可能

適用対象:Unified Communications Manager、Unified Communications Manager の IM およびプレゼ ンスサービス および Cisco Unity Connection。

# <span id="page-9-1"></span>**show csr list**

このコマンドは、証明書署名要求の内容および証明書信頼リストを表示します。

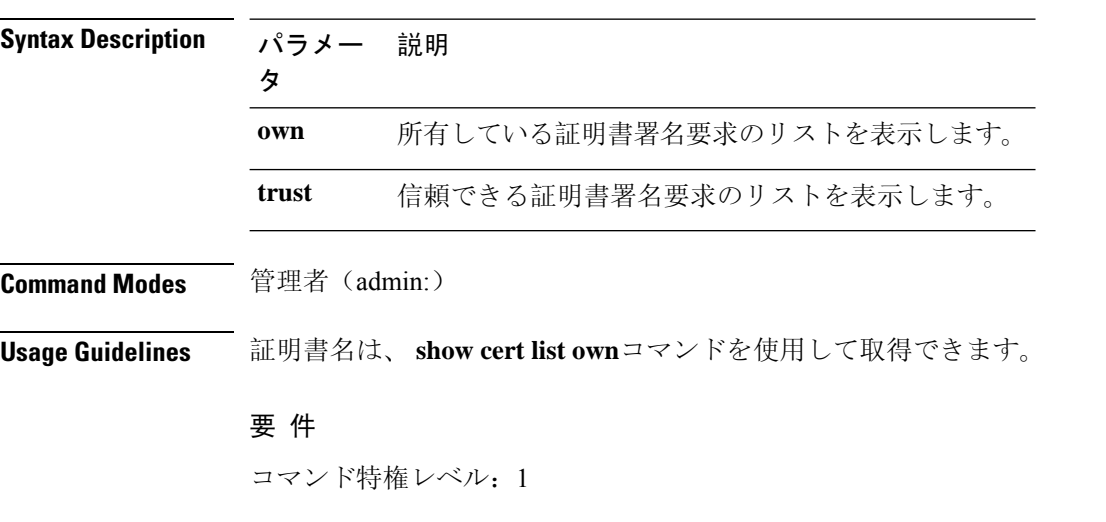

コマンドの表示

アップグレード時の使用:

**show csr list type own**

適用対象:Unified Communications Manager、Unified Communications Manager の IM and Presence サービス、Cisco Unity Connection

### 例

```
admin: show csr list own
tomcat/tomcat.csr
Vipr-QuetzalCoatl/Vipr-QuetzalCoatl.csr
.....
.....
.....
```
# <span id="page-10-0"></span>**show csr list type**

このコマンドは、選択した独自の証明書署名要求ファイルを表示します。

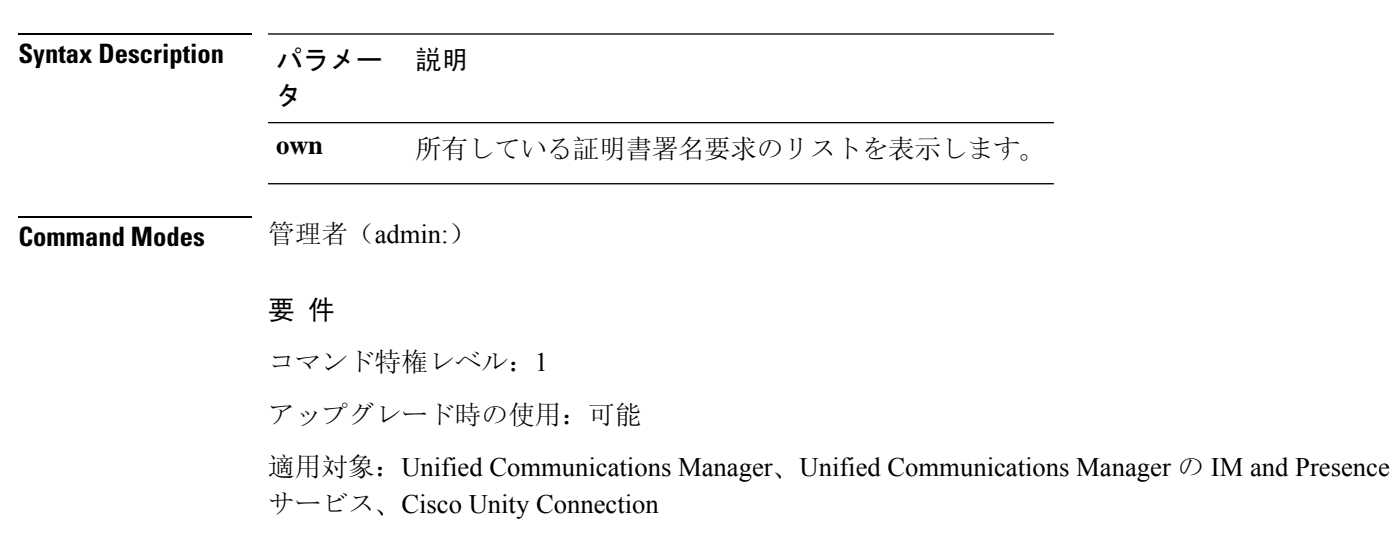

### <span id="page-10-1"></span>**show csr own**

このコマンドは、証明書署名要求(CSR)の内容および証明書信頼リストを表示します。

**show csr own** *name*

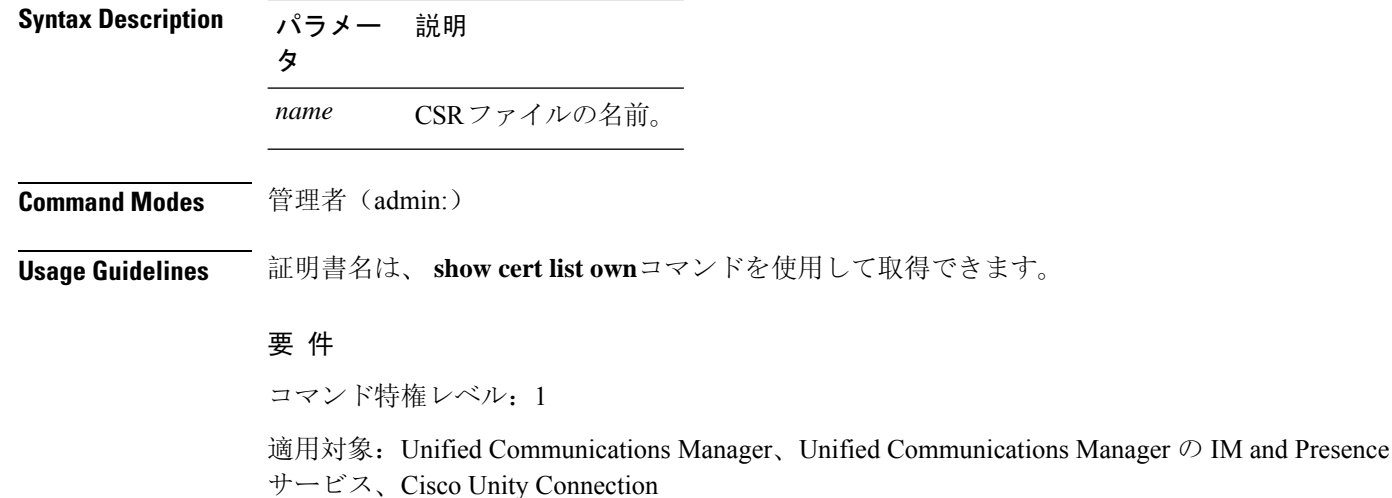

### 例

 $\lceil$  $\sqrt{2}$ 

admin:show csr own tomcat/tomcat.csr

#### -----BEGIN CERTIFICATE SIGN REQUEST-----

MIIDrDCCAxUCBENeUewwDQYJKoZIhvcNAQEEBQAwggEbMTQwMgYDVQQGEytVbmFibGUgdG8gZmlu ZCBDb3VudHJ5IGluIHBsYXRmb3JtIGRhdGFiYXNlMTIwMAYDVQQIEylVbmFibGUgdG8gZmluZCBT dGF0ZSBpbiBwbGF0Zm9ybSBkYXRhYmFzZTE1MDMGA1UEBxMsVW5hYmxlIHRvIGZpbmQgTG9jYXRp b24gaW4gcGxhdGZvcm0gZGF0YWJhc2UxMDAuBgNVBAoTJ1VuYWJsZSB0byBmaW5kIE9yZyBpbiBw bGF0Zm9ybSBkYXRhYmFzZTExMC8GA1UECxMoVW5hYmxlIHRvIGZpbmQgVW5pdCBpbiBwbGF0Zm9y bSBkYXRhYmFzZTETMBEGA1UEAxMKYmxkci1jY20zNjAeFw0wNTEwMjUxNTQwMjhaFw0xMDEwMjQx NTQwMjhaMIIBGzE0MDIGA1UEBhMrVW5hYmxlIHRvIGZpbmQgQ291bnRyeSBpbiBwbGF0Zm9ybSBk YXRhYmFzZTEyMDAGA1UECBMpVW5hYmxlIHRvIGZpbmQgU3RhdGUgaW4gcGxhdGZvcm0gZGF0YWJh c2UxNTAzBgNVBAcTLFVuYWJsZSB0byBmaW5kIExvY2F0aW9uIGluIHBsYXRmb3JtIGRhdGFiYXNl MTAwLgYDVQQKEydVbmFibGUgdG8gZmluZCBPcmcgaW4gcGxhdGZvcm0gZGF0YWJhc2UxMTAvBgNV BAsTKFVuYWJsZSB0byBmaW5kIFVuaXQgaW4gcGxhdGZvcm0gZGF0YWJhc2UxEzARBgNVBAMTCmJs ZHItY2NtMzYwgZ8wDQYJKoZIhvcNAQEBBQADgY0AMIGJAoGBAMoZ4eLmk1Q3uEFwmb4iU5nrMbhm J7bexSnC3PuDGncxT3Au4zpGgMaQRL+mk+dAt8gDZfFKz8uUkUoibcUhvqk4h3FoTEM+6qgFWVMk gSNUU+1i9MST4m1aq5hCP87GljtPbnCXEsFXaKH+gxBq5eBvmmzmO1D/otXrsfsnmSt1AgMBAAEw DQYJKoZIhvcNAQEEBQADgYEAKwhDyOoUDiZvlAOJVTNF3VuUqv4nSJlGafB6WFldnh+3yqBWwfGn

### <span id="page-11-0"></span>**show csr own name**

このコマンドは、証明書署名要求(CSR)が所有する証明書ファイルを表示します。

**show csr own** 証明書署名要求の名前名

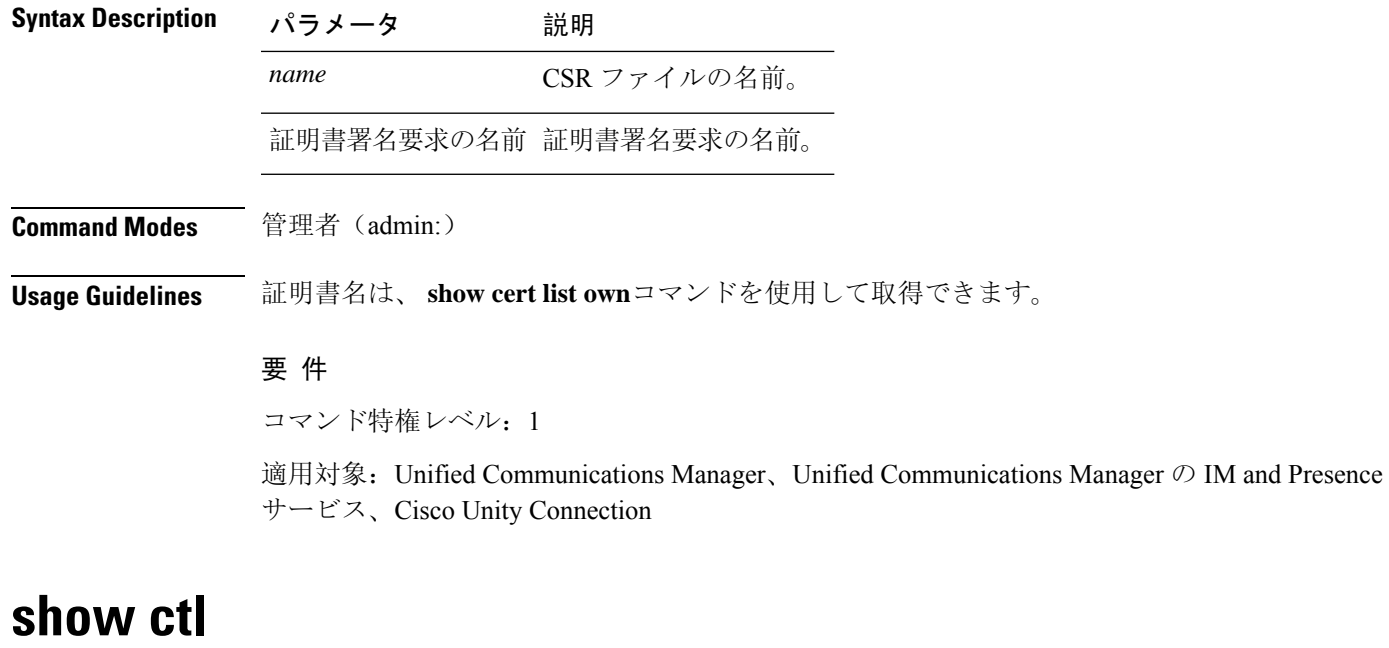

<span id="page-12-0"></span>このコマンドは、サーバ上の証明書信頼リスト(CTL)ファイルの内容を表示します。CTL が有 効でない場合は、その旨が通知されます。

**show ctl**

**Command Modes** 管理者(admin:)

### 要件

コマンド特権レベル: 0

アップグレード時の使用:可能

適用対象:Unified Communications Manager、Unified Communications Manager の IM and Presence サービス、Cisco Unity Connection

# <span id="page-12-1"></span>**show cuc cluster status**

このコマンドは、クラスタ内のサーバのステータスを表示します。

#### **show cuc cluster status**

**Command Modes** 管理者(admin:)

### 要件

コマンド特権レベル: 0 アップグレード時の使用:可能 適用対象:Cisco Unity Connection

# <span id="page-13-0"></span>**show cuc config groups**

このコマンドは、有効な設定グループ名のリストを表示します。

**show cuc config groups** [**page**]

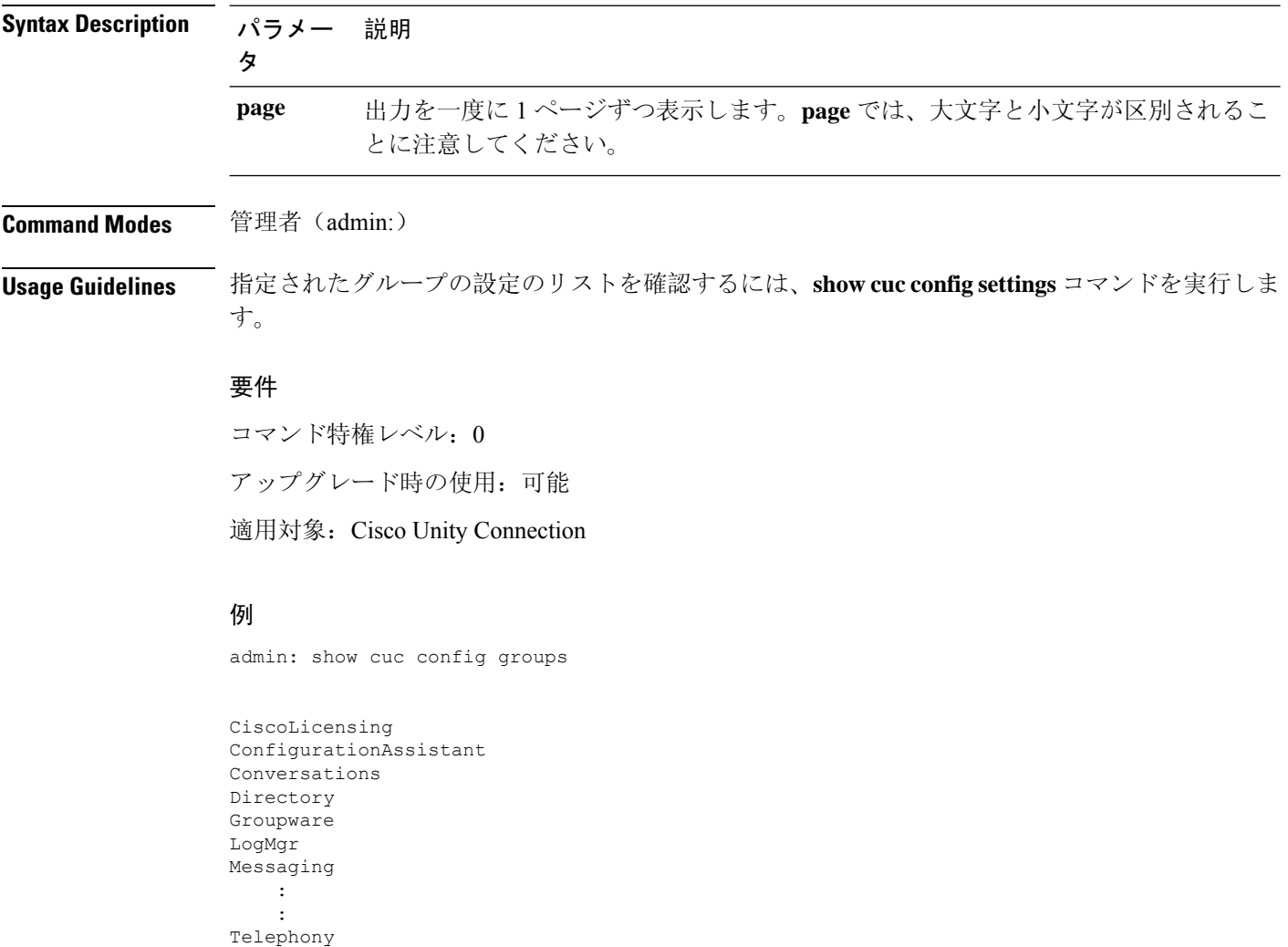

# <span id="page-13-1"></span>**show cuc config settings**

このコマンドは、指定された Connection 設定グループの設定および値を表示します。

**show cuc config settings** *group\_name* **page**

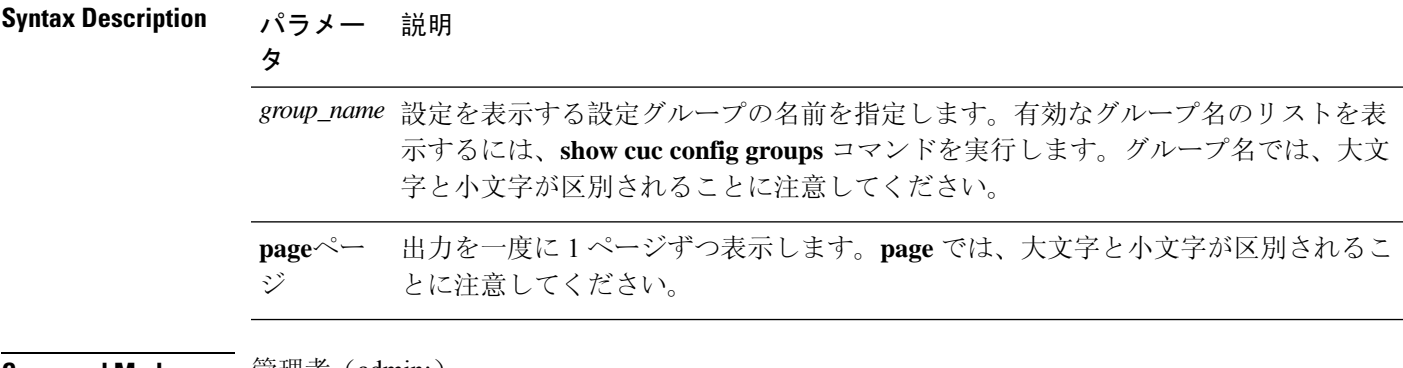

### **Command Modes** 管理者 (admin:)

### 要件

コマンド特権レベル:0 アップグレード時の使用:可能 適用対象:Cisco Unity Connection

### グループ **SA** の構成設定

admin: show cuc config settings SA

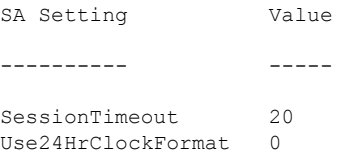

# <span id="page-14-0"></span>**show cuc dbconsistency**

このコマンドは、指定されたデータベースのテーブルおよびインデックスに整合性の問題がない か確認します。

**show cuc dbconsistency** [*database\_name*]

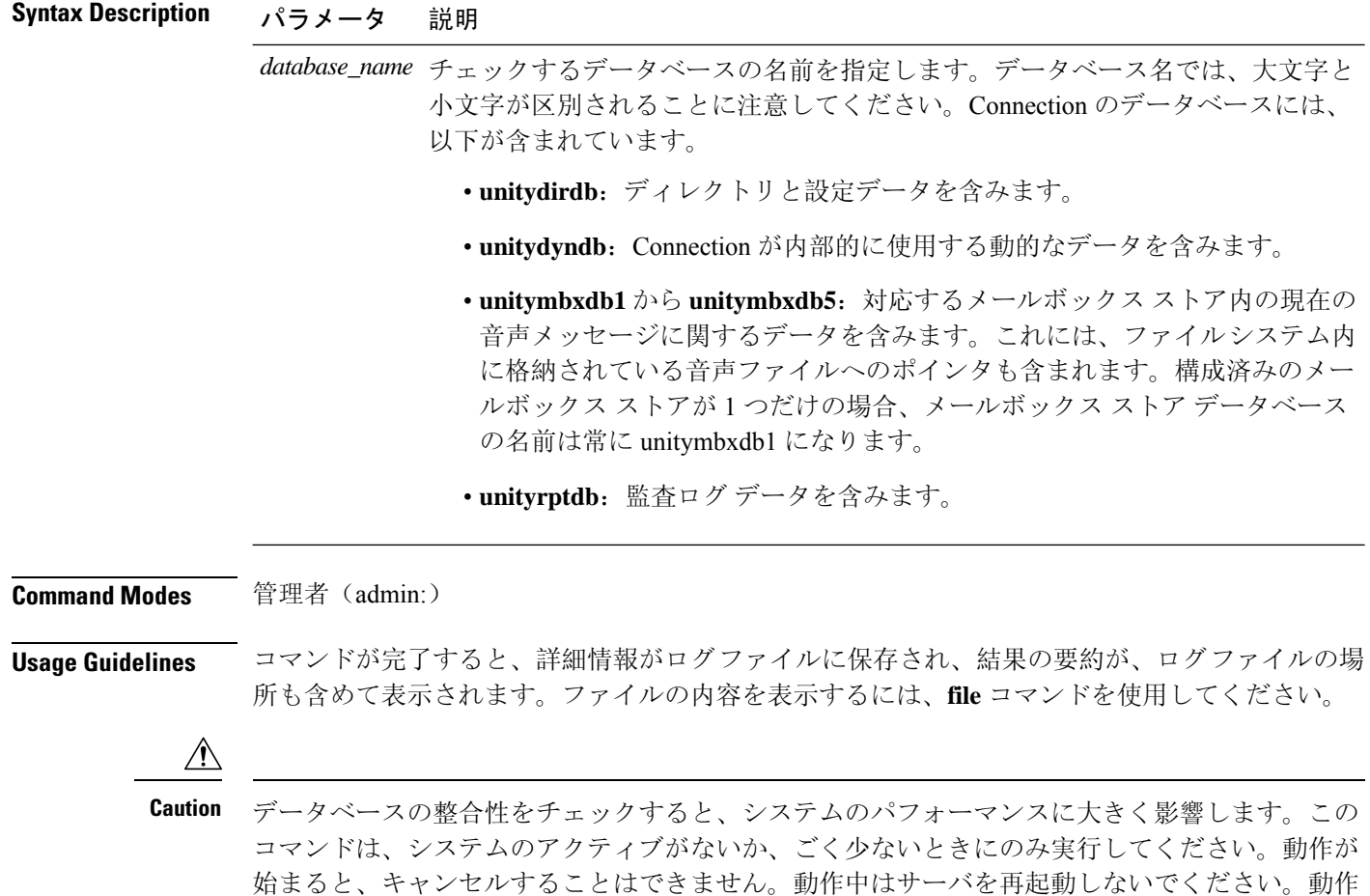

### 要件

コマンド特権レベル: 0 アップグレード時の使用:可能

適用対象:Cisco Unity Connection

### **unityrptdb** データベースの整合性検査の例

admin: show cuc dbconsistency unityrptdb

Checking consistency of unityrptdb tables. Please wait.

が正常に終了するまで、Connection は適切に機能しません。

Consistency check of unityrptdb tables successful.

Validation of unityrptdb indexes successful.

Output is in file: cuc/cli/consistency\_unityrptdb\_070404-123636.txt

# <span id="page-16-0"></span>**show cuc dbcontents**

このコマンドは、指定されたデータベースから CSV ファイルにデータをエクスポートします。

**show cuc dbcontents** [*database\_name*]

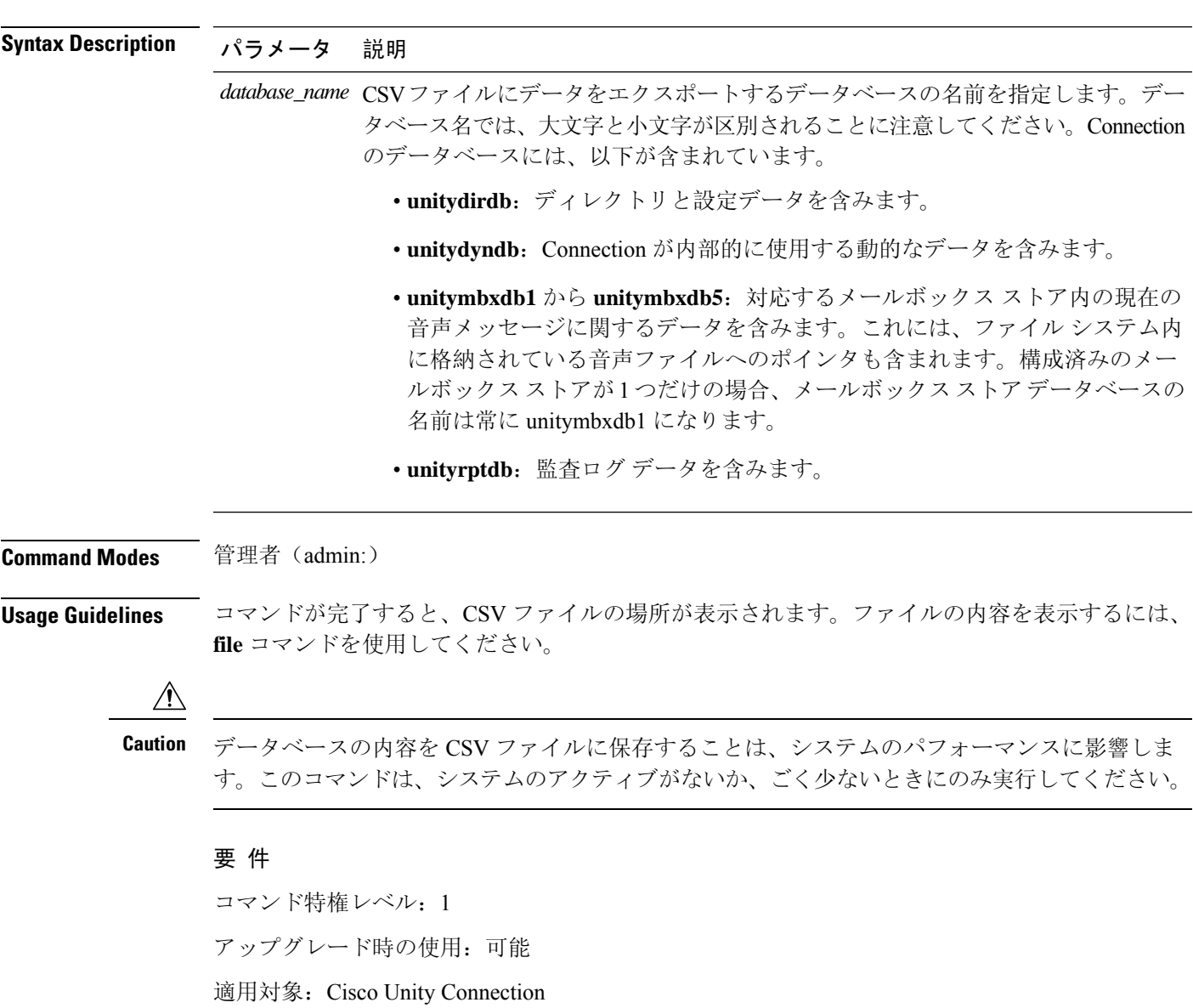

### **unitydirdb** データベースから **CSV** ファイルにデータをエクスポートし、ファイルの位置を 表示する例

admin: show cuc dbcontents unitydirdb

This operation may take a few minutes to complete. Please wait.

Output is in file: cuc/cli/contents\_unitydirdb\_070404-124027.csv

### <span id="page-17-0"></span>**show cuc dbschema**

このコマンドは、指定されたデータベースのスキーマを複製するために必要なSQLステートメン トをファイルにエクスポートします。

**show cuc dbschema** [*database\_name*]

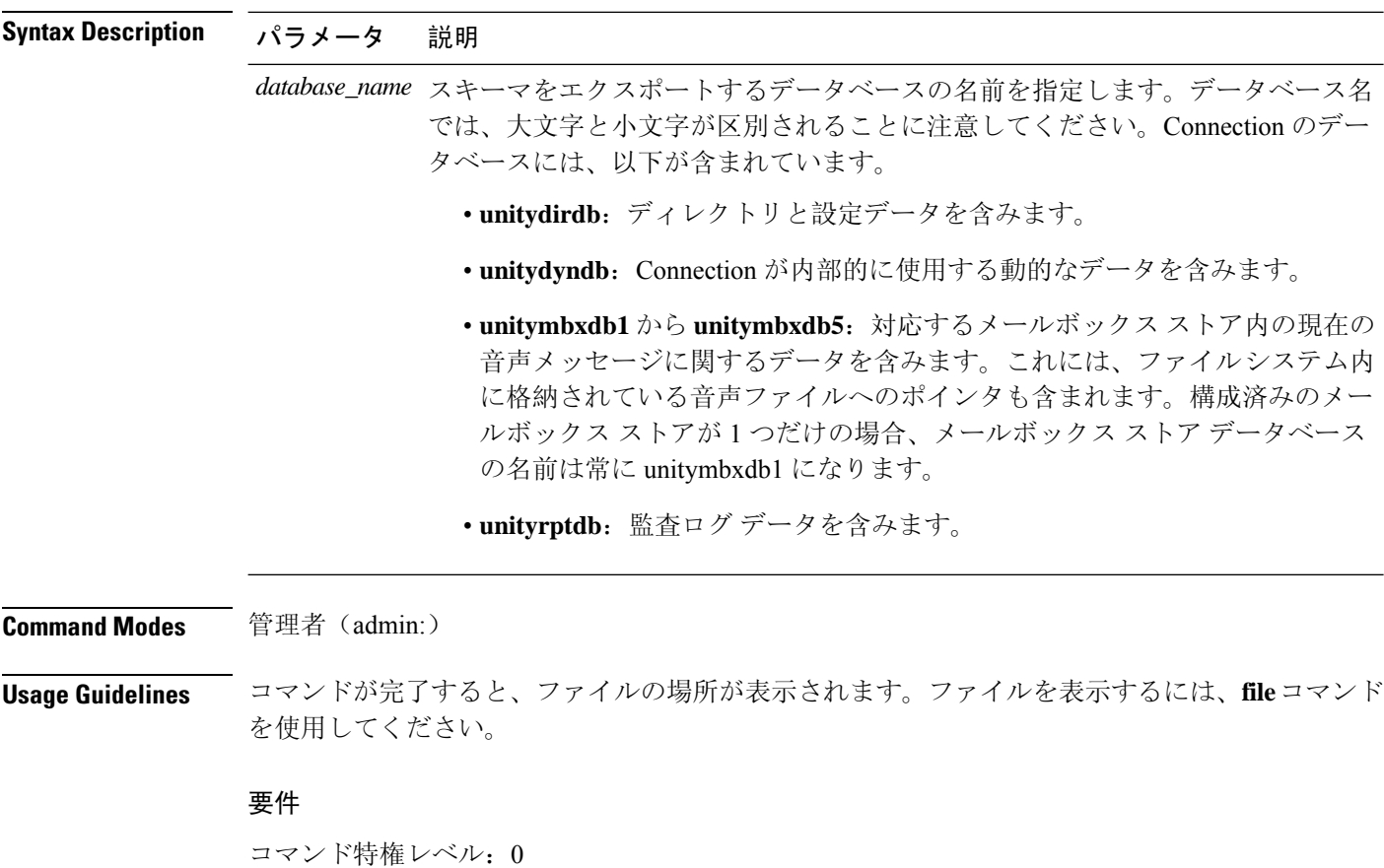

アップグレード時の使用:可能

適用対象:Cisco Unity Connection

ファイルに **unitydirdb** データベースのスキーマをエクスポートし、ファイルの位置を表示 する例

admin: show cuc dbschema unitydirdb

Output is in file: cuc/cli/schema unitydirdb 061013-115815.sql

### <span id="page-18-0"></span>**show cuc dbserver disk**

このコマンドは、現在のサーバ上のすべての Connection データベースについて、Informix 記憶域 に関する要約情報を表示します。

**show cuc dbserver disk** [**page**] [**file**]

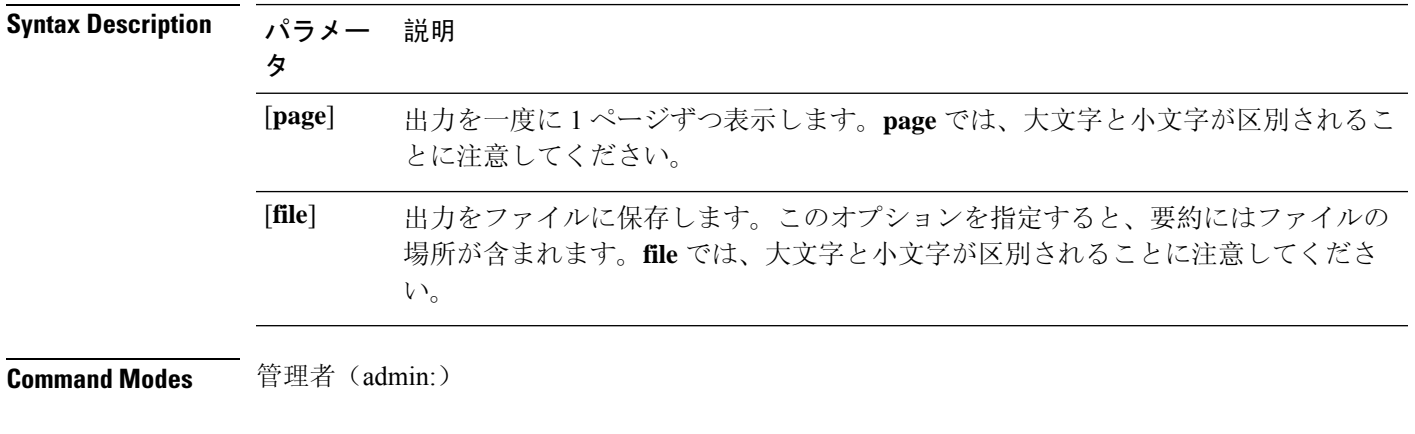

### 要件

コマンド特権レベル: 0 アップグレード時の使用:可能 適用対象:Cisco Unity Connection

### <span id="page-18-1"></span>**show cuc dbserver session**

このコマンドは、指定されたInformixデータベースユーザセッションに関する要約情報を表示し ます。

**show cuc dbserver session** *session\_id* [**page**] [**file**]

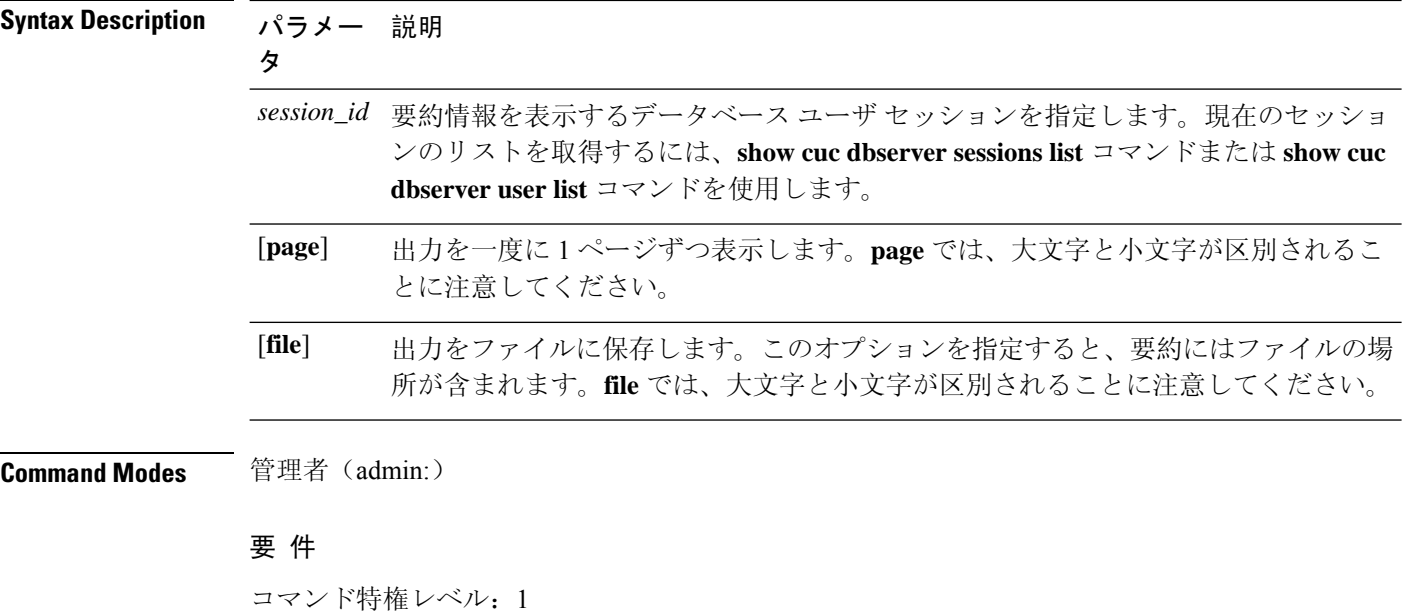

アップグレード時の使用:可能

適用対象:Cisco Unity Connection

# <span id="page-19-0"></span>**show cuc dbserver sessions all**

このコマンドは、現在のすべてのInformixデータベースユーザセッションに関する要約情報を表 示します。

**show cuc dbserver sessions all** [**page**] [**file**]

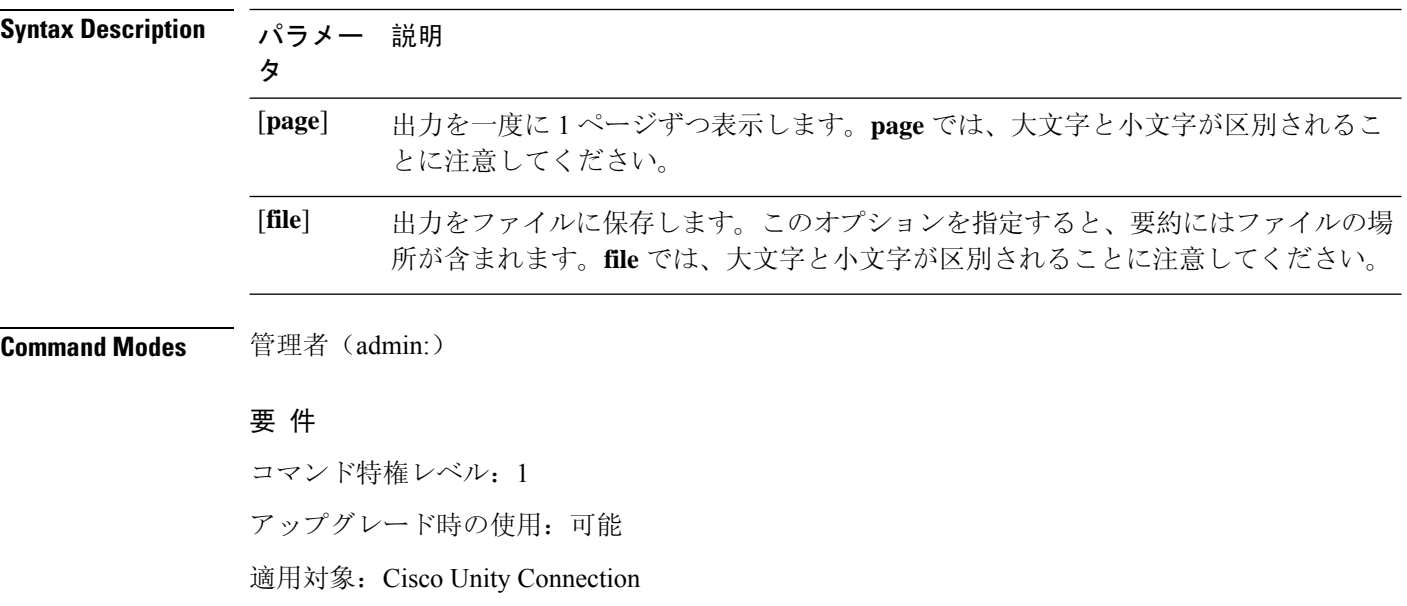

# <span id="page-20-0"></span>**show cuc dbserver sessions list**

このコマンドは、現在の Informix データベース ユーザ セッションのリストを表示します。

**show cuc dbserver sessions list** [**page**]

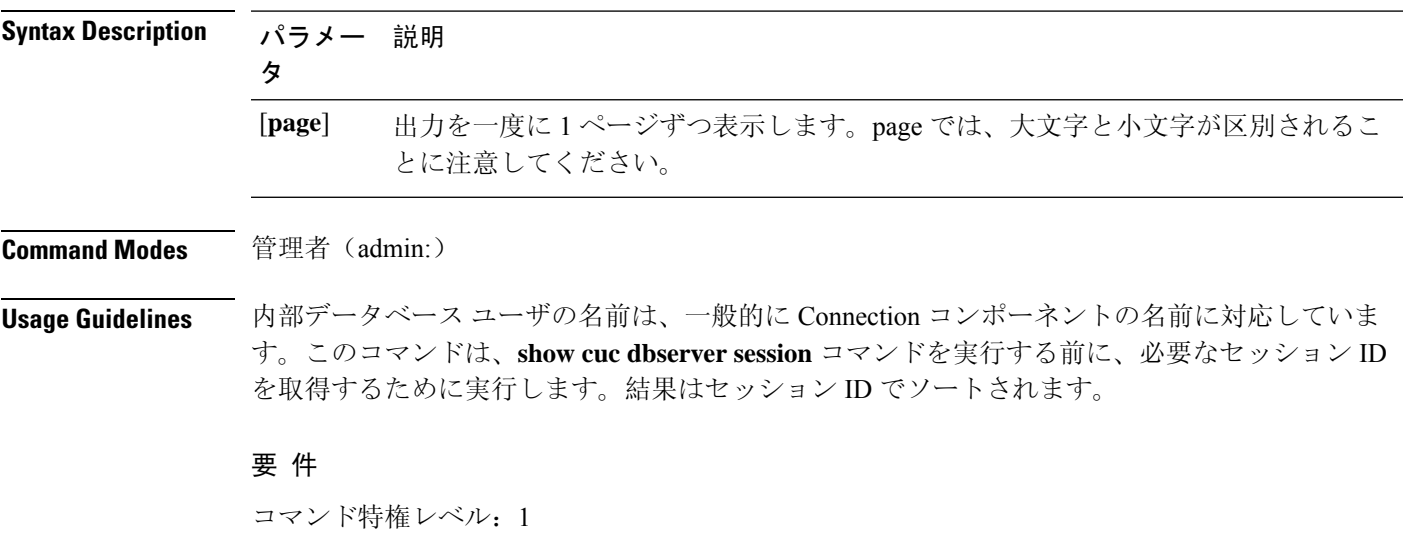

アップグレード時の使用:可能

適用対象:Cisco Unity Connection

### <span id="page-20-1"></span>**show cuc dbserver user list**

このコマンドは、アクティブな Connection 内部データベース ユーザのリストを表示します。

**show cuc dbserver user list** [**page**]

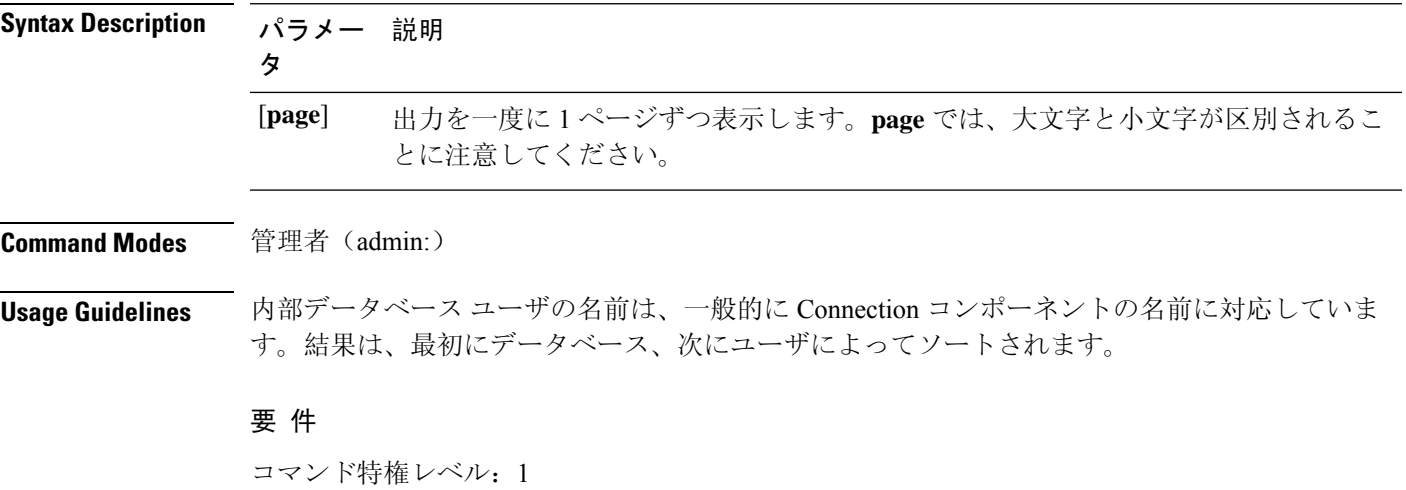

アップグレード時の使用:可能

適用対象:Cisco Unity Connection

# <span id="page-21-0"></span>**show cuc dbserver user waiting**

このコマンドは、リソースを待機中の Connection 内部ユーザのリストを表示します。

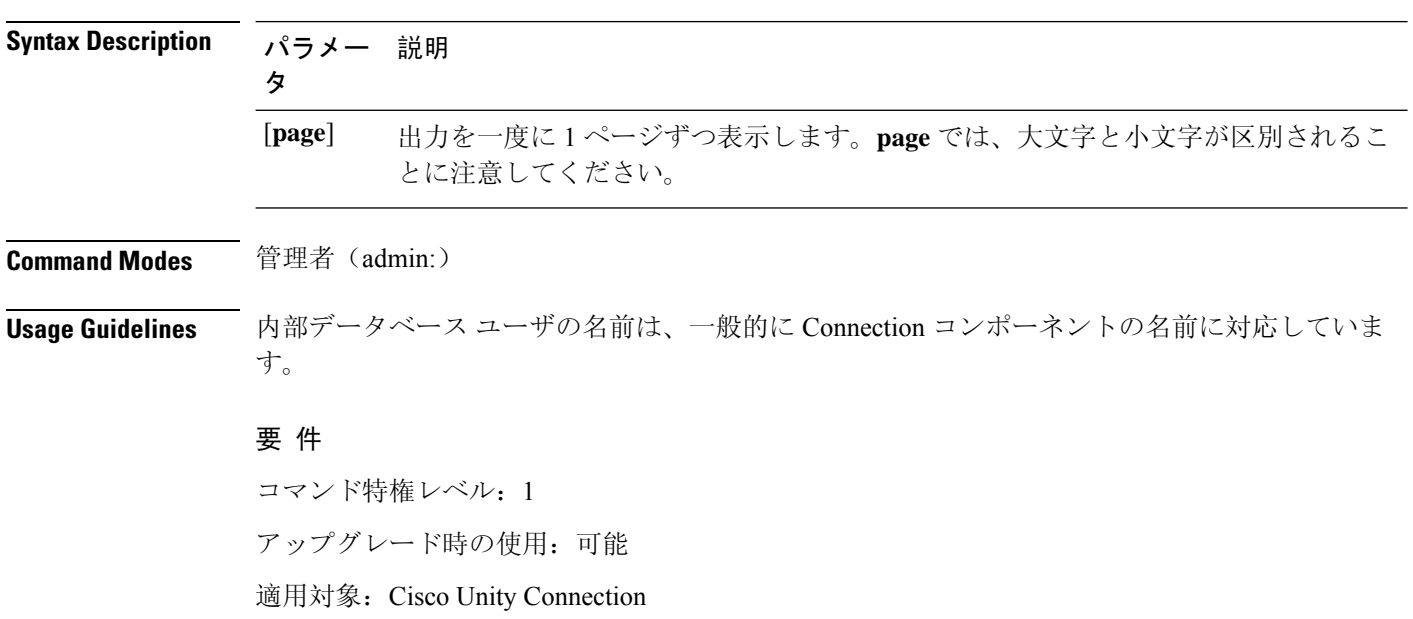

### **show cuc dbserver user waiting** [**page**]

# <span id="page-21-1"></span>**show cuc dbtable contents**

このコマンドは、指定されたConnectionテーブルの内容をCSVファイルにエクスポートします。

**show cuc dbtable contents**{*database\_nametable\_name*}

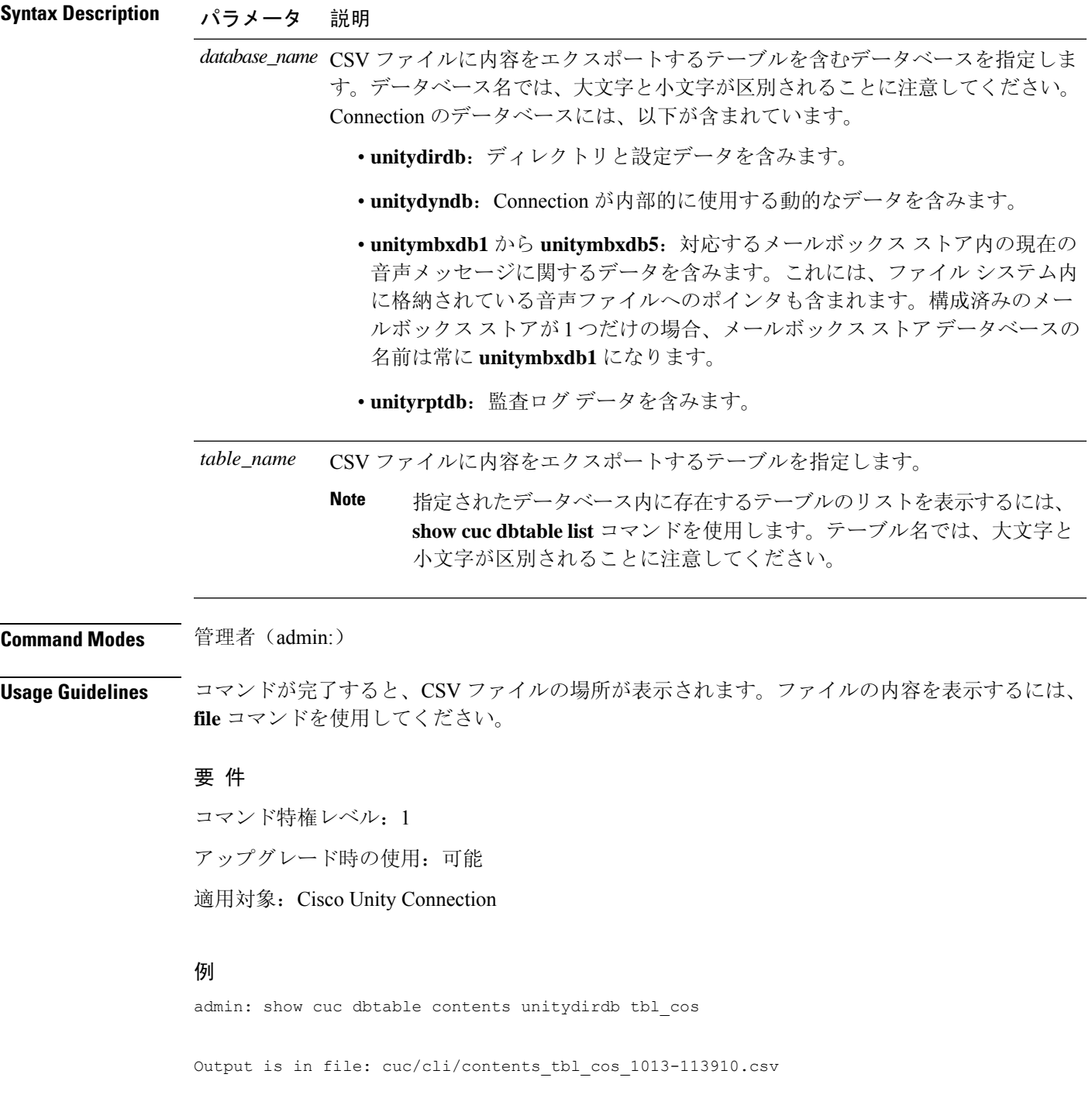

# <span id="page-22-0"></span>**show cuc dbtable list**

このコマンドは、指定されたデータベース内に存在するテーブルのリストを表示します。

**show cuc dbtable list** *database\_name* [**page**]

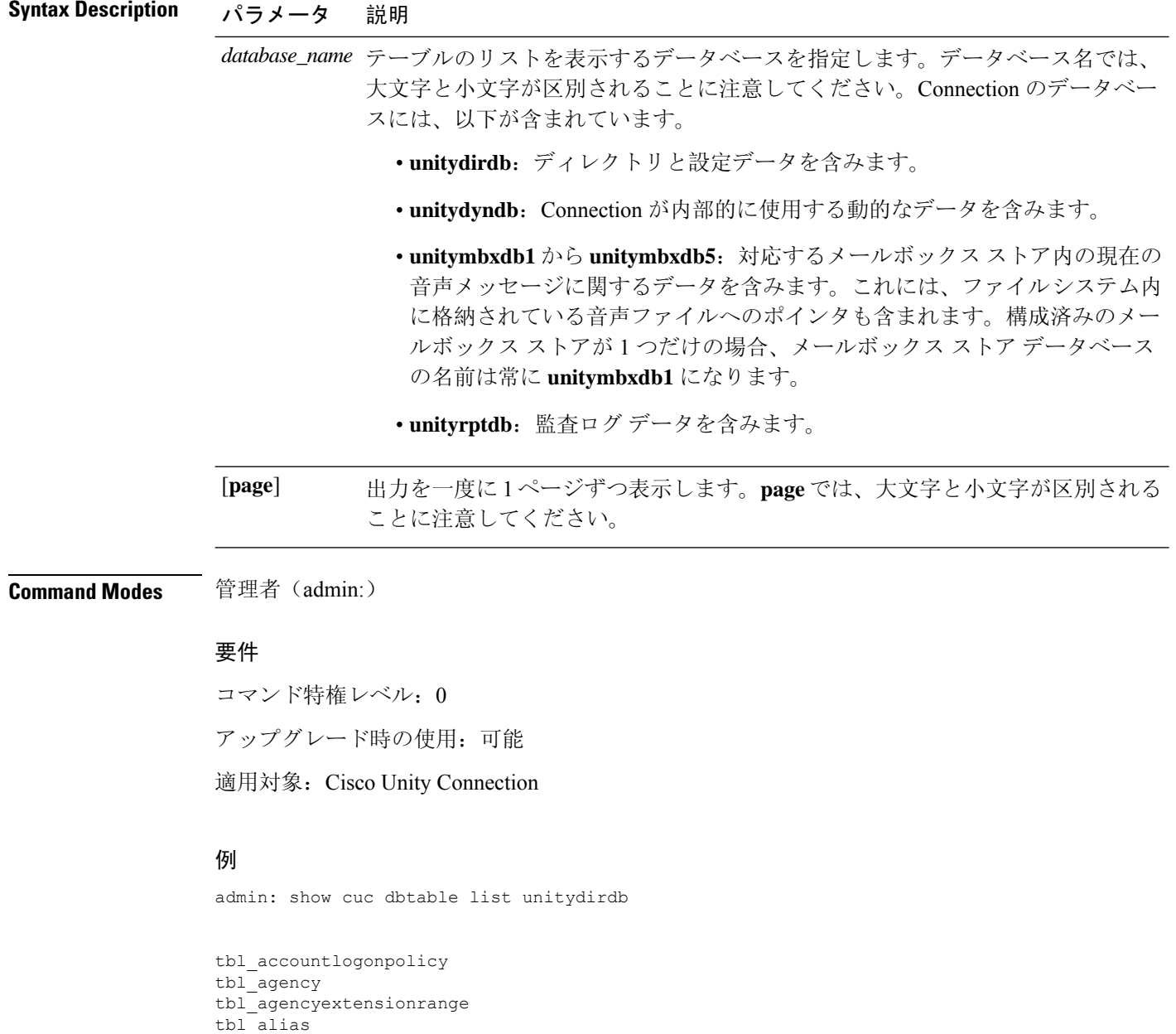

... tbl\_waveformat

tbl\_alternatename tbl\_broadcastmessage

tbl\_broadcastmessagerecipient

# <span id="page-23-0"></span>**show cuc dbtable schema**

このコマンドは、指定されたテーブルの説明、およびテーブル内のカラムのリストを表示します。

**show cuc dbtable schema** {*database\_nametable\_name*} [**page**]

 $\mathbf{l}$ 

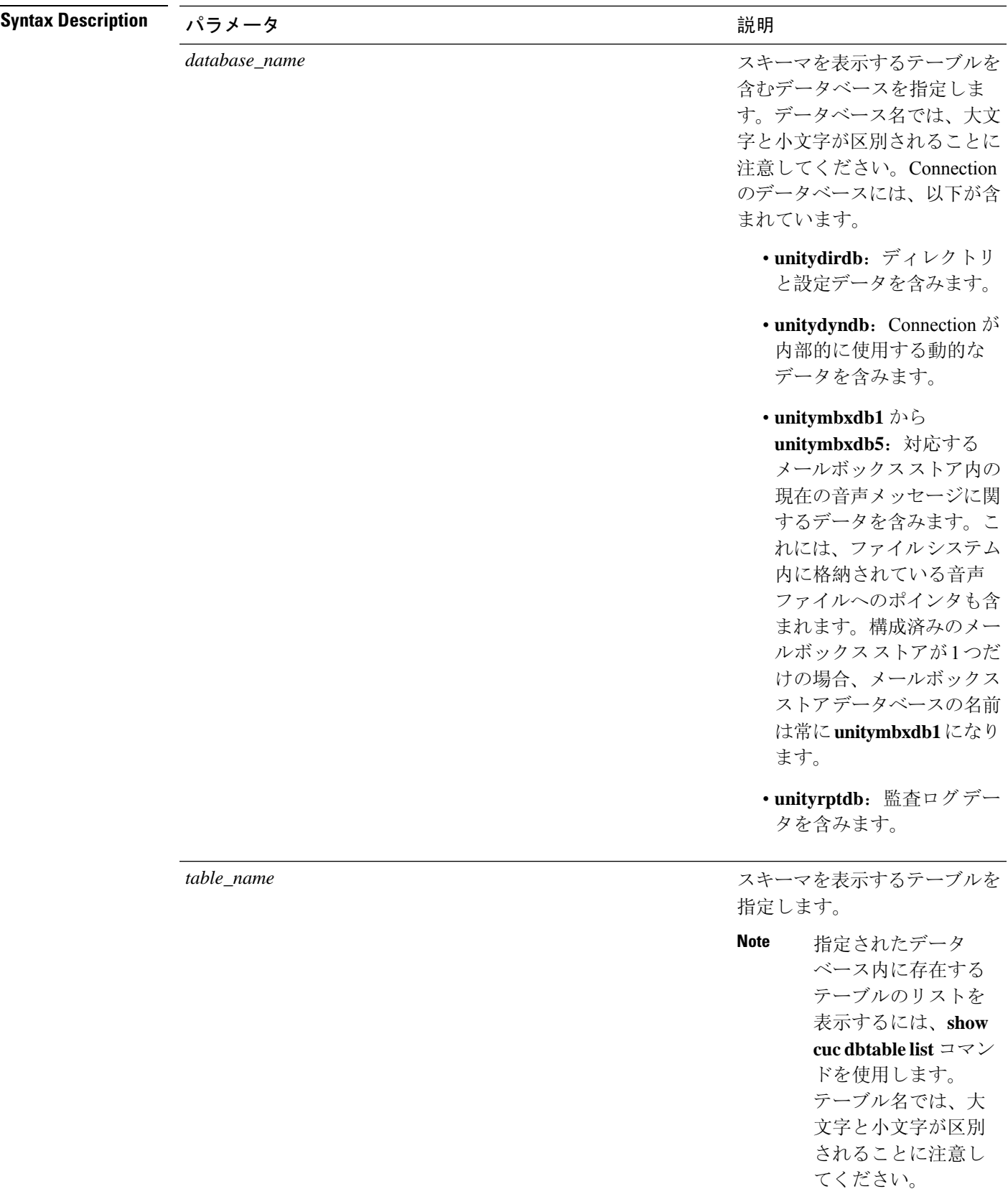

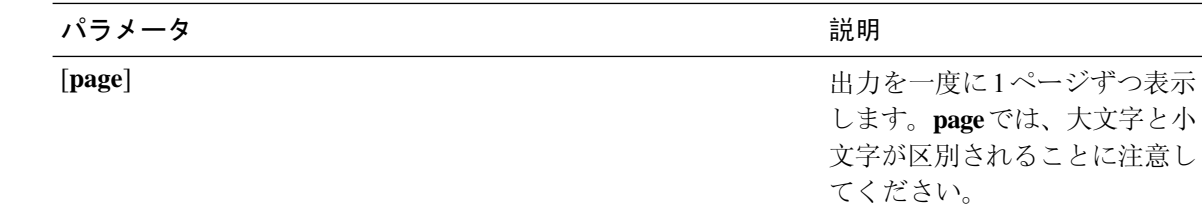

**Command Modes** 管理者(admin:)

要件

コマンド特権レベル: 0 アップグレード時の使用:可能 適用対象:Cisco Unity Connection

### **unitydirdb** データベースのテーブル **tbl\_user** のスキーマを表示する例

admin: show cuc dbtable schema unitydirdb tbl\_cos

A collection of service privileges for subscribers that control access to features and use of the system into classes. Class of Service objects determine which features a subscriber is licensed to use, the maximum length of their greetings and messages, what numbers they are allowed to dial, and what options are available to the subscriber among other things.

Columns: displayname movetodeletefolder accessunifiedclient ... accesslivereply

### <span id="page-25-0"></span>**show cuc dbview contents**

このコマンドは、指定された SQL ビューからの結果を CSV ファイルに保存します。

**show cuc dbview contents** {*database\_nameview\_name*}

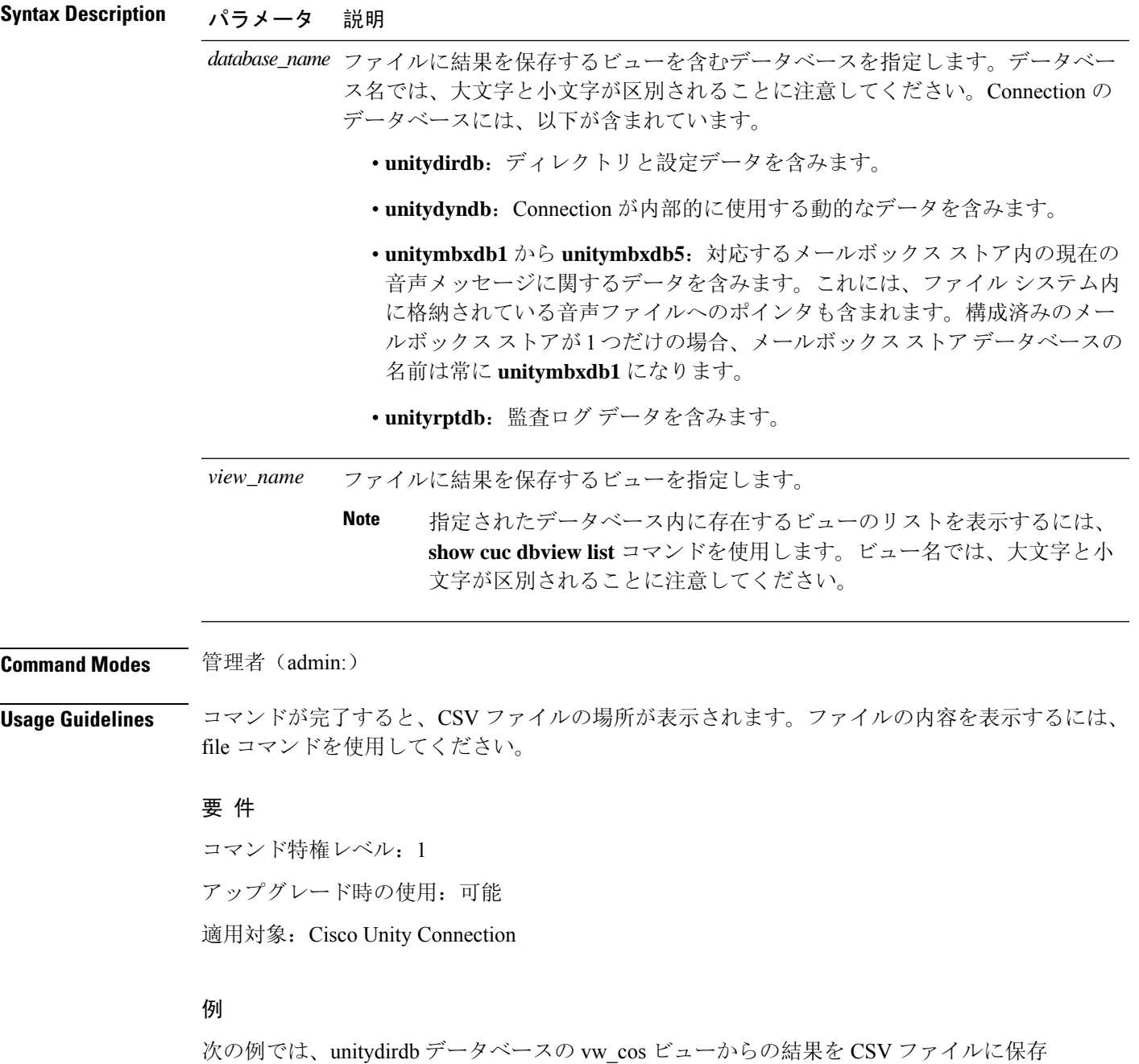

しています。

admin: show cuc dbview contents unitydirdb vw\_cos\_061013-113910.csv

# <span id="page-26-0"></span>**show cuc dbview list**

このコマンドは、指定されたデータベース内に存在するビューのリストを表示します。

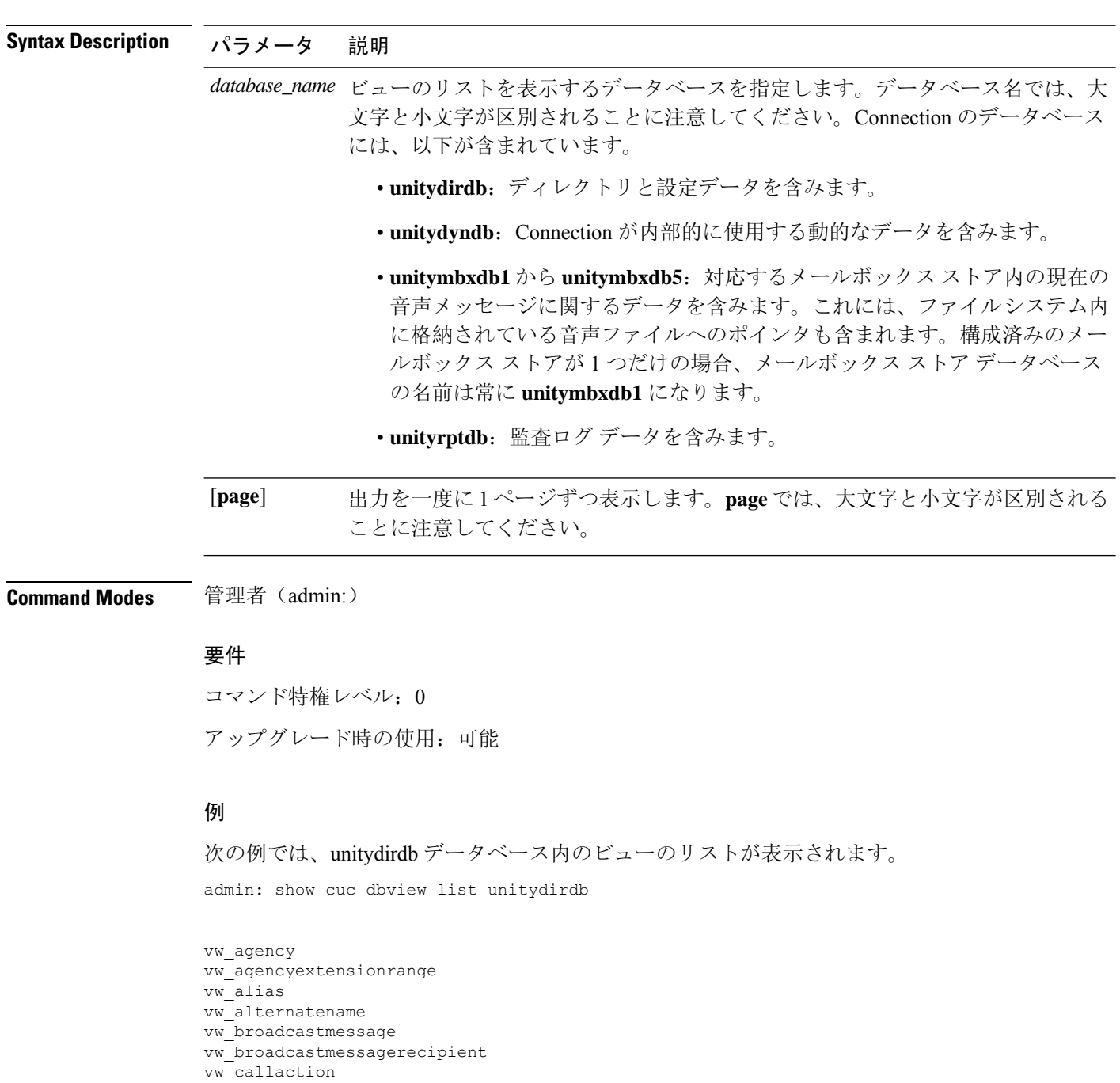

### **show cuc dbview list** *database\_name* [**page**]

# <span id="page-27-0"></span>**show cuc dbview schema**

vw\_waveformat

...

このコマンドは、指定されたビューのスキーマを表示します。

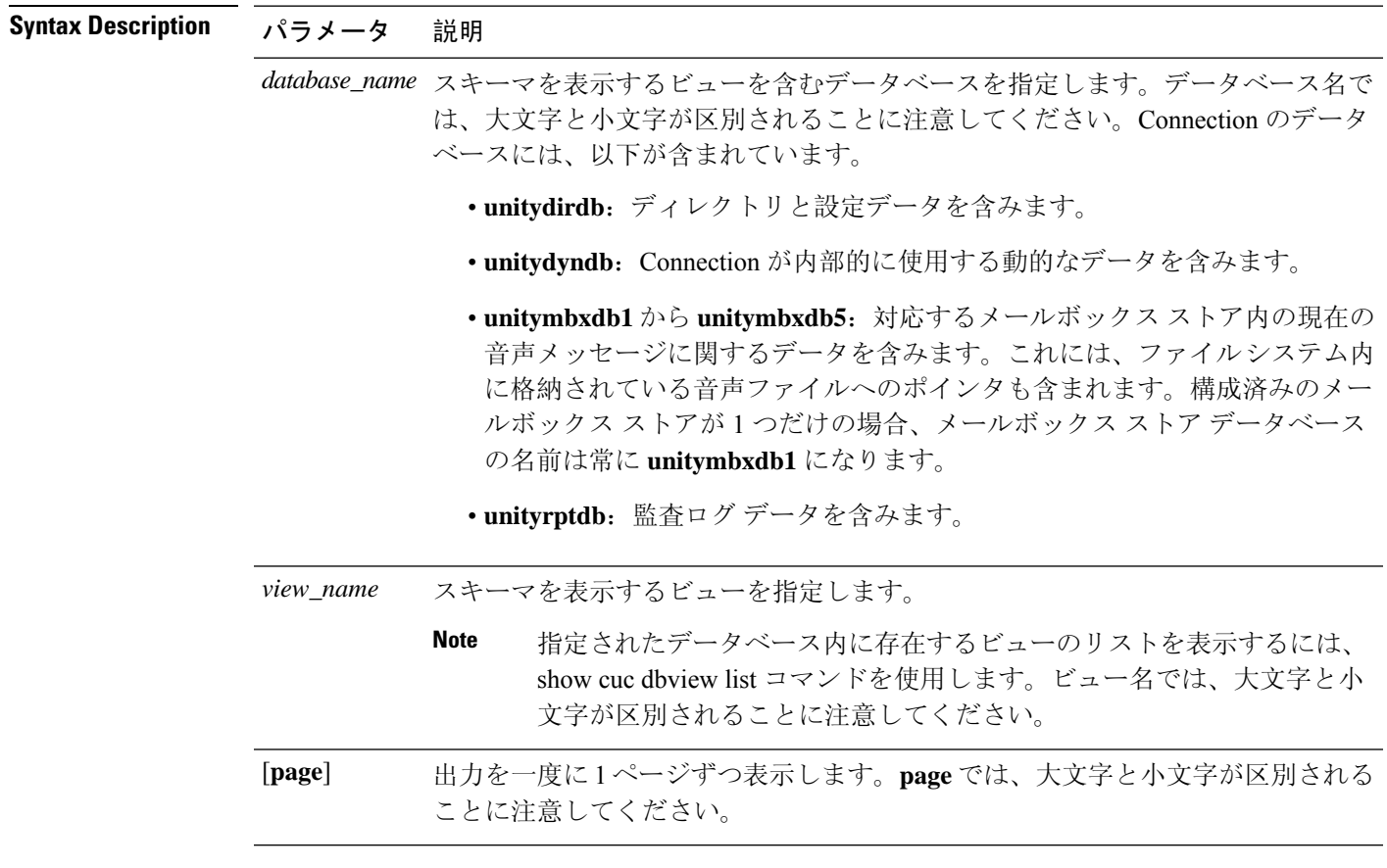

**show cuc dbview schema** {*database\_nameview\_name*} [**page**]

### **Command Modes** 管理者(admin:)

### 要件

コマンド特権レベル: 0 アップグレード時の使用:可能 適用対象:Cisco Unity Connection

### 例

次の例では、unitydirdb データベースの vw\_user ビューのスキーマが表示されます。 admin: show cuc dbview schema unitydirdb vw\_cos A simple view for tbl\_Cos.

Columns: objectid accessfaxmail accesstts

```
callholdavailable
callscreenavailable
canrecordname
...
requiresecuremessages
```
### <span id="page-29-0"></span>**show cuc jetty ssl status**

このコマンドを使用すると、JettyサーバのSSL (有効/無効)のステータスを確認し、通知を受け取 ることができます。

#### **show cuc jetty ssl status**

**コマンド モード** 管理者 (admin:)

#### 要件

コマンド特権レベル: 0 アップグレード時の使用:可能 適用対象:Cisco Unity Connection

#### 例

admin: show cuc jetty ssl status

Command completed successfully. SSL notification is DISABLED

### <span id="page-29-1"></span>**show cuc locales**

このコマンドは、現在インストールされているロケールのリストを表示します。

#### **show cuc locales**

**Command Modes** 管理者(admin:)

### 要件

コマンド特権レベル: 0 アップグレード時の使用:可能 適用対象:Cisco Unity Connection

例 admin: show cuc locales Installed Locale Package Locale ------------------------- ----- uc-locale-en\_GB-6.0.0.0-0 en-GB uc-locale-fr\_CA-6.0.0.0-0 fr-CA

### <span id="page-30-0"></span>**show cuc speechview registration certificate size**

このコマンドは、スピーチに使用された現在の証明書のビットサイズをテキストサービス登録と ボイスメール変換と詳細サーバに表示します。

**show cuc speechview registration certificate size**

**Command Modes** 管理者(admin:)

**Usage Guidelines** 必要な証明書のビットサイズを設定するには、**show cuc speechview registrationcertificate size** (Cisco Unity Connection Only) コマンドを使用します。

#### 要 件

コマンド特権レベル: 4

アップグレード時の使用:可能

適用対象:Cisco Unity Connection のみ。

### <span id="page-30-1"></span>**show cuc sysagent task list**

このコマンドは、Sysagent タスクのリストを表示します。

**show cuc sysagent task list** [**page**]

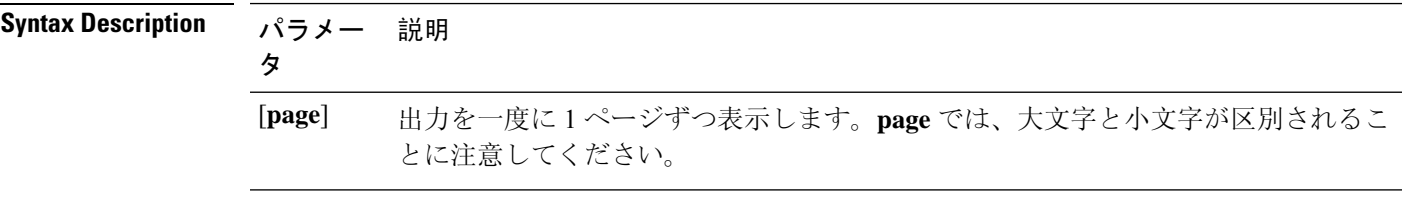

**Command Modes** 管理者(admin:)

**Usage Guidelines** sysagent タスクを実行するには、run cuc sysagent task コマンドを使用します。指定されたタスクの Is Singleton カラムの値が Y である場合、そのタスクは複数サーバ クラスタのプライマリ サーバ でのみ実行可能です。このサーバがスタンドアロンの場合は、すべてのタスクがこのサーバで実 行されます。

### 要件

コマンド特権レベル: 0

アップグレード時の使用:可能

適用対象:Cisco Unity Connection

### 例

admin: show cuc sysagent task list

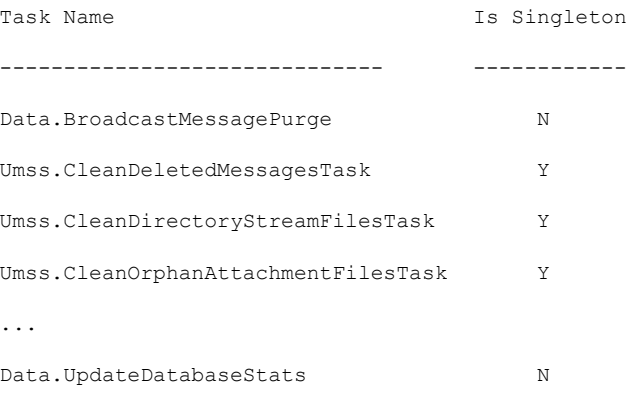

### <span id="page-31-0"></span>**show cuc sysagent task results**

このコマンドは、指定されたタスクが開始した時刻と終了した時刻を、新しいものから順番に表 示します。

**show cuc sysagent task results** *task\_name* [**page**]

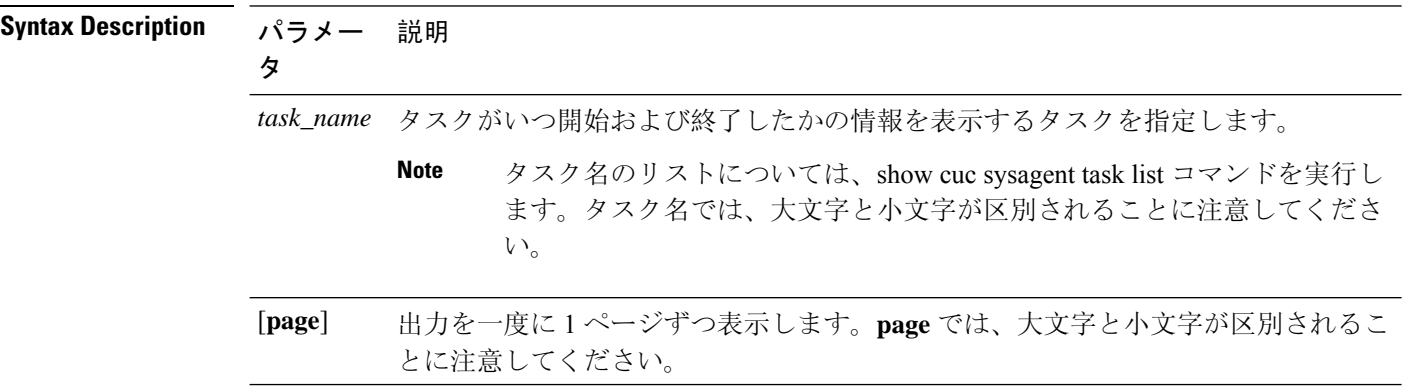

**Command Modes** 管理者(admin:) **Usage Guidelines** Sysagent タスクを実行するには、**run cuc sysagent task** コマンドを使用します。 要件 コマンド特権レベル: 0 アップグレード時の使用:可能 適用対象:Cisco Unity Connection 例 次の例では、Sysagent タスクの Umss.CleanDeletedMessagesTask が開始および終了した時 刻が表示されます。 admin: show cuc sysagent task results Umss.CleanDeletedMessagesTask Time Started Time Completed ---------------------- -------------------- 2006-10-25 17:31:45.689 2006-10-25 17:31:45.785 2006-10-25 17:16:45.702 2006-10-25 17:16:45.742 2006-10-25 17:01:45.690 2006-10-25 17:01:45.730

### <span id="page-32-0"></span>**show cuc sysinfo**

このコマンドは、現在の Connection サーバのハードウェアおよびソフトウェア システム情報の概 要を表示します。具体的には、アクティブなパーティションおよび非アクティブなパーティショ ンにインストールされているバージョン、クラスタが設定されているかどうか、QoS 設定、ハー ドウェア仕様、アクティブなパーティション、非アクティブなパーティション、および共通パー ティションのディスクの使用済み容量と空き容量、ライセンス情報などです。

#### **show cuc sysinfo**

**Command Modes** 管理者(admin:)

要件

コマンド特権レベル: 0 アップグレード時の使用:不可 適用対象:Cisco Unity Connection

#### 例

```
admin: show cuc sysinfo
Gather Data/Time : Wed Oct 21 09:45:29 PDT 2009
Connection Install Information:
 Host Name : connection1
 Version:
  Active Version : 8.0.0.98000-210
  Inactive Version : 8.0.0.98000-201
 High Availability (this server is) : Pri_Single_Server
  Publisher : connection1.cisco.com - 10.10.10.10
  Subscriber(s) : None
 QOS Settings :
  Call Signaling DSCP : CS3
  Media Signaling DSCP : EF
 Hardware :
  HW Platform : 782513
  Processors : 1
  Type : Family: Core 2
  CPU Speed : 2130
  Memory : 2048
  Object Id : 1.3.6.1.4.1.9.1.746
  OS Version : UCOS 4.0.0.0-31
  ...
```
### <span id="page-33-0"></span>**show cuc tech dbschemaversion**

このコマンドは、各データベースのスキーマ バージョン情報を表示します。

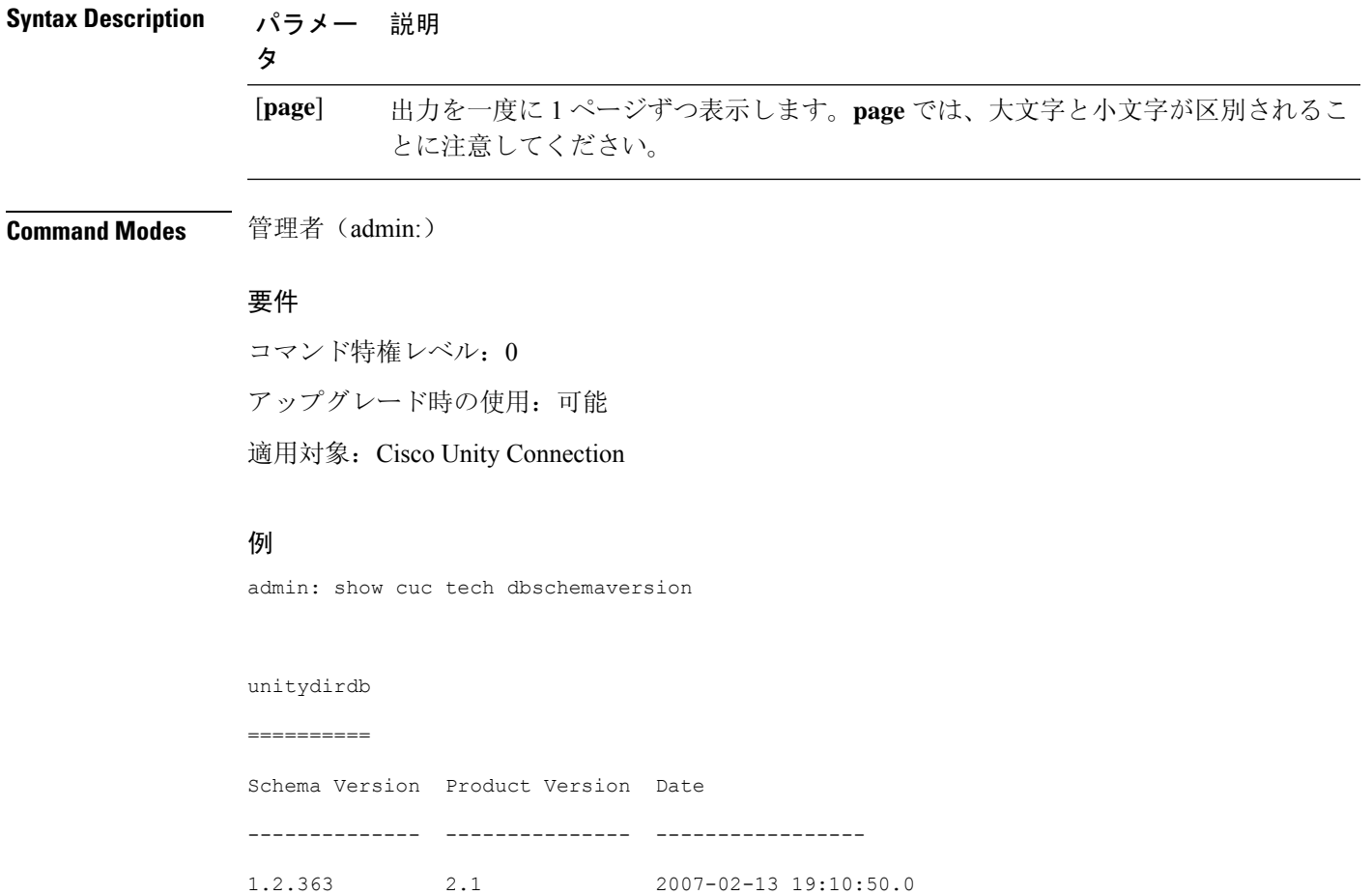

### **show cuc tech dbschemaversion** [**page**]

# <span id="page-34-0"></span>**show cuc tech dbserver all**

このコマンドは、すべての show cuc tech コマンドを順番に実行し、結果をテキスト ファイルに保 存します。

### **show cuc tech dbserver all**

**Command Modes** 管理者(admin:)

**Usage Guidelines** コマンドが完了すると、詳細情報がテキストファイルに保存され、そのテキストファイルの場所 が表示されます。ファイルの内容を表示するには、file コマンドを使用してください。

### 要 件

コマンド特権レベル:1 アップグレード時の使用:可能 例

admin: show cuc tech dbserver all

Output is in file: cuc/cli/dbserverall\_061013-111801.txt

### <span id="page-35-0"></span>**show cuc tech dbserver integrity**

このコマンドは、Informix データベース サーバの記憶域構造の完全性を確認します。

#### **show cuc tech dbserver integrity**

**Command Modes** 管理者(admin:)

**Usage Guidelines** コマンドが完了すると、詳細情報がテキストファイルに保存され、結果の要約が、ログファイル の場所も含めて表示されます。ファイルの内容を表示するには、file コマンドを使用してくださ い。

### 要件

コマンド特権レベル: 0 アップグレード時の使用:可能

適用対象:Cisco Unity Connection

### 例

```
admin: show cuc tech dbserver integrity
Database system catalog tables were successfully validated.
Database disk extents were successfully validated.
Database reserved pages were successfully validated.
Output is in file: cuc/cli/integrity_061013-95853.txt
```
### <span id="page-35-1"></span>**show cuc tech dbserver log diagnostic**

このコマンドは、Informix の assertion-failure ログおよび shared-memory-dump ログが存在している かどうかを確認します。

**show cuc tech dbserver log diagnostic**

**Command Modes** 管理者(admin:)

**Usage Guidelines** ログが存在している場合は、その場所が表示されます。ファイルの内容を表示するには、fileコマ ンドを使用してください。
#### 要件

コマンド特権レベル: 0 アップグレード時の使用:可能 適用対象:Cisco Unity Connection のみ。

#### 例

```
admin:show cuc tech dbserver log diagnostic
The following Informix logs are available for the UC database server:
core/af.3599c
core/af.36858
```
# **show cuc tech dbserver log message**

このコマンドは、Informix メッセージ ログの末尾を表示します。

**show cuc tech dbserver log message** [回線] [{**page**}]

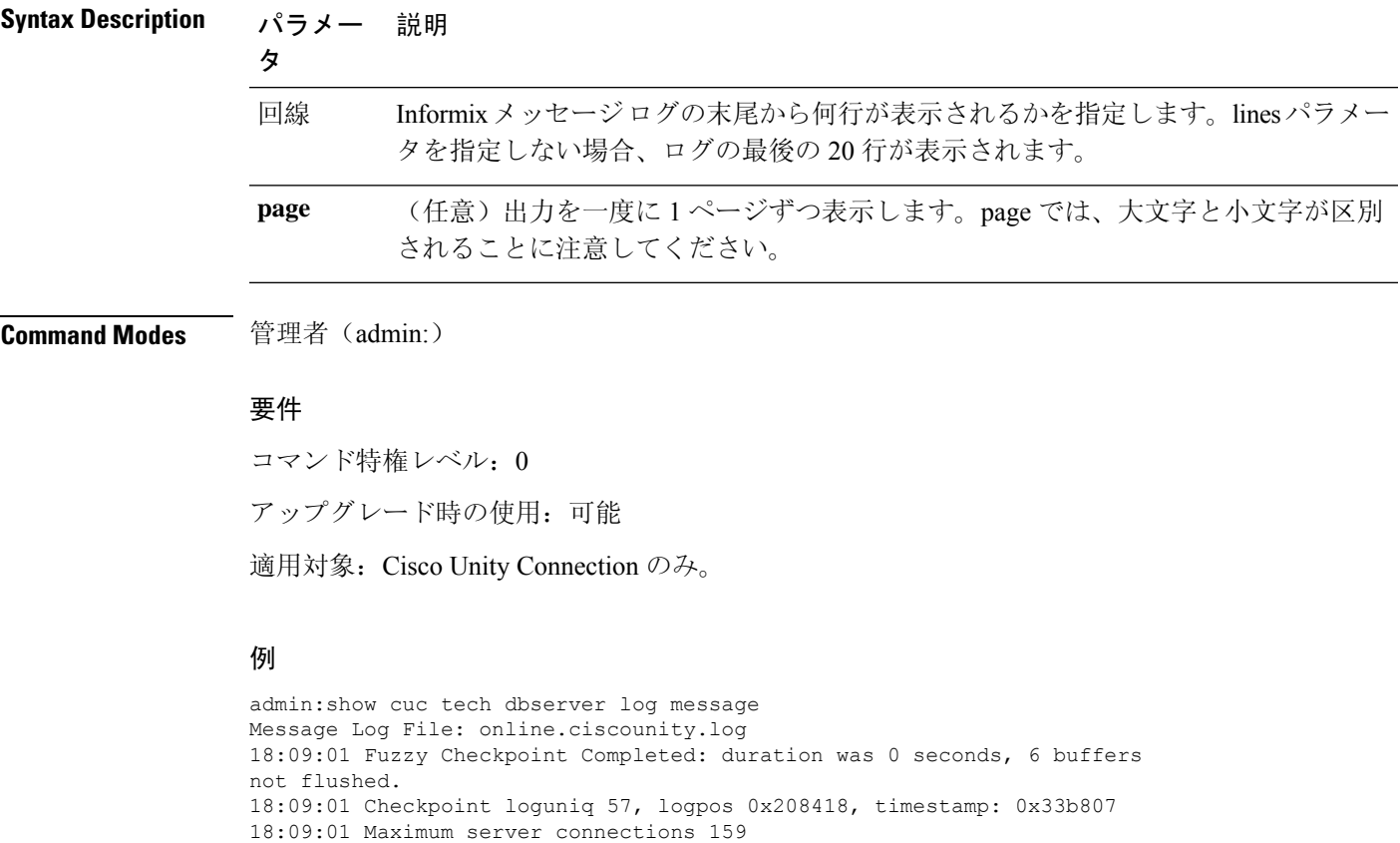

### **show cuc tech dbserver status**

このコマンドは、データベース サーバ インスタンスの詳細なステータス レポートをファイルに 保存します。

**show cuc tech dbserver status**

**Command Modes** 管理者(admin:)

#### 要 件

コマンド特権レベル:1 アップグレード時の使用:可能

適用対象:Cisco Unity Connection のみ。

#### 例

admin:show cuc tech dbserver status Output is in file: cuc/cli/status\_061013-95031.txt

### **show cuc trace levels**

このコマンドは、すべての診断トレースのリストと、現在イネーブルになっているトレース レベ ルを表示します。

**show cuc trace levels** [{**page**}]

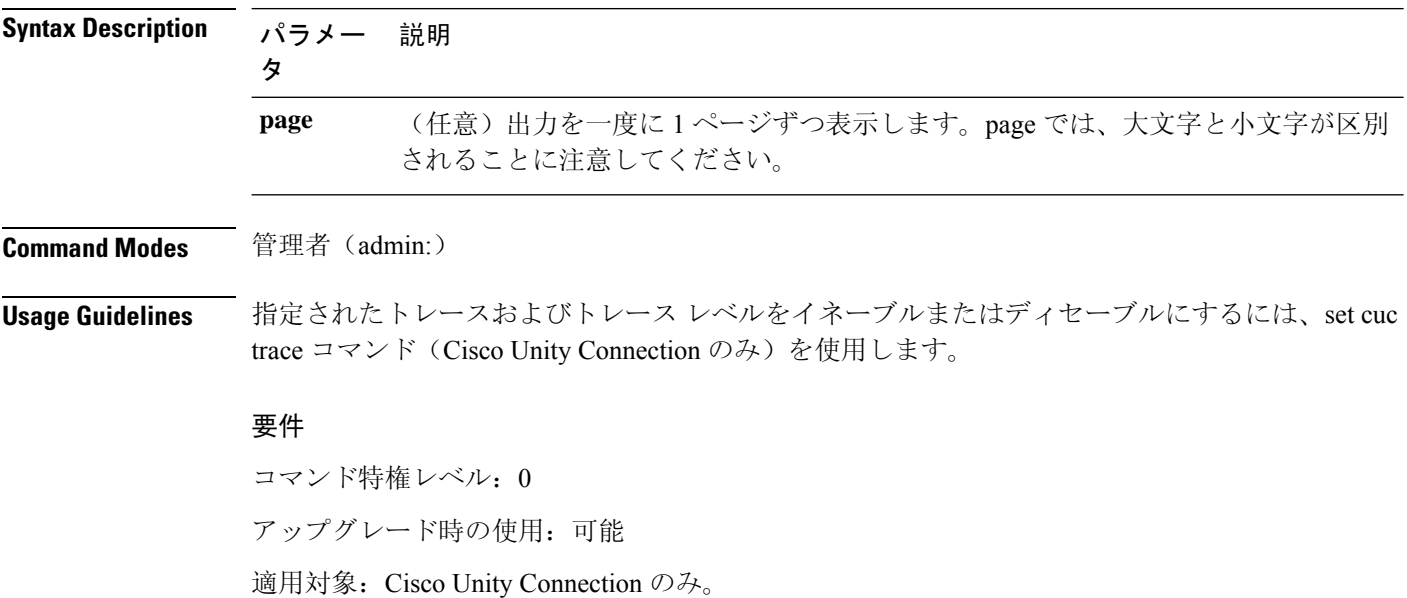

#### 例

```
admin:show cuc trace levels
Trace Name Levels
------------------------- --------------
Arbiter -
AudioStore 0
AxlAccess -
BulkAdministrationTool 0
CCL 10,11
CDE 3,14
CDL 11,13,15,17
::
VirtualQueue -
```
#### **Related Topics**

set cuc [trace](cucm_b_command-line-interface-reference-guide-1251Su2_chapter6.pdf#nameddest=unique_108)

### **show cuc version**

このコマンドは、アクティブなパーティションおよび非アクティブなパーティションに現在イン ストールされている Cisco Unity Connection のバージョンを表示します。

### **show cuc version Command Modes** 管理者(admin:)

**Usage Guidelines** このコマンドでは、常に、アクティブなパーティション内のバージョンが表示されます。アクティ ブなパーティションにアップグレードが存在する場合は、非アクティブなパーティション内のバー ジョンも表示されます。現在の Engineering Special も表示されます。

#### 要件

コマンド特権レベル: 0 アップグレード時の使用:可能 適用対象:Cisco Unity Connection のみ。

#### 例

admin:show cuc version Active version: 7.0.1.10000-323 Inactive version: 7.0.0.39700-277

# **show date**

このコマンドは、サーバ上の日付と時刻を表示します。

#### **show date**

**Command Modes** 管理者(admin:)

#### 例

admin: show date Sat Jul 17 01:28:57 IST 2010

# **show diskusage**

このコマンドは、特定のディレクトリに関するディスクの使用状況情報を表示します。

**show diskusage activelog** {**activelog** | **common** | **inactivelog** | **install** | **tftp** | **tmp**} **filename** *filename*{**directory** | **sort**}

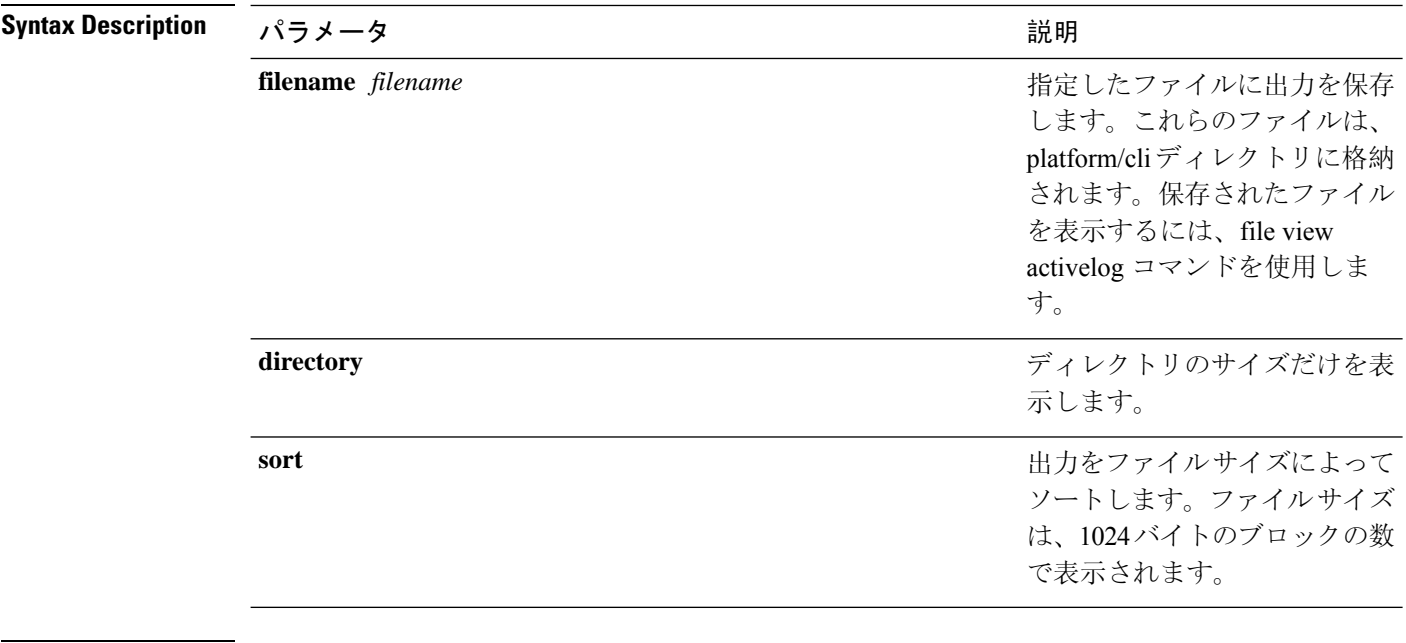

**Command Modes** 管理者(admin:)

#### 要件

コマンド特権レベル: 0

アップグレード時の使用:可能

適用対象:Unified Communications Manager、Unified Communications Manager の IM and Presence サービス、および Cisco Unity Connection

### **show dscp all**

このコマンドは、すべてのポートの現在の DSCP トラフィックのマーキングを表示します。これ は DSCP マーキングを 10 進表記および 16 進表記で表示します。値がクラスに対応する場合は、 正しいクラスが表示されます。値がクラスに対応しない場合は、N/A が表示されます。

#### **show dscp all**

**Command Modes** 管理者(admin:)

#### 要件

コマンド特権レベル: 0 アップグレード時の使用:不可

適用対象:Unified Communications Manager および Cisco Unity Connection

### **show dscp defaults**

このコマンドは、工場出荷時の DSCP 設定を表示します。これらの値を有効にするには、**setdscp defaults** コマンドを実行します。

#### **show dscp defaults**

**Command Modes** 管理者(admin:)

#### 要件

コマンド特権レベル: 0

アップグレード時の使用:不可

適用対象:Unified Communications Manager および Cisco Unity Connection

# **show dscp marking**

このコマンドは、特定のDSCP値に対する現在のDSCPトラフィックのマーキングを表示します。

**show dscp marking** *value*

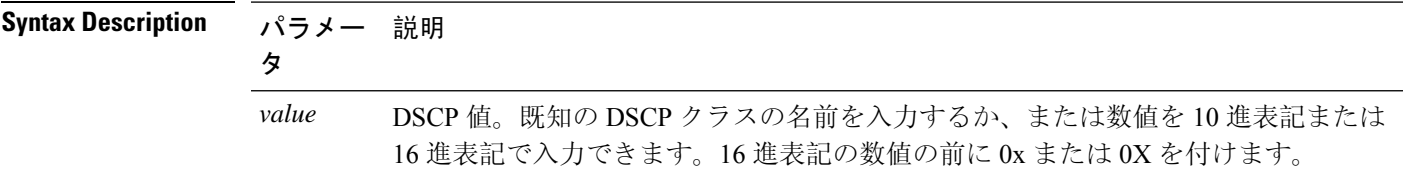

**Command Modes** 管理者(admin:)

**Usage Guidelines** DSCP で定義される有効なクラス名は、次のとおりです。

• クラス セレクタの値:**CSO**、**CS1**、**CS2**、**CS3**、**CS5**、**CS6**、**CS7**

クラスセレクタ(CS)の値は IP Precedence の値に対応し、IP Precedence と完全に互換性があ ります。

• 緊急転送の値:**EF**

EF PHB は、低帯域幅、保証帯域幅、少ない遅延、少ないジッタを必要とする VoIP などのア プリケーションに適しています。

• ベスト エフォートの値:**BE**

この値はデフォルトPHBとも呼ばれ、基本的に0x00とマークされるパケットを指定します。 また、ネットワーク ルータからの従来のベスト エフォート型のサービスを取得します。

• 確認転送の値:**AF11**、**AF12**、**AF13**、**AF21**、**AF22**、**AF23**、**AF41**、**AF42**、**AF43**

確認転送クラスは4種類あり、それぞれ3つのドロップ優先順位があります。これらの優先 順位の値は、パケットがネットワークの輻輳によってドロップされる順序を定義します(必 要な場合)。たとえば、AF13 クラスのパケットは AF12 のパケットの前にドロップされま す。

#### 要 件

コマンド特権レベル: 1

アップグレード時の使用:不可

適用対象:Unified Communications Manager、Unified Communications Manager の IM and Presence サービス、および Cisco Unity Connection

### **show dscp status**

このコマンドは、現在の DSCP トラフィックのマーキングを表示します。

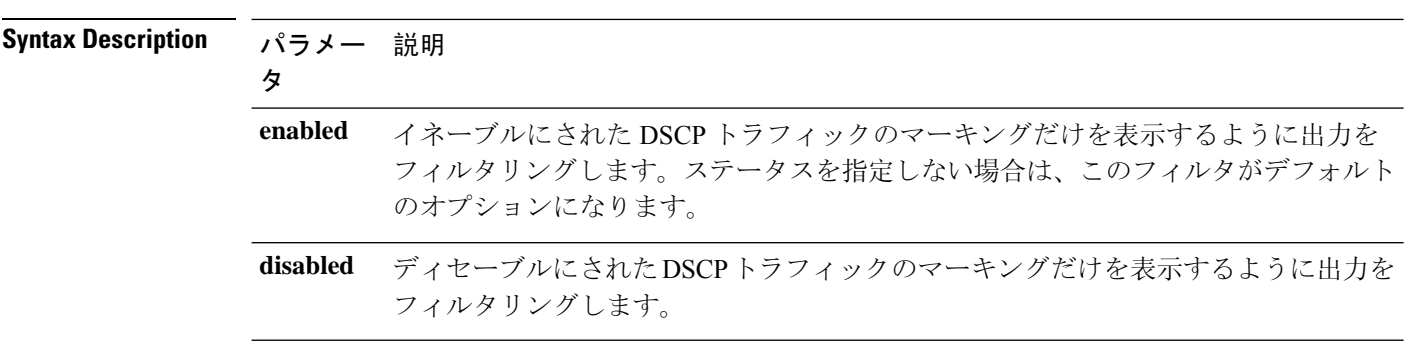

**show dscp status** {**enabled** | **disabled**}

**Command Modes** 管理者(admin:)

#### 要件

コマンド特権レベル: 0

アップグレード時の使用:不可

適用対象:Unified Communications Manager、Unified Communications Manager の IM and Presence サービス、および Cisco Unity Connection

# **show environment fans**

このコマンドは、ファン センサーのステータスを表示します。

#### **show environment fans**

**Command Modes** 管理者(admin:)

#### 要件

コマンド特権レベル: 0

アップグレード時の使用:可能

適用対象:Unified Communications Manager、Unified Communications Manager の IM and Presence サービス、Cisco Unity Connection

# **show environment power-supply**

このコマンドは、MCS-7845、MCS-7835、MCS-7825H3/H4、MCS-7816H3 サーバの電源のステー タスを表示します。これらのサーバは冗長電源または組み込みヘルス ハードウェアを備えていま す。

#### **show tlstrace**

**Command Modes** 管理者(admin:)

#### 要件

コマンド特権レベル: 0

アップグレード時の使用:可能

適用対象:Unified Communications Manager、Unified Communications Manager の IM and Presence サービス、Cisco Unity Connection

### **show environment temperatures**

このコマンドは、温度センサーのステータスを取得します。

**show environment temperatures**

**Command Modes** 管理者(admin:)

要件

コマンド特権レベル: 0

アップグレード時の使用:可能

適用対象:Unified Communications Manager、Unified Communications Manager の IM and Presence サービス、Cisco Unity Connection

# サーバサーバの転送速度の表示

このコマンドは、IM and プレゼンスサービスノードと外部ファイルサーバ間の読み取りおよび書 き込み速度を表示します。これには、マウントされたディレクトリに大きなファイルをコピーし、 ノードに再度コピーする必要があります。その結果、このコマンドは、実行されているノードに パフォーマンスに影響を与える可能性があります。

#### **show fileserver transferspeed**

**Command Modes** 管理者(admin:)

#### 要 件

適用対象:Unified Communications Manager の IM and Presence サービス。

#### 例

admin:show fileserver transferspeed

WARNING: This command involves copying a large file to and from the mounted directory. It can impact the performance of the system.

Do you want to continue?  $(y/n):y$ 

Creating a file to perform the test, please wait...

Copying the file onto the mounted file system. Please note the writing speed recorded below. 262144+0 records in 262144+0 records out 1073741824 bytes (1.1 GB) copied, 28.9302 s, 37.1 MB/s

Copying the file from the mounted file system. Please note the reading speed recorded below. 262144+0 records in 262144+0 records out

1073741824 bytes (1.1 GB) copied, 67.7504 s, 15.8 MB/s Clean-up finised admin:

### **show haproxy client-auth**

このコマンドは、指定されたポートに設定されているクライアント認証を表示します。

**show haproxy client-auth** *portnum*

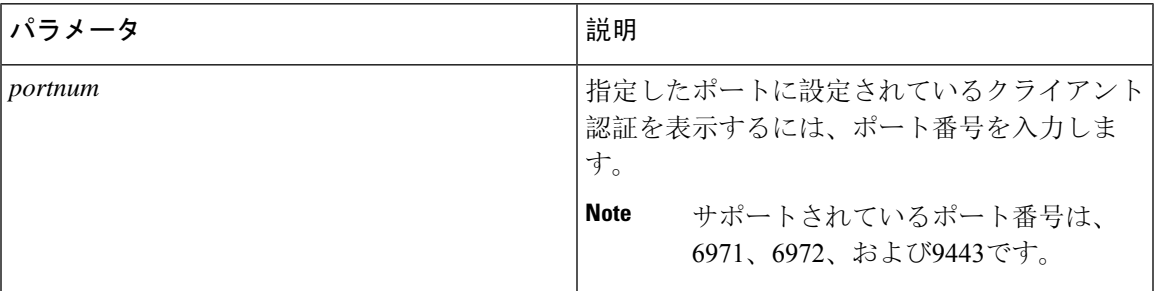

**Command Modes** 管理者(admin:)

**Usage Guidelines** 管理者は help **show haproxy client-auth < portnum >**コマンドを実行してヘルプの内容を表示 できます。

#### 要件

コマンド特権レベル: 0

適用対象:Unified Communications Manager

#### 例

admin:show haproxy client-auth **9443** Client authentication on the port 9443 is currently set to optional admin:show haproxy client-auth **9456** Enter valid values for the port. Suggested values are 6971, 6972 and 9443 Executed command unsuccessfully admin:help show haproxy client-auth **9443** show haproxy client-auth help: This command will display client-auth for the specified port. Example: admin:show haproxy client-auth 6971 Client authentication on the port 6971 is currently set to required.

# **show haproxy num-threads**

このコマンドは、HAProxy スレッドの数を表示します。

**show haproxy num-threads**

**Command Modes** 管理者(admin:)

**Usage Guidelines** 管理者は help **show haproxy num-threads**コマンドを実行してヘルプの内容を表示できます。

#### 要件

コマンド特権レベル: 0

適用対象:Unified Communications Manager

#### 例

admin:show haproxy num-threads HAProxy process running 2 threads admin:help show haproxy num-threads

show haproxy num-threads: This command updates the number of threads started by HaProxy service. Example: admin:show haproxy num-threads

### **show hardware**

このコマンドは、プラットフォームのハードウェア関連情報を表示します。

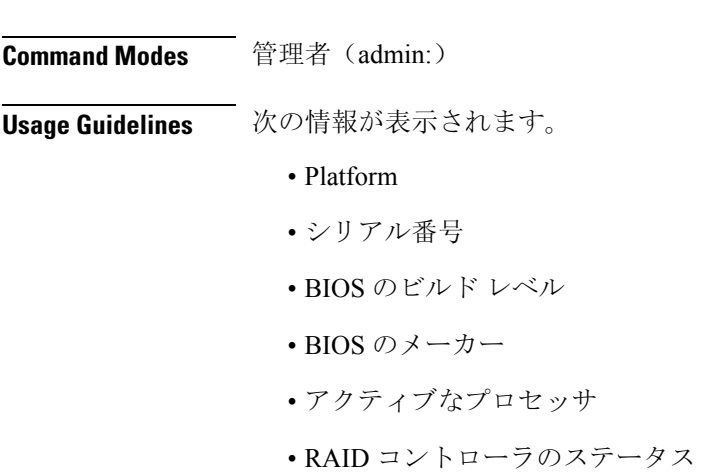

**show hardware**

• ディスク パーティションの詳細

#### 要件

コマンド特権レベル: 0

アップグレード時の使用:可能

適用対象:Unified Communications Manager、Unified Communications Manager の IM and Presence サービス、および Cisco Unity Connection

# **show ipsec information**

このコマンドは、指定された ipsec ポリシーに関する詳細情報を表示します。

**show ipsec information** {*policy\_grouppolicy\_name*}

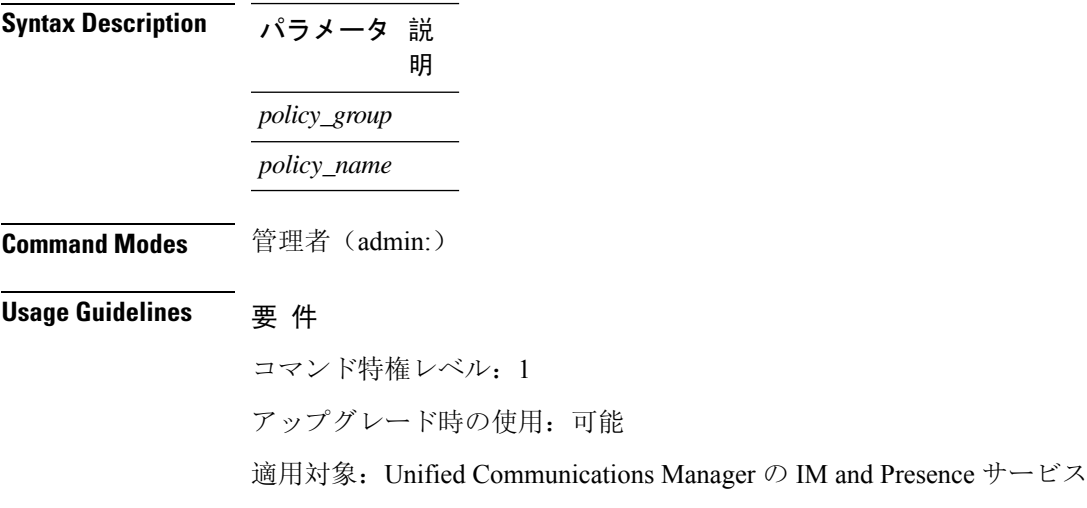

#### 例

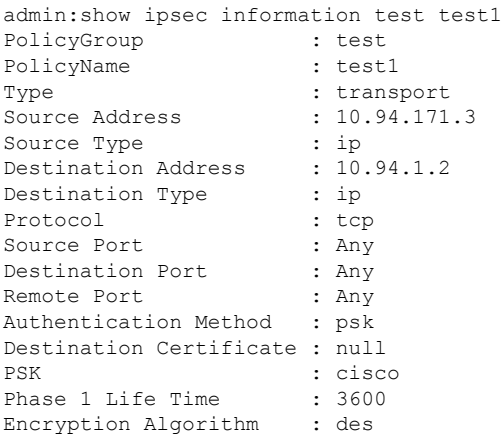

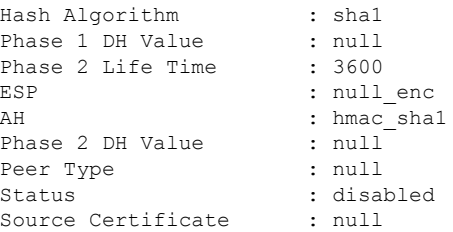

# **show ipsec policy\_group**

このコマンドは、ノード上のすべての ipsec ポリシー グループを表示します。 **show ipsec policy\_group Command Modes** 管理者(admin:) 要 件 コマンド特権レベル:1 アップグレード時の使用:可能 適用対象: Unified Communications Manager および Cisco Unity Connection

# **show ipsec policy\_name**

このコマンドは、指定されたポリシー グループ内に存在する ipsec ポリシー名のリストを表示し ます。

**show ipsec policy\_name** *policy\_group*

**Syntax Description** パラメー 説明 タ *policy\_group* ポリシーグループ名を指定します。

**Command Modes** 管理者(admin:)

要 件

コマンド特権レベル:1 アップグレード時の使用:可能

適用対象:Unified Communications Manager および Cisco Unity Connection

### **show ipsec status**

#### **show ipsec status**

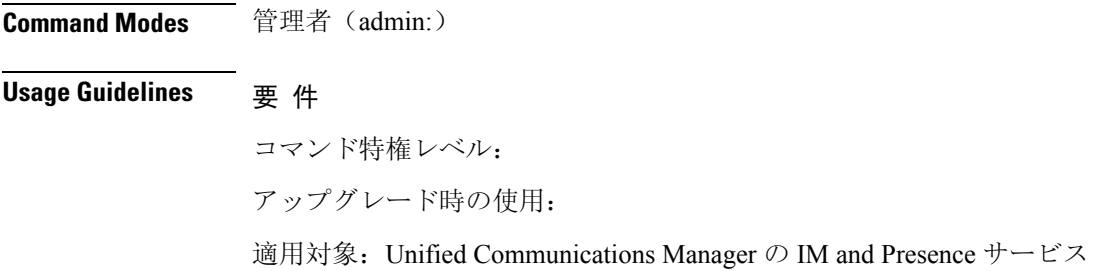

# **show itl**

このコマンドは、ITLファイルの内容を表示します。ITLファイルが有効でない場合には、エラー メッセージを出力します。

#### **show itl**

**Command Modes** 管理者(admin:)

#### 要件

コマンド特権レベル: 0 アップグレード時の使用:可能 適用対象:Unified Communications Manager、Unified Communications Manager の IM and Presence サービス、および Cisco Unity Connection

# **show logins**

このコマンドは、サーバへの最近のログインをリスト表示します。

**show login** [番号を入力します]

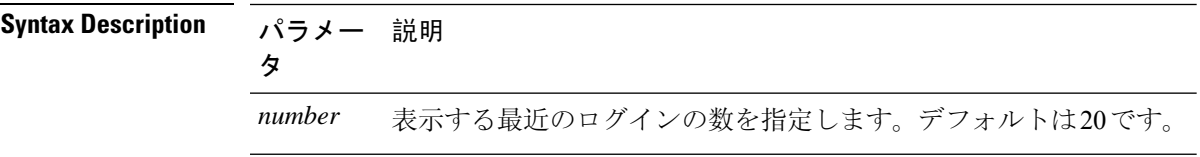

**Command Modes** 管理者(admin:)

#### 要件

コマンド特権レベル: 0 アップグレード時の使用:可能

適用対象: Unified Communications Manager および Cisco Unity Connection

### **show logins successful**

このコマンドは、前回成功したログインを表示します。

**show logins successful**  $\left[ \{ \text{last } n \} \right]$ 

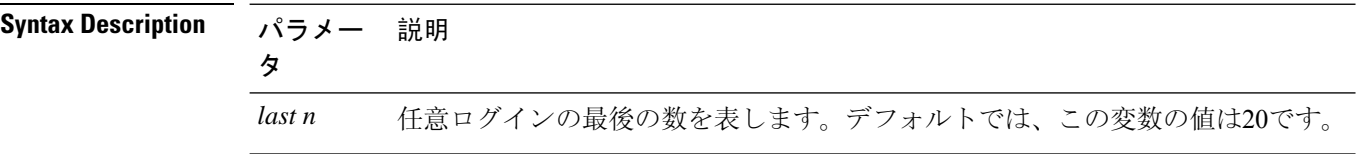

**Command Modes** 管理者(admin:)

#### 要件

コマンド特権レベル: 0 アップグレード時の使用:可能

適用対象:Unified Communications Manager、Unified Communications Manager の IM and Presence サービス、Cisco Unity Connection

### ログインの表示に失敗しました

次の Web アプリケーションへの最近のログイン試行の失敗をリストするには、このコマンドを使 用します。

- Unified Communications Manager 上
	- Disaster Recovery System
	- Cisco Unified OS Administration
- IM and Presence Service の場合
	- IM and Presence のディザスタ リカバリ システム
	- Unified IM and Presence OSの管理

**show logins unsuccessful** [番号を入力します]

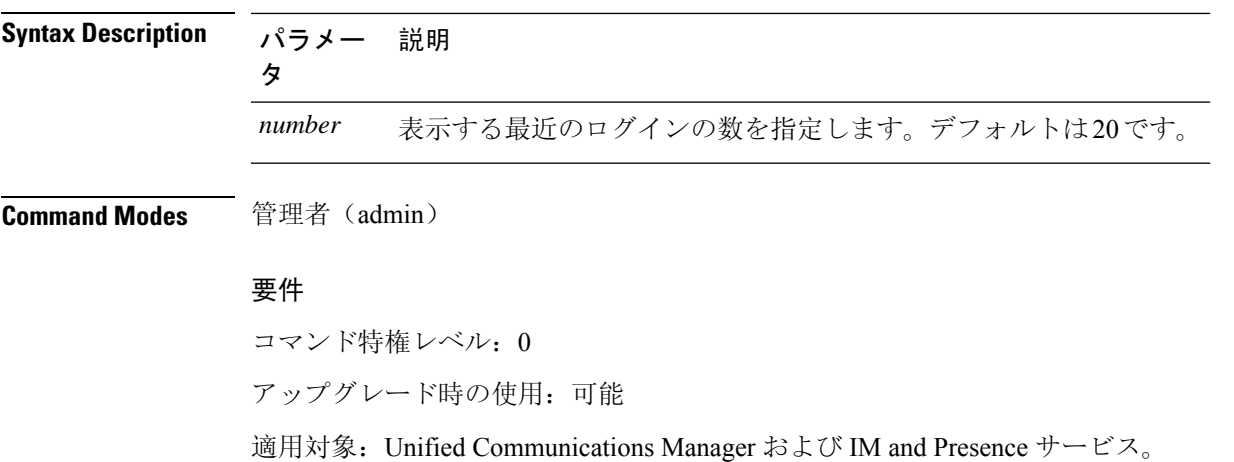

# **show key authz encryption**

Cisco Jabber クライアントの認証にユニファイドコミュニケーションマネージャが使用する OAuth 署名キーチェックサムを表示するには、任意のユニファイドコミュニケーションマネージャーノー ドでこのコマンドを実行します。

**Command Modes** 管理者(admin:)

要 件

コマンド特権レベル:4

アップグレード時の使用:不可

適用対象:Unified Communications Manager、IM and Presence サービス。

### **show key authz signing**

Cisco Jabber クライアントの認証にユニファイドコミュニケーションマネージャが使用する OAuth 署名キーチェックサムを表示するには、任意のユニファイドコミュニケーションマネージャーノー ドでこのコマンドを実行します。

**Command Modes** 管理者(admin:)

要 件

コマンド特権レベル: 4 アップグレード時の使用:不可 適用対象:Unified Communications Manager、IM and Presence サービス。

### **show license all**

このコマンドは、ライセンスのステータス、ライセンスの使用状況、UDI、およびエージェント のバージョンを表示します。

#### **show license all**

**Command Modes** 管理者(admin:)

要件

コマンド特権レベル: 0

アップグレード時の使用:可能

適用対象:Unified Communications Manager および Cisco Unity Connection。

# **show license status**

このコマンドは、スマートライセンスのステータスを表示します。

#### **show license status**

**Command Modes** 管理者(admin:)

#### 要件

コマンド特権レベル: 0 アップグレード時の使用:可能

適用対象:Unified Communications Manager および Cisco Unity Connection。

# **show license summary**

このコマンドは、スマートライセンシングのステータスとライセンスの使用状況の詳細を表示し ます。

#### **show license summary**

**Command Modes** 管理者(admin:)

#### 要件

コマンド特権レベル: 0 アップグレード時の使用:可能 適用対象:Unified Communications Manager および Cisco Unity Connection。

# **show license tech support**

このコマンドは、スマートライセンシングのステータス、製品情報、および製品バージョンを表 示します。

**show license tech support**

**Command Modes** 管理者(admin:)

#### 要件

コマンド特権レベル: 0 アップグレード時の使用:可能

適用対象:Unified Communications Manager および Cisco Unity Connection。

# **show license trace**

このコマンドは、スマートエージェント関連のログの内容をコンソールにトレースします。

#### **show license trace**

**Command Modes** 管理者(admin:)

#### 要件

コマンド特権レベル: 0 アップグレード時の使用:可能

適用対象:Unified Communications Manager および Cisco Unity Connection。

# **show license UDI**

このコマンドは、NULL ではない一意のデバイス識別 (UDI) 構造内のすべてのメンバを表示しま す。次に、ユニファイドコミュニケーションマネージャに表示される udi インスタンスのリスト を示します。

- PID: 製品 Id
- SN:シリアル番号
- UUID:固有識別子

#### **show license UDI**

**Command Modes** 管理者(admin:)

#### 要件

コマンド特権レベル: 0

アップグレード時の使用:可能

適用対象:Unified Communications Manager および Cisco Unity Connection。

## **show license usage**

このコマンドは、現在使用されている権限を表示します。

#### **show license usage**

**Command Modes** 管理者(admin:)

#### 要件

コマンド特権レベル: 0 アップグレード時の使用:可能

適用対象:Unified Communications Manager および Cisco Unity Connection。

### **show Login Grace Timeout**

このコマンドは、ログイン猶予期間のタイムアウトを表示します。

#### **show Login Grace Timeout**

**Command Modes** 管理者(admin:)

#### 要件

コマンド特権レベル: 0 アップグレード時の使用:可能

適用対象:Unified Communications Manager、Unified Communications Manager の IM and Presence

サービス、Cisco Unity Connection

### **show media streams**

このコマンドは、現在のメディア ストリーム接続に関する情報を取得します。

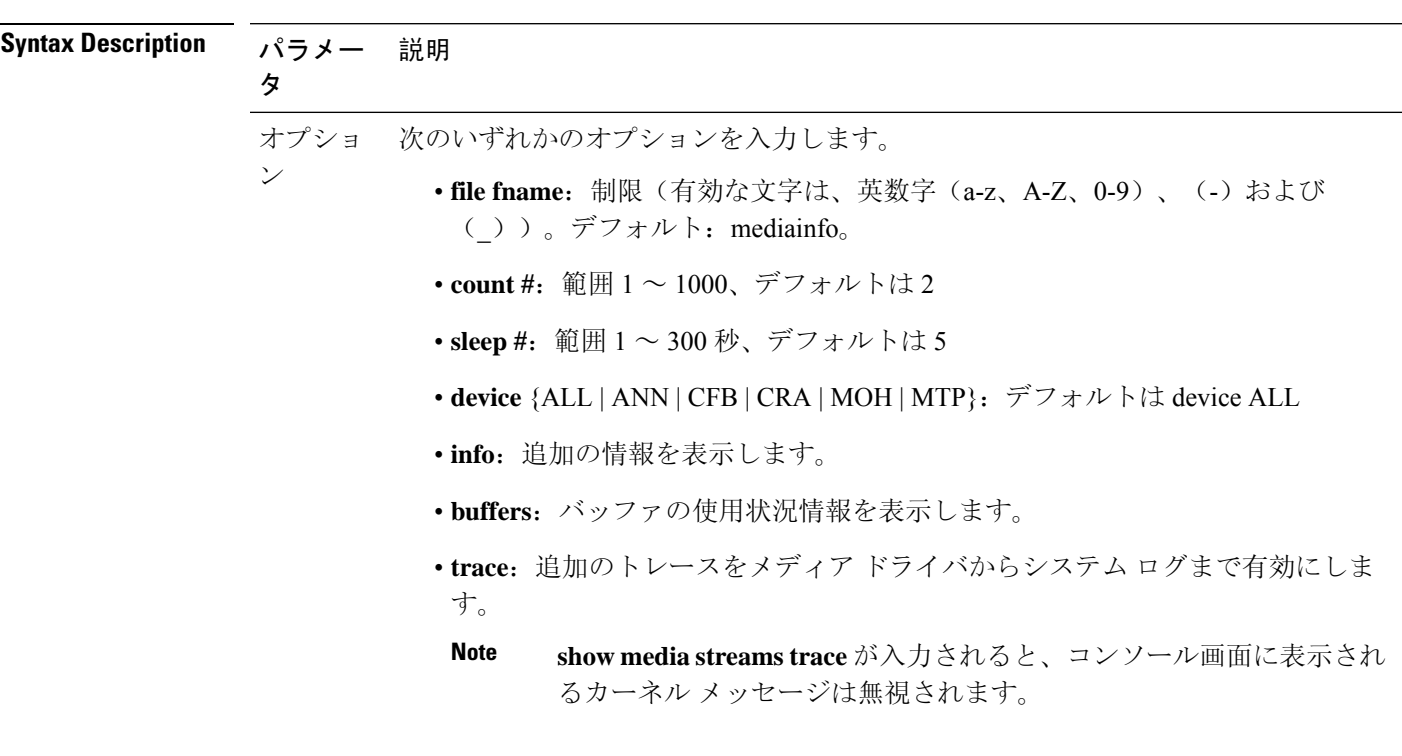

**show media streams** [オプション]

**Command Modes** 管理者(admin:)

#### 要 件

コマンド特権レベル:1

アップグレード時の使用:可能

適用対象:Unified Communications Manager および Cisco Unity Connection

#### 例

admin: show media streams info buffers

Resulting file /platform/log/mediainfo.txt contains:

```
Time: 2008.03.04 11:01:42
I/F Ver=5, #Apps: Free= 7, Alloc= 4, #Conf: Free= 12, #Streams: Free= 40
Buffer Size = 652, Allocated Buffers= 1, Free Buffers = 5147
Buffer Size = 8192, Allocated Buffers= 0, Free Buffers = 450
App ID= 332, Cfg=CFB, Dead App Timer=86400, Active=Yes, Streams: Available= 92 Active=
4
Conf ID = 16777225, Type = Two No Sum, Streams: Tx = 2, Rx = 2, Active = Yes
Rx Stream: PktCnt= 5979, PID=16777653, PktSz=20ms, Payld=uLaw, IP=10.89.80.178:24652,
MCast=N, Mute=N, UsrMd=N, Actv=Y, QdPkts=2, PktOR=0, DtmfPL=0 DiscTimeSlice= 0 DiscPkts= 0
10:59:42
Buffer Size = 652, Used Buffers = 1
Buffer Size = 8192, Used Buffers = 0
Rx Stream: PktCnt= 6179, PID=16777651, PktSz=20ms, PayId=uLaw, IP=10.89.80.178:24650,
```
MCast=N, Mute=N, UsrMd=N, Actv=Y, QdPkts=0, PktOR=0, DtmfPL=0 DiscTimeSlice= 0 DiscPkts= 0 10:59:38 Buffer Size = 652, Used Buffers = 0 Buffer Size = 8192, Used Buffers = 0 Tx Stream: PktCnt= 5988, PID=16777653, PktSz=20ms, Payld=uLaw, IP=10.13.5.189:29450 (24652), MCast=N, Mute=N, UsrMd=N, Actv=Y, DtmfPL=0, DtmfQ=0 10:59:42 Buffer Size = 652, Used Buffers = 0 Buffer Size =  $8192$ , Used Buffers = 0 Tx Stream: PktCnt= 6193, PID=16777651, PktSz=20ms, Payld=uLaw, IP=10.13.5.182:28516(24650), MCast=N, Mute=N, UsrMd=N, Actv=Y, DtmfPL=0, DtmfQ=0 10:59:42 Buffer Size = 652, Used Buffers = 0 Buffer Size = 8192, Used Buffers = 0 App ID= 331, Cfg=ANN, Dead App Timer=86400, Active=Yes, Streams: Available= 96 Active= 0 App ID= 330, Cfg=MOH, Dead App Timer=86400, Active=Yes, Streams: Available= 658 Active=  $\Omega$ App ID= 329, Cfg=MTP, Dead App Timer=86400, Active=Yes, Streams: Available= 96 Active= 0

### **show memory**

このコマンドは、内蔵メモリに関する情報を表示します。

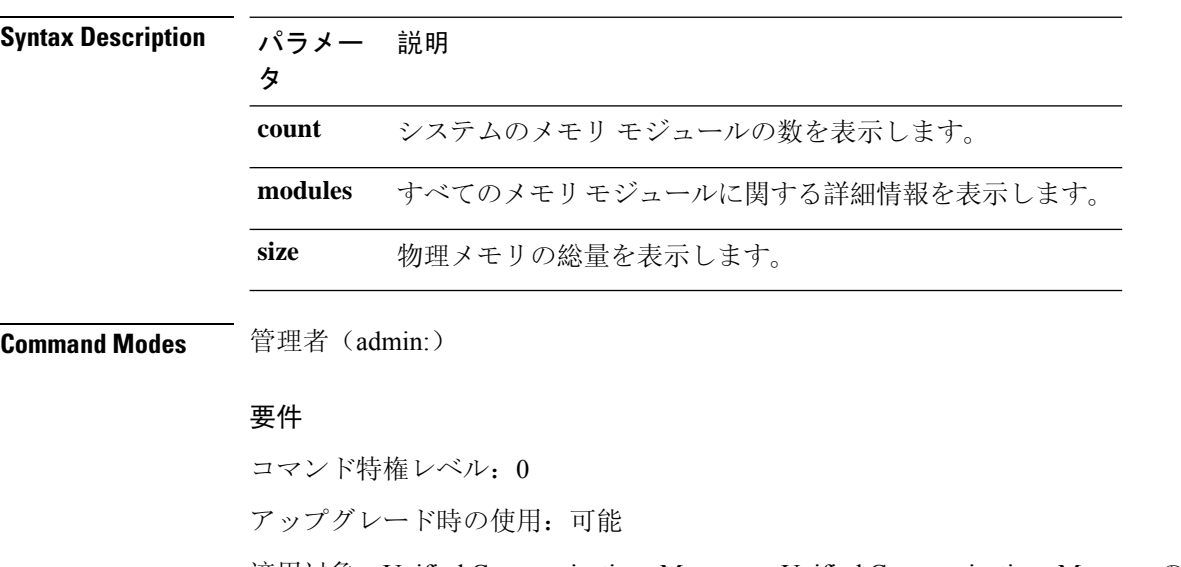

**show memory** {**count** | **modules** | **size**}

適用対象: Unified Communications Manager、Unified Communications Manager  $\oslash$  IM and Presence サービス、および Cisco Unity Connection

### **show myself**

このコマンドは、現在のアカウントに関する情報を表示します。

**show myself**

**Command Modes** 管理者(admin:)

#### 要件

コマンド特権レベル: 0

アップグレード時の使用:可能

適用対象:Unified Communications Manager、Unified Communications Manager の IM and Presence サービス、および Cisco Unity Connection

### **show network all**

このコマンドは、受信ソケットおよび非受信ソケットのネットワーク情報を示します。

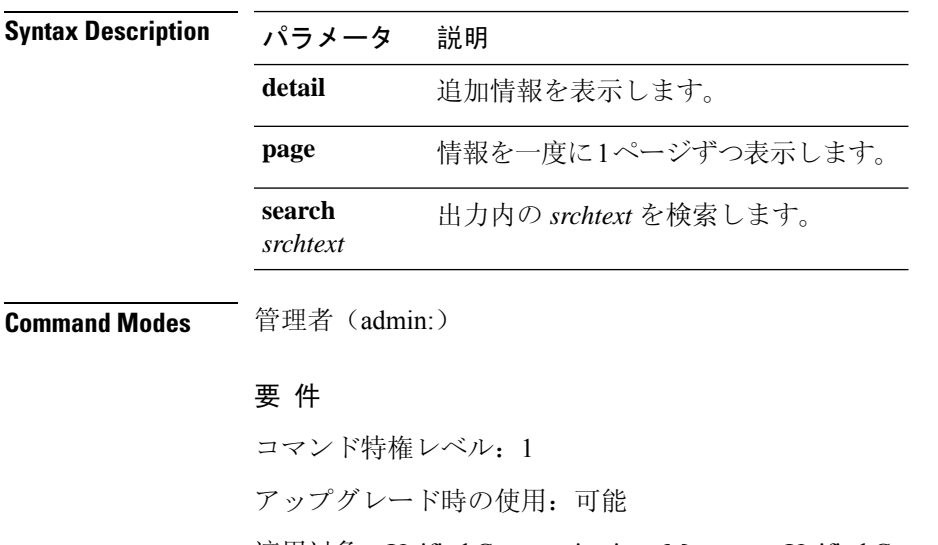

**show network all** [**detail**] [**page**] [**search** *srchtext*]

適用対象:Unified Communications Manager、Unified Communications Manager の IM and Presence サービス、Cisco Unity Connection

# **show network cluster**

ダイナミッククラスタ設定がイネーブルにされている場合、このコマンドはネットワーククラス タのノードをリストするだけでなく、残りのタイマー値も示します。

#### **show network cluster**

**Command Modes** 管理者(admin:)

#### 要 件

コマンド特権レベル:1

アップグレード時の使用:可能

適用対象:Unified Communications Manager、Unified Communications Manager の IM and Presence サービス、Cisco Unity Connection

### **show network dhcp eth0**

このコマンドは、DHCP ステータス情報を表示します。

#### **show network dhcp eth0**

**Command Modes** 管理者(admin:)

**Usage Guidelines eth0** パラメータは、イーサネット ポート 0 の設定を、DHCP の設定とオプションも含めて表示し ます。

#### 要 件

コマンド特権レベル:1

アップグレード時の使用:可能

適用対象:Unified Communications Manager、Unified Communications Manager の IM and Presence サービス、Cisco Unity Connection

### **show network eth0**

このコマンドは、イーサネット 0 のネットワーク情報を表示します。

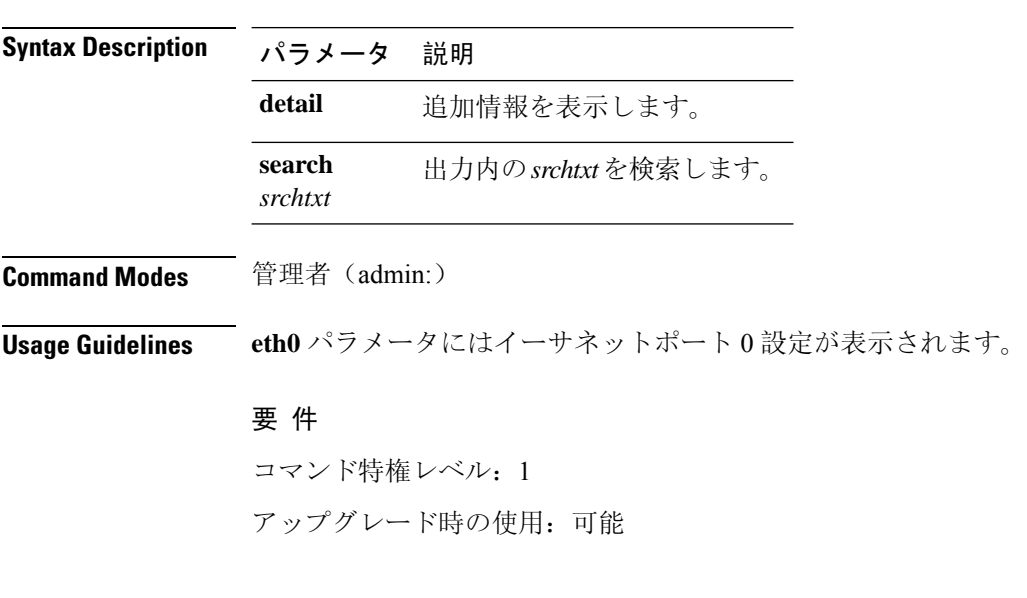

**show network eth0** [**detail**] [**search** *srchtxt*]

適用対象:Unified Communications Manager、Unified Communications Manager の IM and Presence サービス、Cisco Unity Connection

# **show network failover**

このコマンドは、ネットワーク耐障害性の情報を表示します。

**show network failover** [**detail**] [**page**]

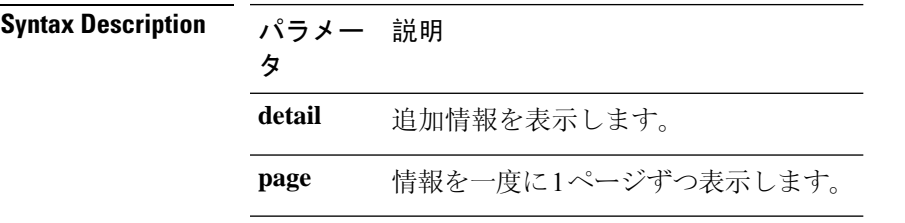

**Command Modes** 管理者(admin:)

#### 要 件

コマンド特権レベル:1

アップグレード時の使用:可能

適用対象:Unified Communications Manager、Unified Communications Manager の IM and Presence サービス、Cisco Unity Connection

# **show network ip\_conntrack**

このコマンドは、ip\_conntrack の使用状況情報を表示します。

#### **show network ip\_conntrack**

**Command Modes** 管理者(admin:)

#### 要 件

コマンド特権レベル:1

アップグレード時の使用:可能

適用対象:Unified Communications Manager、Unified Communications Manager の IM and Presence サービス、Cisco Unity Connection

### **show network ipprefs**

このコマンドは、ファイアウォールでオープンまたは変換することを要求されたポートのリスト を表示します。

**show network ipprefs** {**all** | **enabled** | **public**}

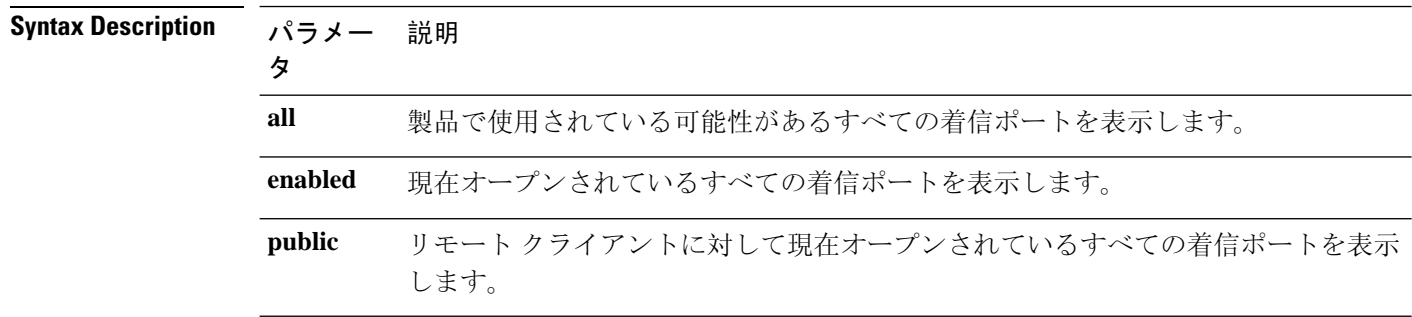

**Command Modes** 管理者(admin:)

#### 要 件

コマンド特権レベル: 1 アップグレード時の使用:可能

適用対象:Unified Communications Manager、Unified Communications Manager の IM and Presence サービス、Cisco Unity Connection

#### 例

```
admin:show network ipprefs public
Application IPProtocol PortValue HashLimit (max:rate) H-Status ConnLimit C-Status Type
XlatedPort Status Description
----------- --------- --------- -------------------- -------- --------- -------- ----
---------- ------ ------------
sshd tcp 22 1500:25/second enabled - disabled public
 - enabled sftp and ssh
tomcat tcp 443 4000:50/second disabled 300 enabled public
8443 enabled secure web
tomcat tcp 80 4000:50/second disabled 300 enabled public
8080
```
### **show network ipv6**

このコマンドは、IPv6 のネットワーク ルートおよびネットワーク設定を表示します。

**show network ipv6** {**route** | **settings**}

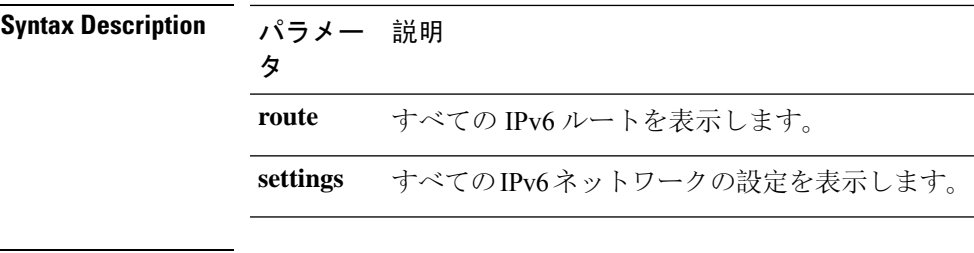

#### **Command Modes** 管理者(admin:)

要 件

コマンド特権レベル:1 アップグレード時の使用:可能 適用対象:Unified Communications Manager、Cisco Unity Connection

# **show network max\_ip\_conntrack**

このコマンドは、max\_ip\_conntrack 情報を示します。

**show network max\_ip\_conntrack**

**Command Modes** 管理者(admin:)

#### 要 件

コマンド特権レベル:1

アップグレード時の使用:可能

適用対象:Unified Communications Manager、Unified Communications Manager の IM and Presence サービス、Cisco Unity Connection

### **show network ntp option**

このコマンドは、 /etc/configファイルに設定されているセキュリティオプションを表示しま す。

#### **show network ntp option**

**Command Modes** 管理者(admin:)

#### 要 件

コマンド特権レベル:1 アップグレード時の使用:可能 適用対象:Unified Communications Manager、Unified Communications Manager の IM and Presence サービス、Cisco Unity Connection

# **show network route**

このコマンドは、ネットワークのルーティング情報を表示します。

**show network route** [**detail**] [**search** *srchtext*]

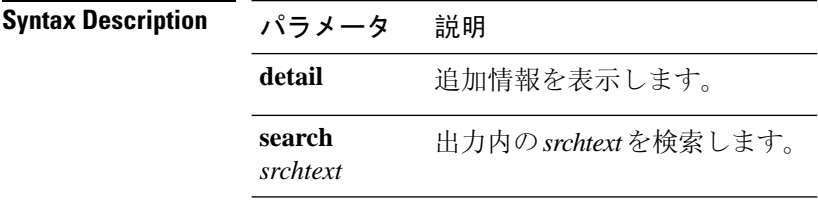

**Command Modes** 管理者(admin:)

#### 要 件

コマンド特権レベル:1

アップグレード時の使用:可能

適用対象:Unified Communications Manager、Unified Communications Manager の IM and Presence サービス、Cisco Unity Connection

### **show network status**

このコマンドは、アクティブなインターネット接続を表示します。

**show network status** [**detail**] [**listen**] [**process**] [**all**] [**nodns**][**search** *stext*]

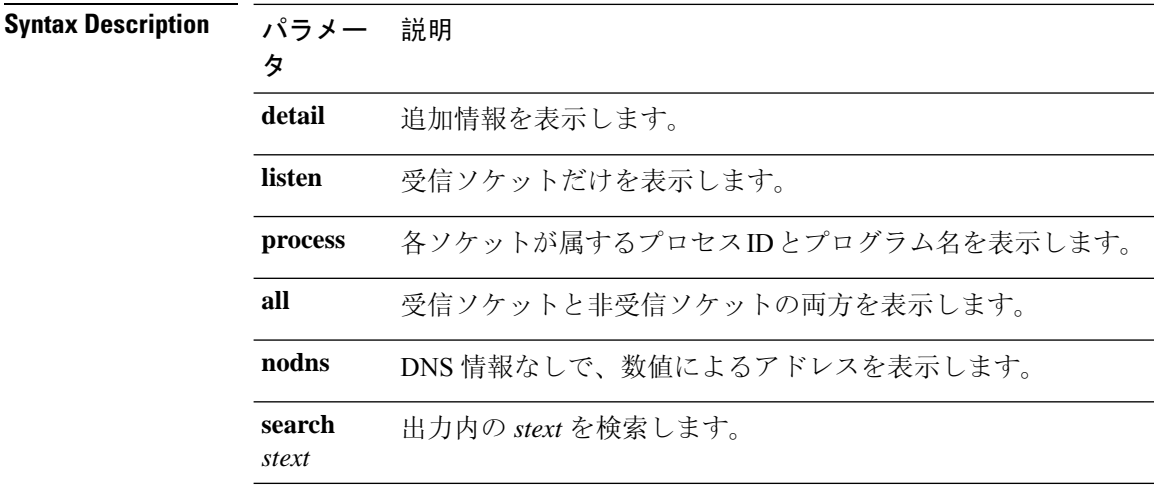

**Command Modes** 管理者(admin:)

#### 要 件

コマンド特権レベル:1

アップグレード時の使用:可能

適用対象:Unified Communications Manager、Unified Communications Manager の IM and Presence サービス、Cisco Unity Connection

#### 例

```
この例では、アクティブなインターネット接続が表示されます。
admin: show network status
```
# **show network name-service attributes**

このコマンドは、ネームサービスキャッシュの一般属性を表示します。

**show network name - service attributes**

**Command Modes** 管理者(admin:)

#### 要 件

コマンド特権レベル:1 アップグレード時の使用:不可

#### 例:

```
admin:show network name-service hosts attributes
enable-cache yes
positive-time-to-live 3600
negative-time-to-live 20
```
Successful

### **show network name-service cache-stats**

このコマンドは、ネームサービスキャッシュの統計情報を表示します。

**show network name-services**[**host**][**services**] **cache-stats**

**Syntax Description パラメー 説明** タ **hosts** ホストサービスキャッシュ。 **services** サービスのサービスキャッシュ。 **Command Modes** 管理者(admin:) 要 件 コマンド特権レベル:1 アップグレード時の使用:不可 例: admin:show network name-service hosts cache-stats yes cache is enabled no cache is persistent yes cache is shared 211 suggested size 216064 total data pool size 272 used data pool size 3600 seconds time to live for positive entries 20 seconds time to live for negative entries 0 cache hits on positive entries 0 cache hits on negative entries 2 cache misses on positive entries 0 cache misses on negative entries 0% cache hit rate 2 current number of cached values 2 maximum number of cached values 0 maximum chain length searched 0 number of delays on rdlock 0 number of delays on wrlock 0 memory allocations failed yes check /etc/hosts for changes Successful

### **show network name-service {hosts | services} attributes**

このコマンドは、ネームサービスのキャッシュ属性を表示します。

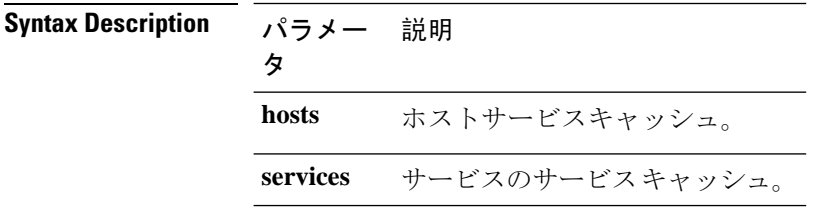

#### **show networkname - service{hosts|services} attributes**

**Command Modes** 管理者(admin:) 要 件 コマンド特権レベル:1 アップグレード時の使用:不可 例: admin:show network name-service hosts attributes enable-cache yes positive-time-to-live 3600 negative-time-to-live 20 suggested-size 211 persistent no<br>
max-db-size 33554432 max-db-size

**show open files all**

このコマンドは、システム上の開いているすべてのファイルを表示します。

**show open files all**

Successful

**Command Modes** 管理者(admin:)

#### 要件

コマンド特権レベル: 0

適用対象:Unified Communications Manager、Unified Communications Manager の IM and Presence サービス、Cisco Unity Connection

# **show open files process**

このコマンドは、開いているファイルのうち、指定されたプロセスに属するものを表示します。

**show open files process** *processID*

**Syntax Description パラメー 説明** タ *processID* プロセスを指定します。

**Command Modes** 管理者(admin:)

#### 要件

コマンド特権レベル: 0

適用対象:Unified Communications Manager、Unified Communications Manager の IM and Presence サービス、Cisco Unity Connection

# **show open files regexp**

このコマンドは、開いているファイルのうち、指定された正規表現に一致するものを表示します。

**show open files regexp** *reg\_exp*

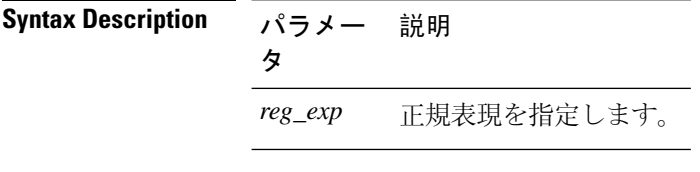

**Command Modes** 管理者(admin:)

#### 要件

コマンド特権レベル: 0

適用対象:Unified Communications Manager、Unified Communications Manager の IM and Presence サービス、Cisco Unity Connection

### **show open ports all**

このコマンドは、システム上の開いているすべてのポートを表示します。

#### **show open ports all**

**Command Modes** 管理者(admin:)

要件

コマンド特権レベル: 0

適用対象:Unified Communications Manager、Unified Communications Manager の IM and Presence サービス、Cisco Unity Connection

### **show open ports process**

このコマンドは、開いているポートのうち、指定されたプロセスに属するものを表示します。

# **Syntax Description パラメー 説明** タ *processID* プロセスを指定します。 **Command Modes** 管理者(admin:)

**show open ports process** *processID*

### 要件

コマンド特権レベル: 0

適用対象:Unified Communications Manager、Unified Communications Manager の IM and Presence サービス、Cisco Unity Connection

### **show open ports regexp**

このコマンドは、開いているポートのうち、指定された正規表現に一致するものを表示します。

**show open ports regexp** *reg\_exp*

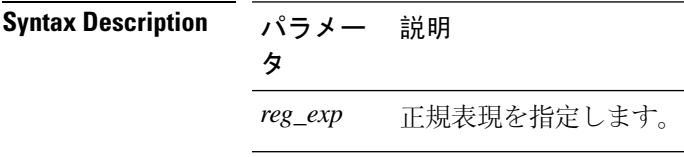

**Command Modes** 管理者(admin:)

#### 要件

コマンド特権レベル: 0

適用対象:Unified Communications Manager、Unified Communications Manager の IM and Presence サービス、Cisco Unity Connection

### **show packages**

このコマンドは、インストールされているパッケージの名前およびバージョンを表示します。

**show packages** {**active** | **inactive**} 名前 [**page**]

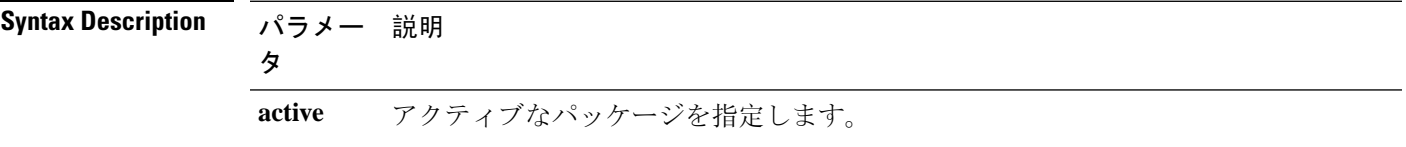

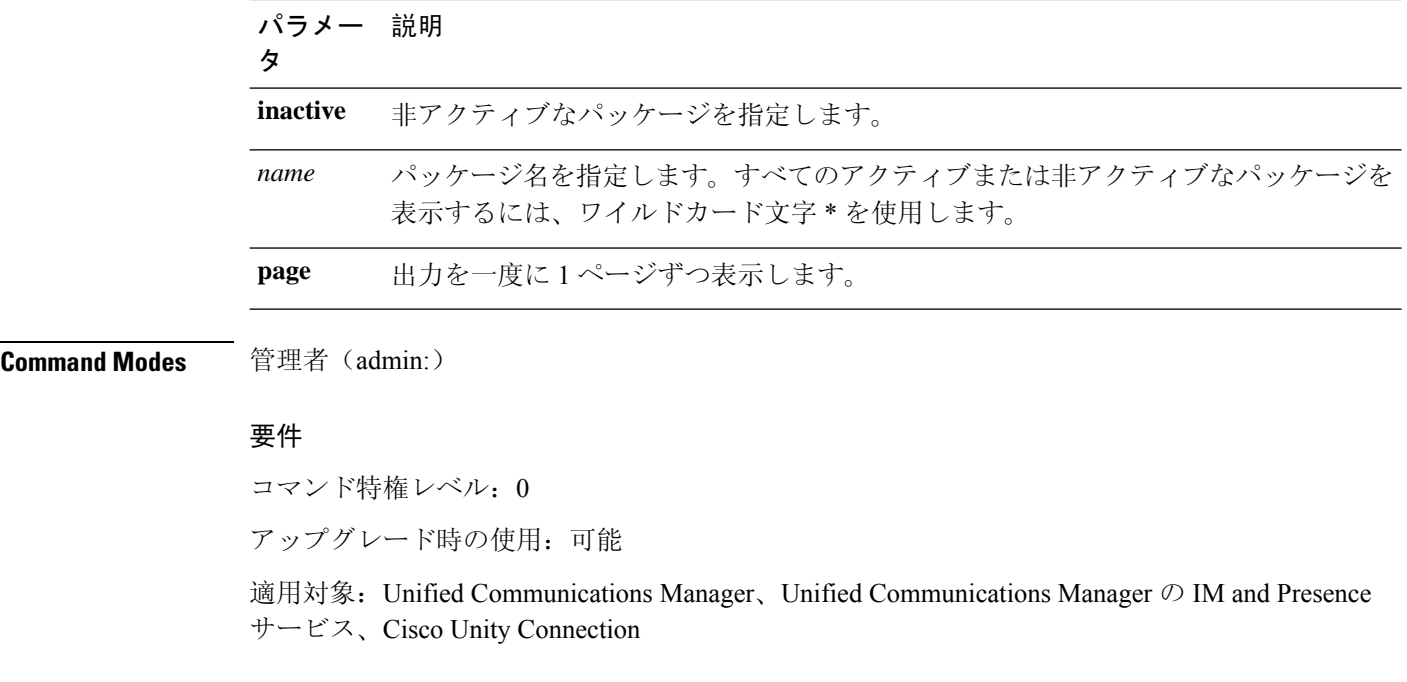

# **show password**

このコマンドは、設定されているパスワードに関する情報を表示します。

**show password** {**age** | **history** | **inactivity**}

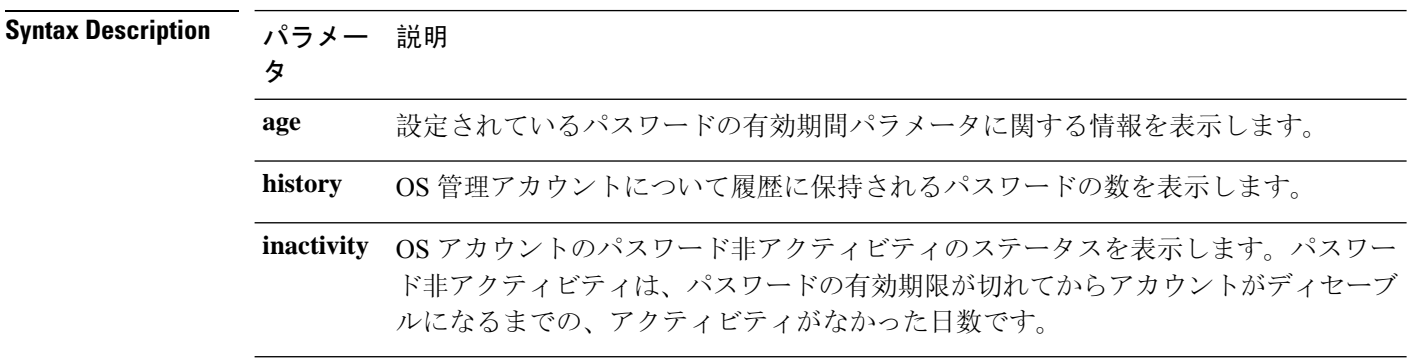

**Command Modes** 管理者(admin:)

#### 要件

コマンド特権レベル: 0

アップグレード時の使用:可能

適用対象:Unified Communications Manager、Unified Communications Manager の IM and Presence サービス、Cisco Unity Connection

### **show password change-at-login**

このコマンドは、ユーザが次回システムにサイン インした後に、パスワードの変更を強制される かどうかを表示します。

**show password change-at-login** *userid*

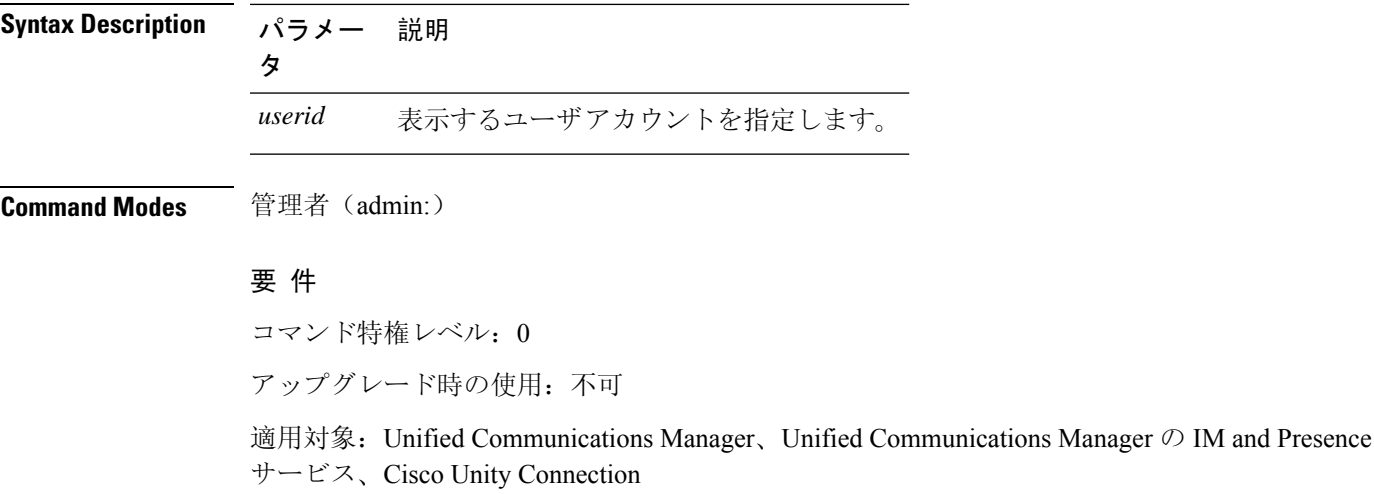

### **show password complexity character**

このコマンドは、パスワード複雑度ルールのステータスを表示します(ルールが有効でも無効で も表示されます)。パスワードの複雑度ルールが有効になっている場合、このコマンドは現在の 設定を表示します。

**show password complexity character**

**Command Modes** 管理者(admin:)

#### 要件

コマンド特権レベル: 0

アップグレード時の使用:可能

適用対象:Unified Communications Manager、Unified Communications Manager の IM and Presence サービス、Cisco Unity Connection

# **show password complexity length**

このコマンドは、Cisco OS 管理者アカウントで使用する必要があるパスワードの最小長を表示し ます。デフォルトのパスワードの最小長は 6 文字です。

#### **show password complexity length**

**Command Modes** 管理者(admin:)

#### 要件

コマンド特権レベル: 0

アップグレード時の使用:可能

適用対象:Unified Communications Manager、Unified Communications Manager の IM and Presence サービス、Cisco Unity Connection

## **show password expiry**

このコマンドは、設定されているパスワードの期限切れパラメータを表示します。

**show password expiry** {**maximum-age** | **minimum-age**}

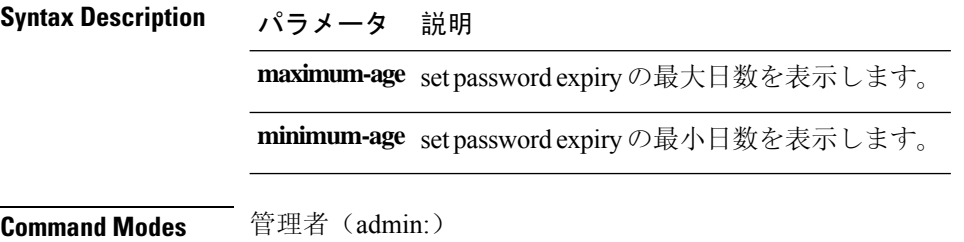

#### 要件

コマンド特権レベル: 0

アップグレード時の使用:可能

適用対象:Unified Communications Manager、Unified Communications Manager の IM and Presence サービス、Cisco Unity Connection

## **show password expiry user**

このコマンドは、指定したユーザに対して設定されているパスワード有効期限パラメータを表示 します。

**show password expiry user** {**maximum-age** | **minimum-age**} *userid*

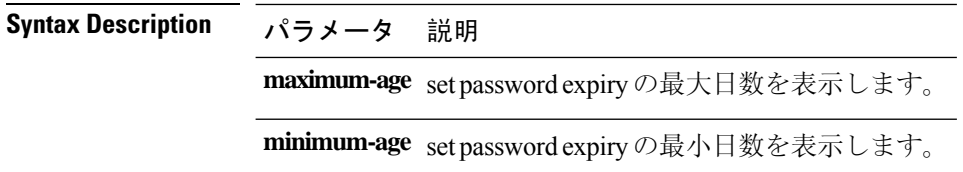

**Command Modes** 

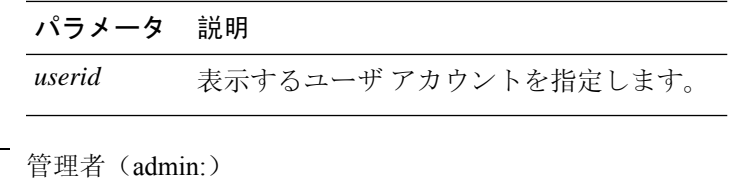

#### 要件

コマンド特権レベル: 0

アップグレード時の使用:可能

適用対象:Unified Communications Manager、Unified Communications Manager の IM and Presence サービス、Cisco Unity Connection

# **show password expiry user list**

このコマンドは、システム上の各 CLI ユーザのパスワード最大有効期間およびパスワード最小有 効期間を表示します。

**show password expiry user**

**Command Modes** 管理者(admin:)

#### 要件

コマンド特権レベル: 0

アップグレード時の使用:可能

適用対象:Unified Communications Manager、Unified Communications Manager の IM and Presence サービス、Cisco Unity Connection

### **show perf counterhelp**

このコマンドは、指定された perfmon カウンタに関する情報を表示します。

**show perf counterhelp** *class-name counter-name*

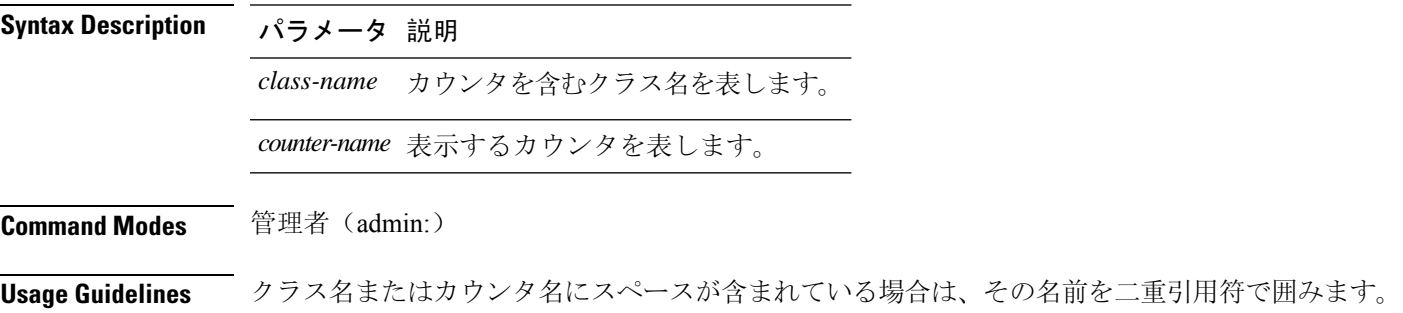

#### 要件

コマンド特権レベル: 0 アップグレード時の使用:可能

適用対象:Unified Communications Manager、Unified Communications Manager の IM and Presence サービス、Cisco Unity Connection

# **show perf list categories**

このコマンドは、perfmon システム内のカテゴリをリスト表示します。

#### **show perf list categories**

**Command Modes** 管理者(admin:)

#### 要件

コマンド特権レベル: 0

アップグレード時の使用:可能

適用対象:Unified Communications Manager、Unified Communications Manager の IM and Presence サービス、Cisco Unity Connection

# **show perf list classes**

このコマンドは、perfmon クラス(オブジェクト)をリスト表示します。

**show perf list classes** [{**cat** カテゴリ}] [{**detail**}]

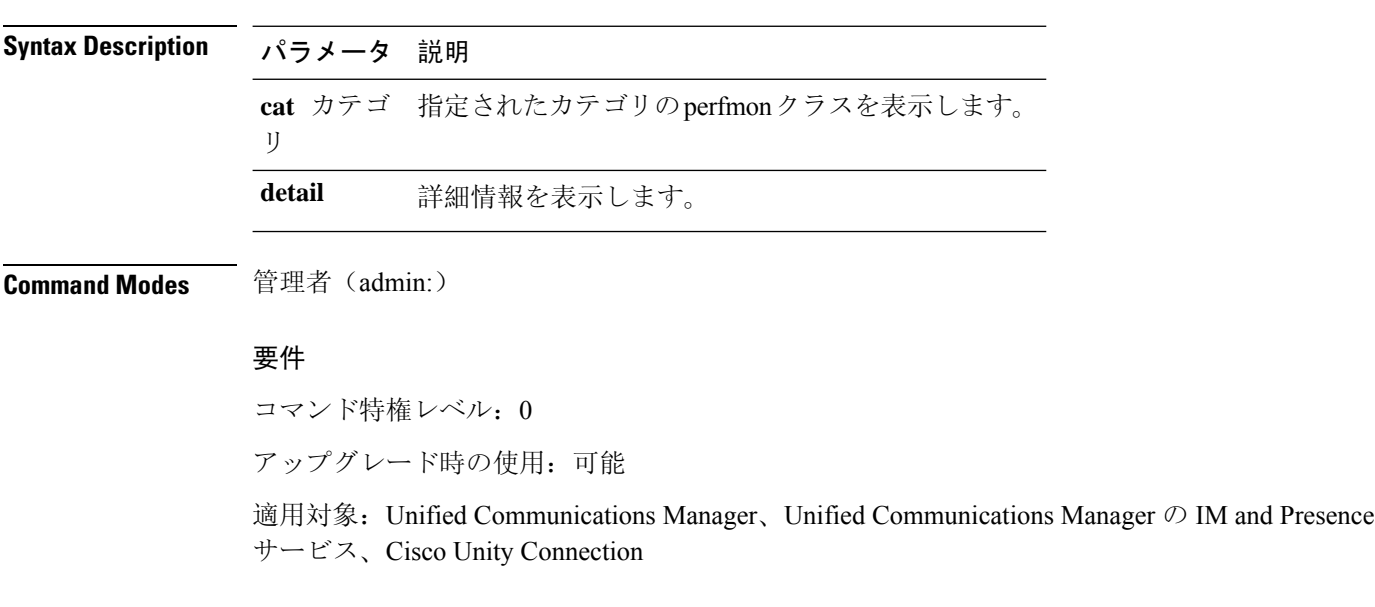
# **show perf list counters**

このコマンドは、指定された perfmon クラスの perfmon カウンタをリスト表示します。

**show perf list counters** *class-name* [{**detail**}]

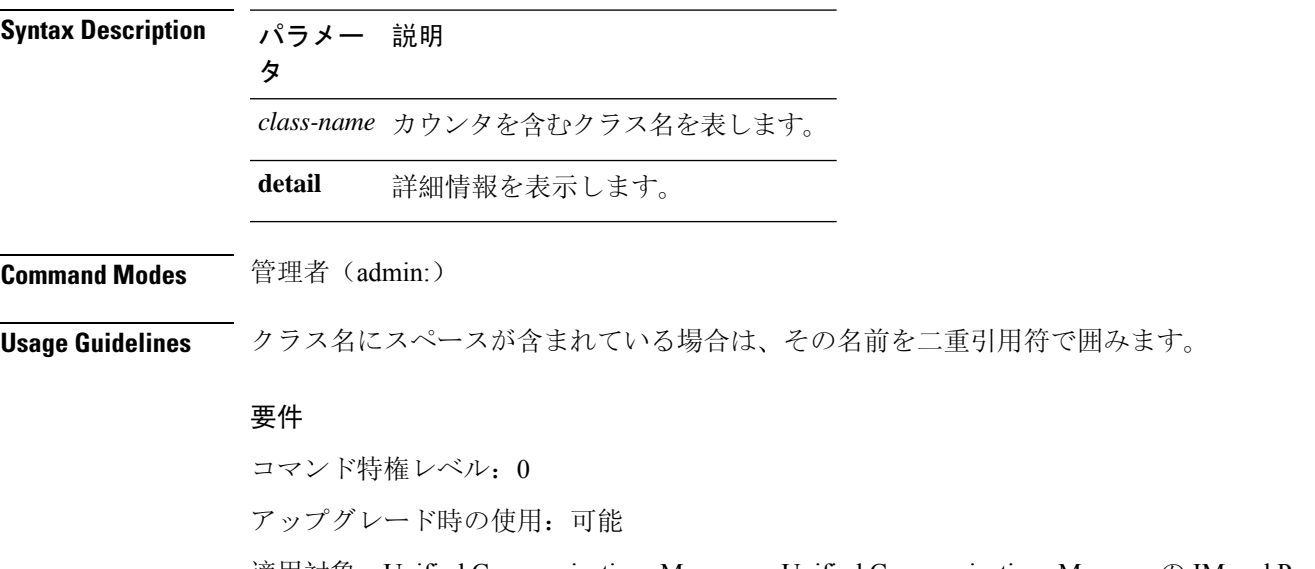

適用対象:Unified Communications Manager、Unified Communications Manager の IM and Presence サービス、Cisco Unity Connection

### **show perf list instances**

このコマンドは、指定された perfmon クラスの perfmon インスタンスをリスト表示します。

**Syntax Description パラメー 説明** タ *class-name* カウンタを含むクラス名を表します。 **detail** 詳細情報を表示します。 **Command Modes** 管理者(admin:) **Usage Guidelines** クラス名にスペースが含まれている場合は、その名前を二重引用符で囲みます。 要件 コマンド特権レベル: 0

**show perf list instances** *class-name* [{**detail**}]

アップグレード時の使用:可能

適用対象:Unified Communications Manager、Unified Communications Manager の IM and Presence サービス、Cisco Unity Connection

# **show perf query class**

このコマンドは、perfmonクラスに対してクエリを実行し、すべてのインスタンスと、各インスタ ンスのカウンタ値を表示します。

**show perf query class** *class-name* [{*,class-name...*}]

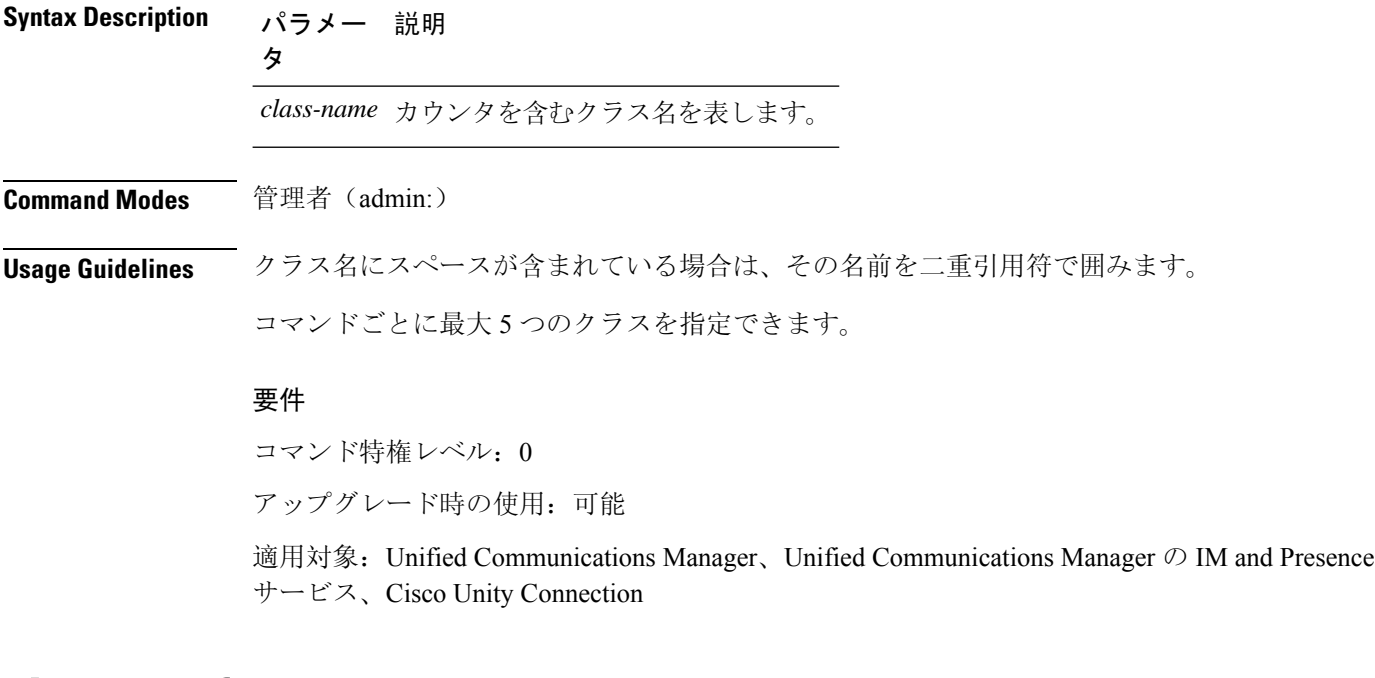

### **show perf query counter**

このコマンドは、指定されたカウンタに対してクエリを実行し、すべてのインスタンスのカウン タ値を表示します。

**show perf query counter** *class-name counter-name* [{*,counter-name...*}]

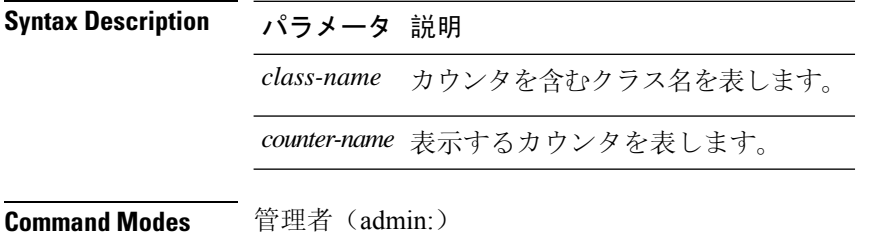

**Usage Guidelines** クラス名またはカウンタ名にスペースが含まれている場合は、その名前を二重引用符で囲みます。 コマンドごとに最大 5 つのカウンタを指定できます。

$$
\frac{\sqrt{2}}{\sqrt{2}}
$$

このコマンドから返される出力は、Unified Communications Manager のルート グループに設定され ているエンドポイントの数によって異なります。

#### 要件

コマンド特権レベル: 0

アップグレード時の使用:可能

適用対象:Unified Communications Manager、Unified Communications Manager の IM and Presence サービス、Cisco Unity Connection

# **show perf query instance**

このコマンドは、指定されたインスタンスに対してクエリを実行し、そのカウンタ値をすべて表 示します。

**show perf query instance** クラス名 インスタンス名 [{*,instance-name...*}]

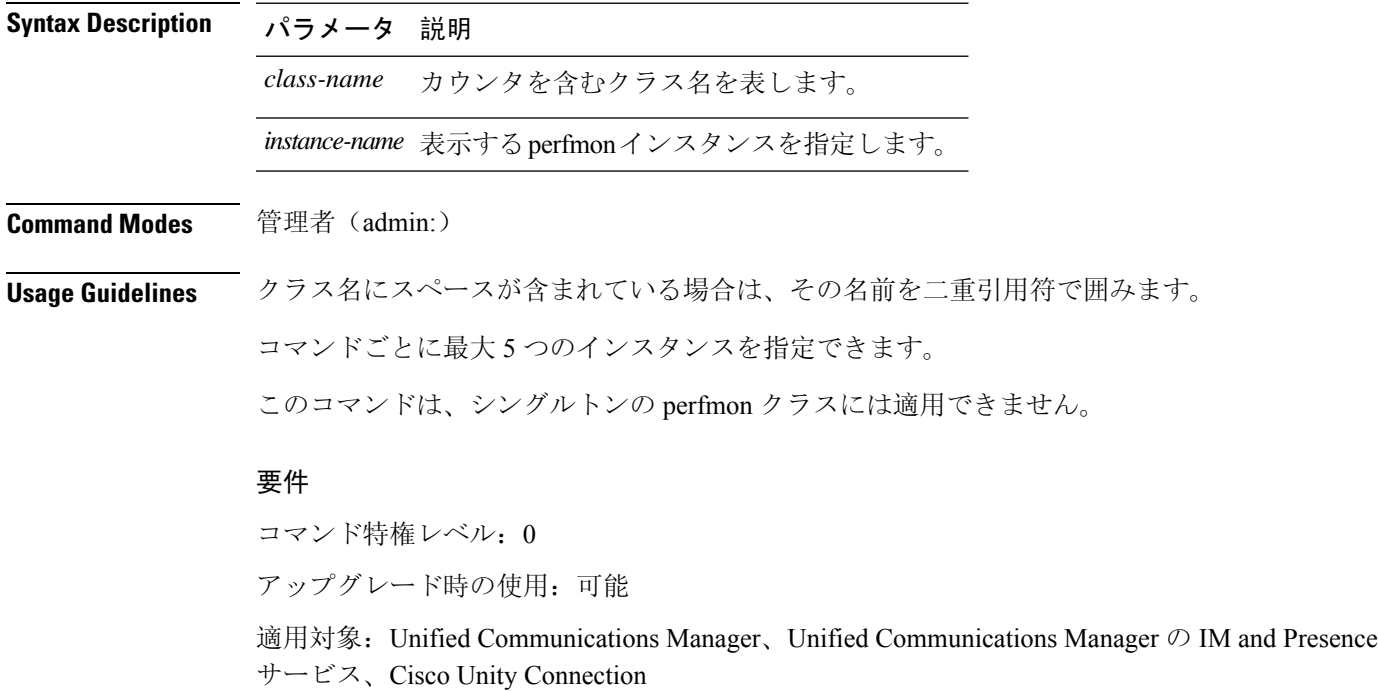

# **show perf query path**

このコマンドは、指定された perfmon パスに対してクエリを実行します。

**show perf query path** *path-spec* [{*,path-spec...*}]

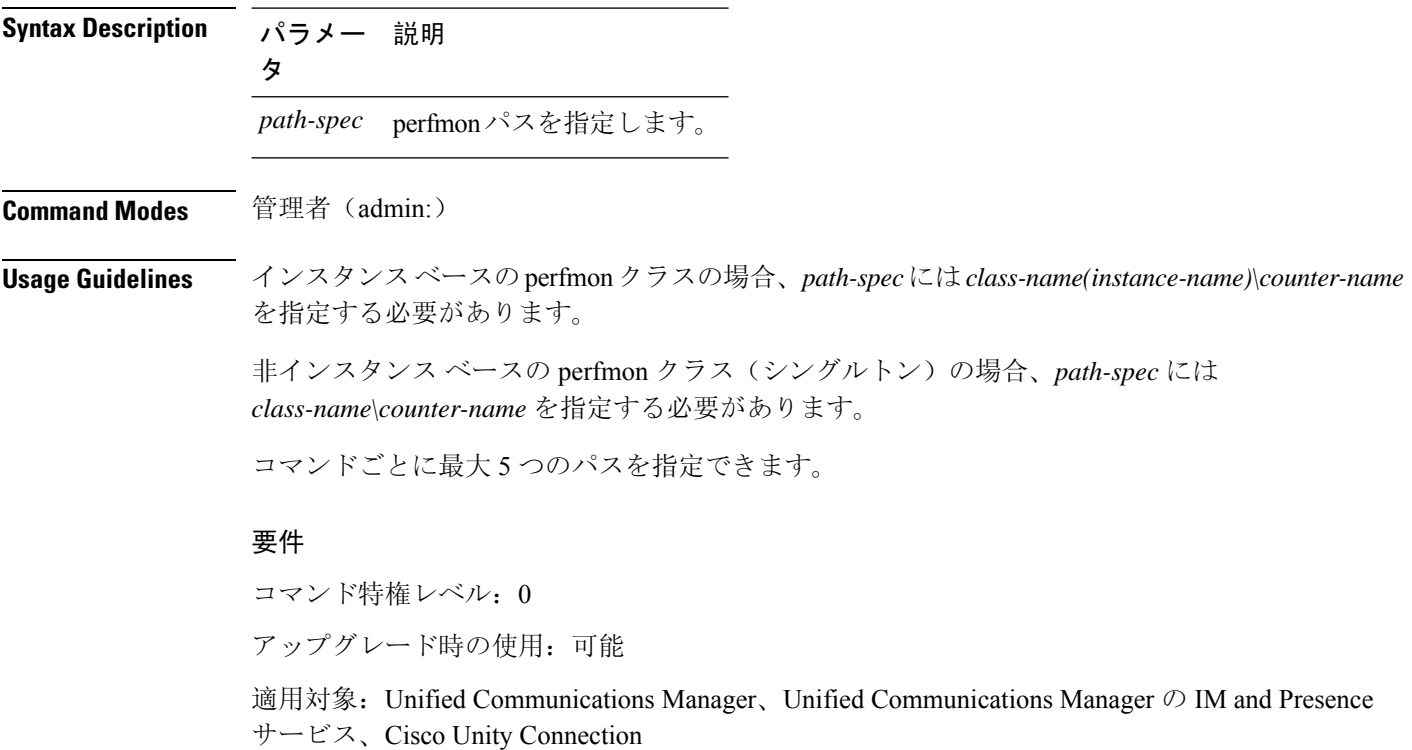

#### 例

admin: show perf query path "Cisco Phones(phone-0)\CallsAttempted","Cisco Unified Communications Manager\T1ChannelsActive"

# **show process list**

このコマンドは、すべてのプロセスのリストおよび各プロセスに関する重要な情報を表示し、プ ロセス間の親子関係を視覚的に表示します。

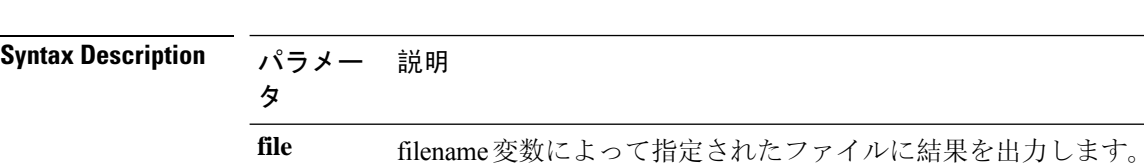

**show process list** [{**file** *filename*}] [{**detail**}]

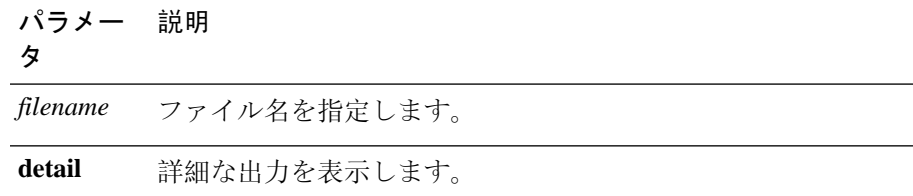

### **Command Modes** 管理者(admin:)

#### 要件

コマンド特権レベル: 0

アップグレード時の使用:可能

適用対象:Unified Communications Manager、Unified Communications Manager の IM and Presence サービス、Cisco Unity Connection

# **show process load**

このコマンドは、システムの現在の負荷を表示します。

**show process load** [{**cont**}] [{**clear**}] [{**noidle**}] [{**num** *number*}] [{**thread**}] [{**cpu** | **memory** | **time**}] [{**page**}]

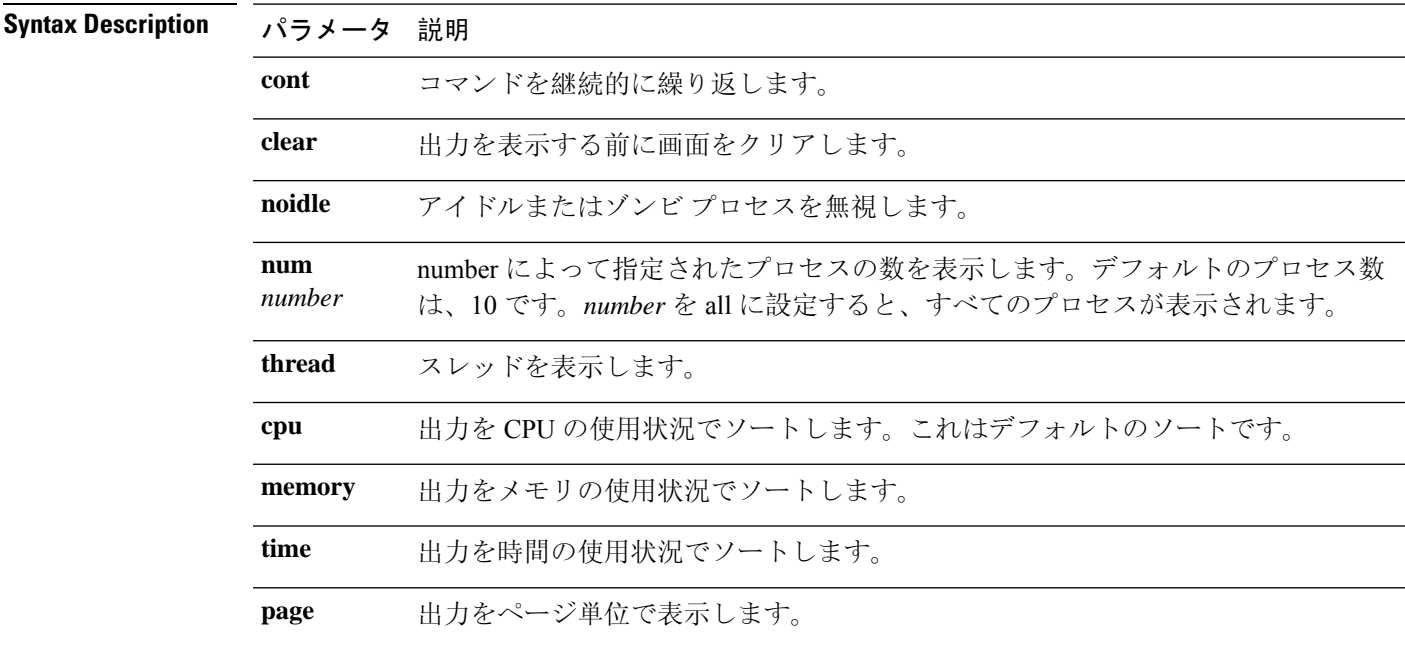

#### **Command Modes** 管理者(admin:)

#### 要件

コマンド特権レベル: 0

アップグレード時の使用:可能

適用対象:Unified Communications Manager、Unified Communications Manager の IM and Presence サービス、Cisco Unity Connection

### **show process name**

このコマンドは、同じ名前を共有する複数のプロセスの詳細とその親子関係を表示します。

```
show process name プロセス [{file filename}]
```
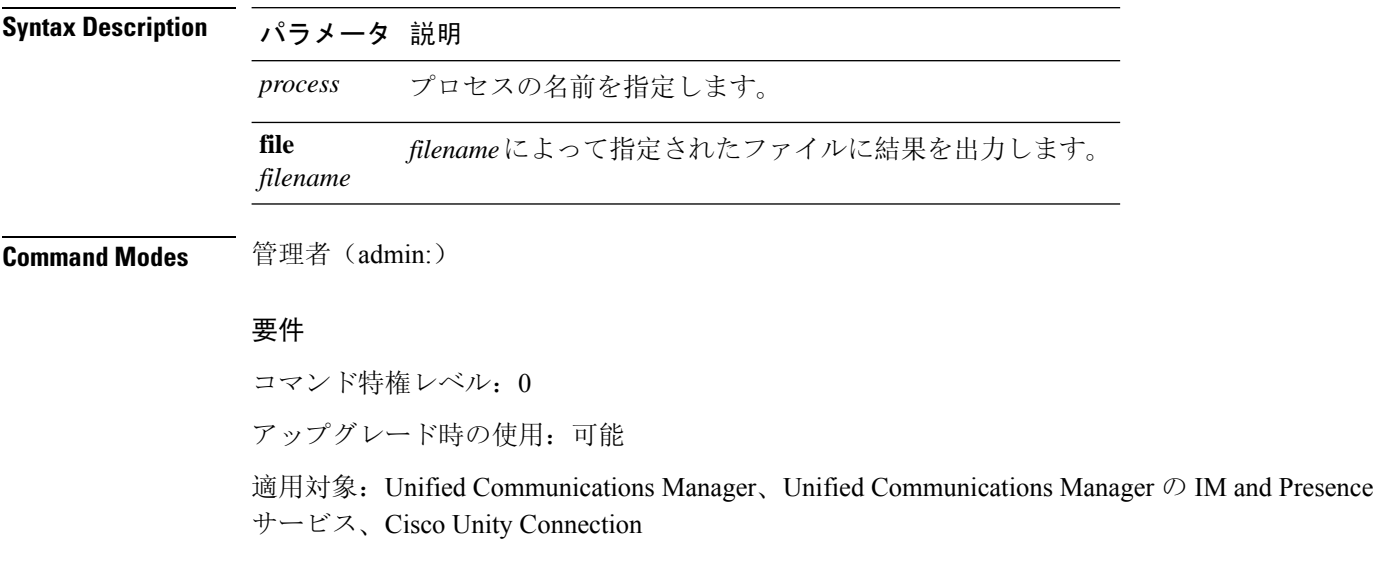

# **show process name process-name**

このコマンドは、同じ名前を共有するプロセスの詳細を表示します。このコマンドでは、親子関 係が表示されます。

**show process name** *process name* [{**file vm detail cont**}]

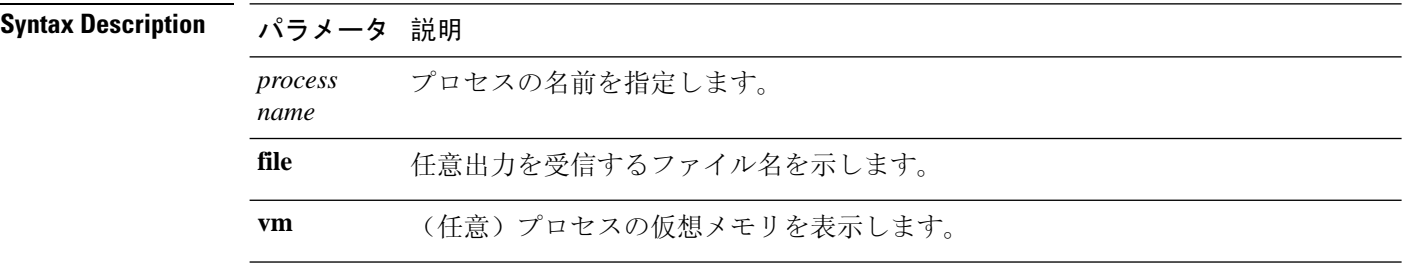

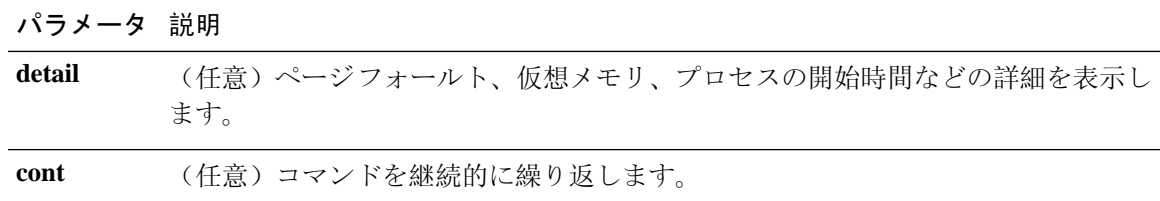

**Command Modes** 管理者(admin:)

#### 要件

コマンド特権レベル: 0

アップグレード時の使用:可能

適用対象:Unified Communications Manager、Unified Communications Manager の IM and Presence サービス、Cisco Unity Connection

### **show process open**

このコマンドは、カンマ区切りのプロセスIDのリストに対する、オープンされているファイル記 述子をリスト表示します。

#### **show process open file**

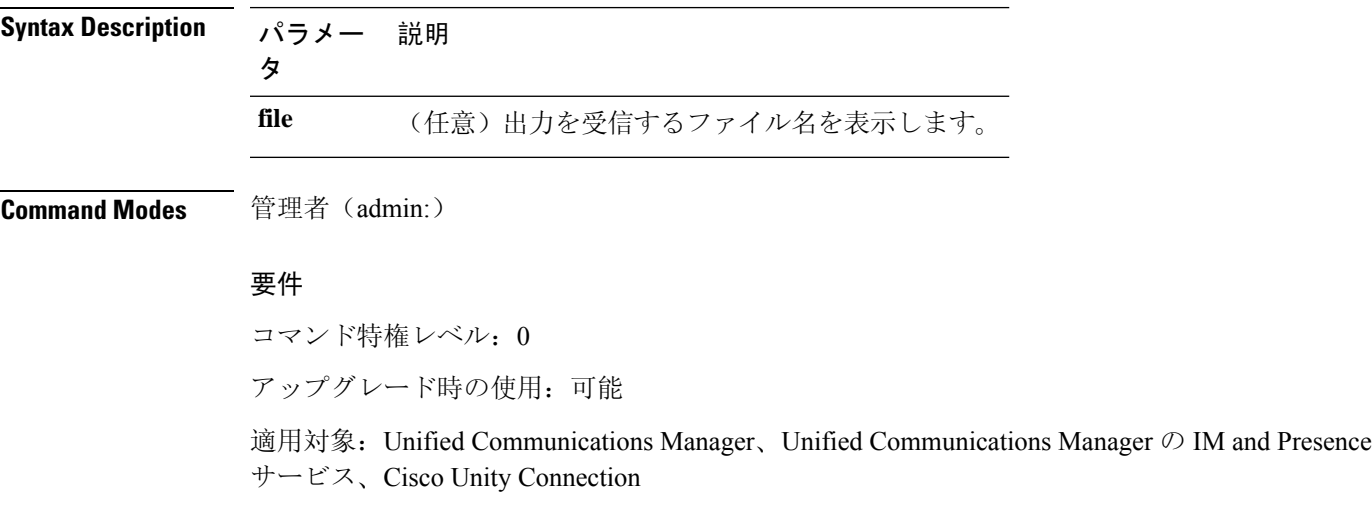

### **show process open-fd**

このコマンドは、カンマ区切りのプロセスIDのリストに対する、オープンされているファイル記 述子をリスト表示します。

**show process open-fd** *process-id* [{*,process-id2*}]

 $\oslash$  IM and Presence

**Syntax Description パラメー 説明** タ *process-id* プロセスIDを指定します。 **Command Modes** 管理者(admin:) 要件

コマンド特権レベル: 0

アップグレード時の使用:可能

**show process pid** *pid* [{**file** *filename*}]

適用対象:Unified Communications Manager、Unified Communications Manager の IM and Presence サービス、Cisco Unity Connection

### **show process pid**

このコマンドは、特定のプロセス番号またはコマンド名を表示します。

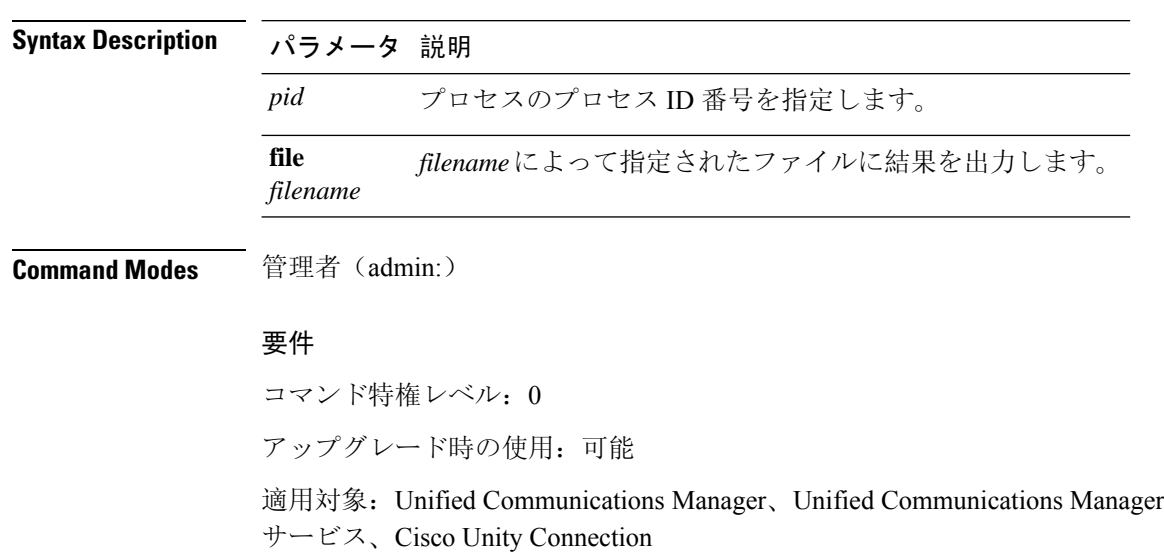

### **show process search**

このコマンドは、オペレーティングシステム固有のプロセスリストの出力から、正規表現regexp によって指定されたパターンを検索します。

**show process search** *regexp* [{**file** *filename*}]

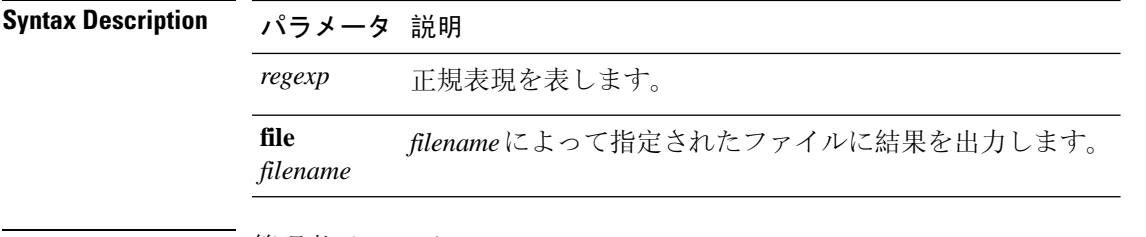

### **Command Modes** 管理者(admin:)

#### 要件

コマンド特権レベル: 0

アップグレード時の使用:可能

適用対象:Unified Communications Manager、Unified Communications Manager の IM and Presence サービス、Cisco Unity Connection

### **show process user**

このコマンドは、ユーザ名が同じプロセスの詳細を取得し、親子関係を表示します。

**show** process user  $2 - \ddot{\uparrow}$ 名 [{**file** *detail detail detail cont*}]

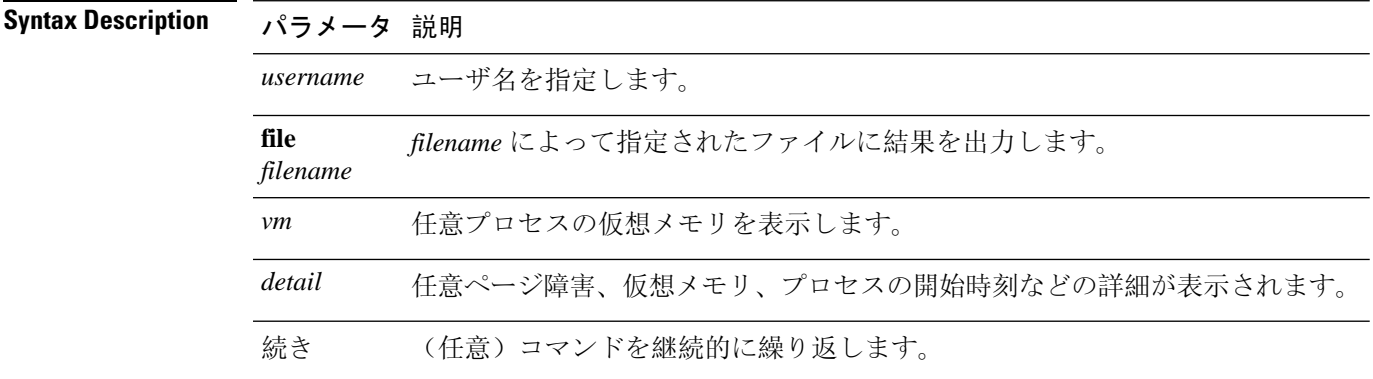

**Command Modes** 管理者(admin:)

#### 要件

コマンド特権レベル: 0

アップグレード時の使用:可能

適用対象:Unified Communications Manager、Unified Communications Manager の IM and Presence サービス、Cisco Unity Connection

and Presence

# **show process using-most cpu**

このコマンドは、最も CPU 負荷が高いプロセスのリストを表示します。

**show process using-most cpu** [{*number*}] [{**file** *filename*}]

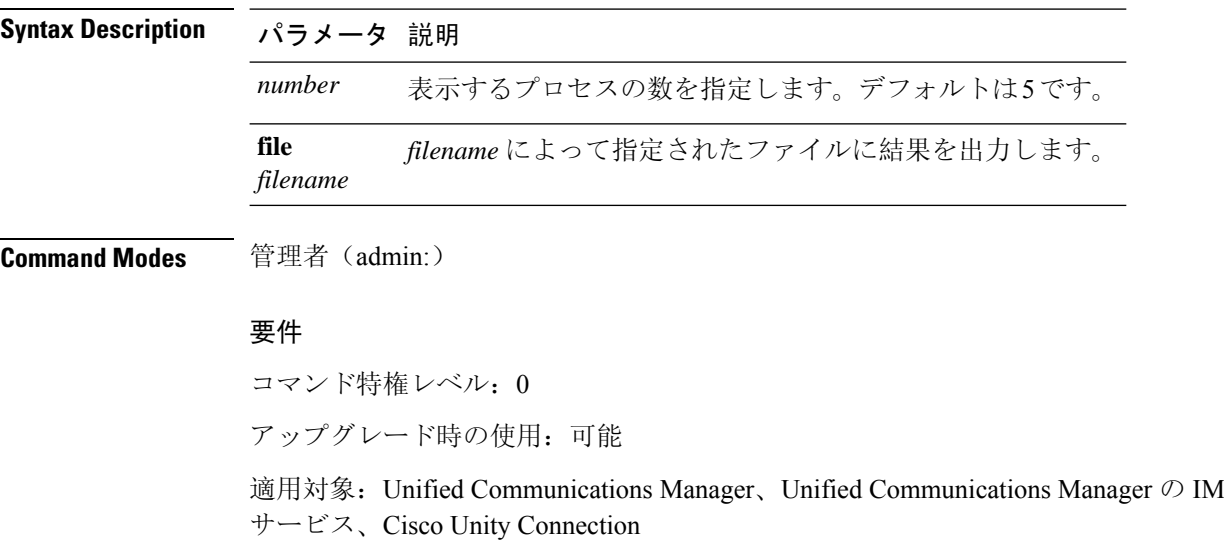

# **show process using-most memory**

このコマンドは、最もメモリ消費量が多いプロセスのリストを表示します。

**show process using-most memory** [{*number*}] [{**file** *filename*}]

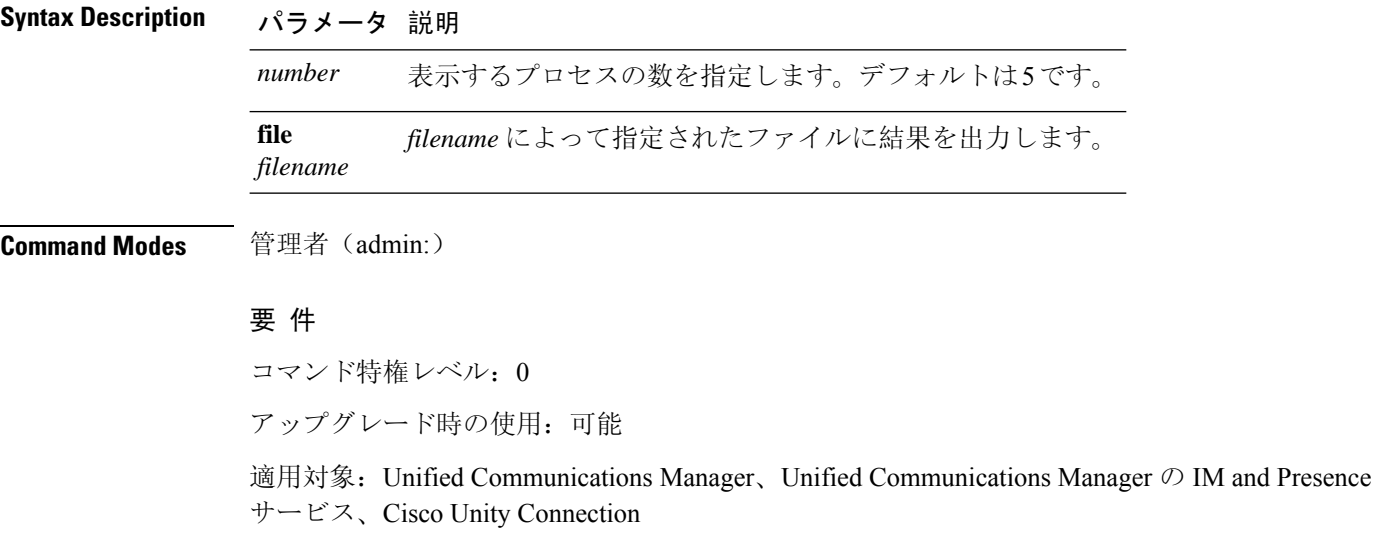

# **show registry**

このコマンドは、レジストリの内容を表示します。

**show registry** *system component* [{*name*}] [{**page**}]

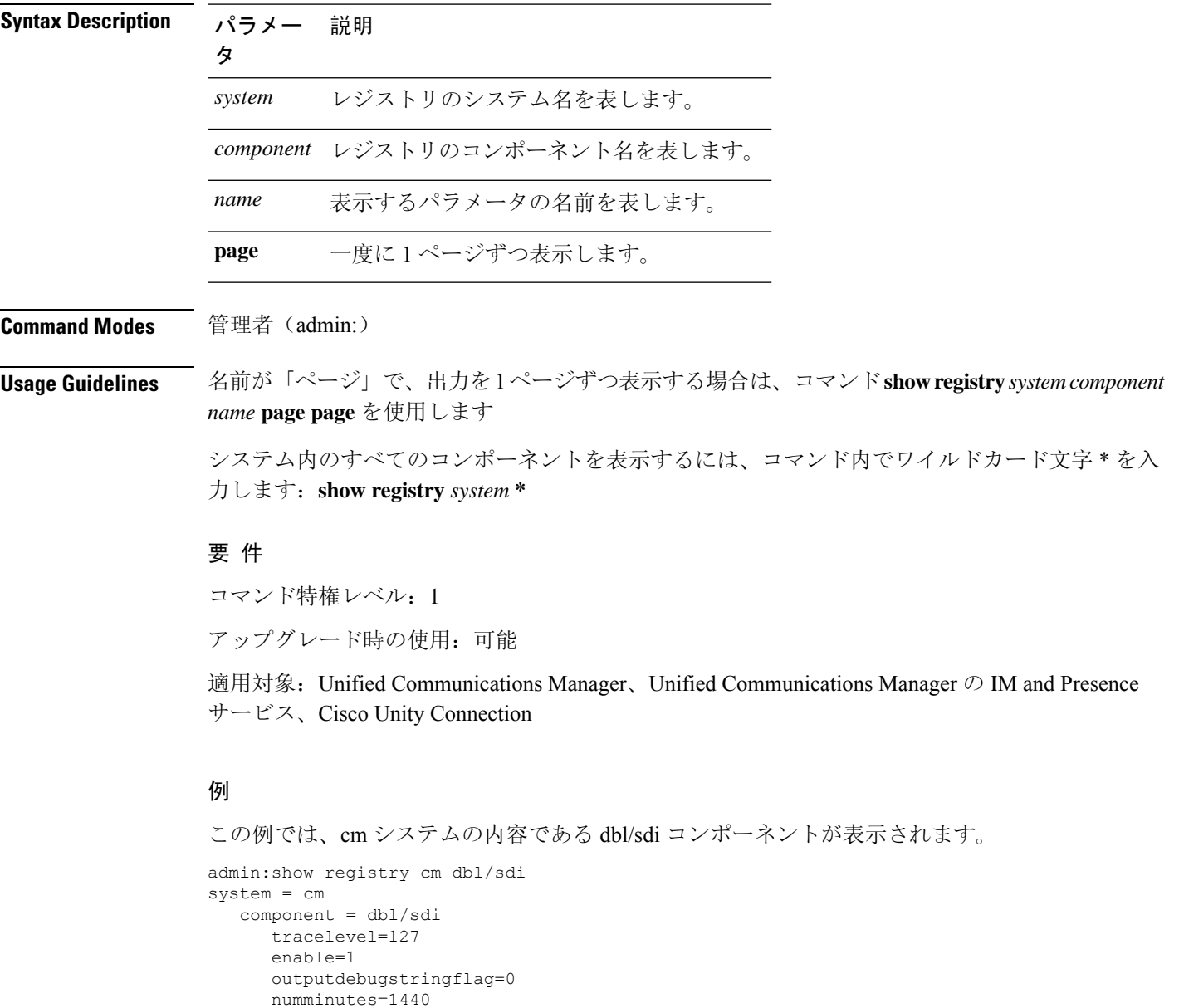

tracefile=/var/log/active/cm/trace/dbl/sdi/dbl.log

numfiles=250 numlines=10000

# **show risdb list**

このコマンドは、Realtime InformationService(RIS)データベースでサポートされているテーブル を表示します。

**show risdb list** [{**file** *filename*}]

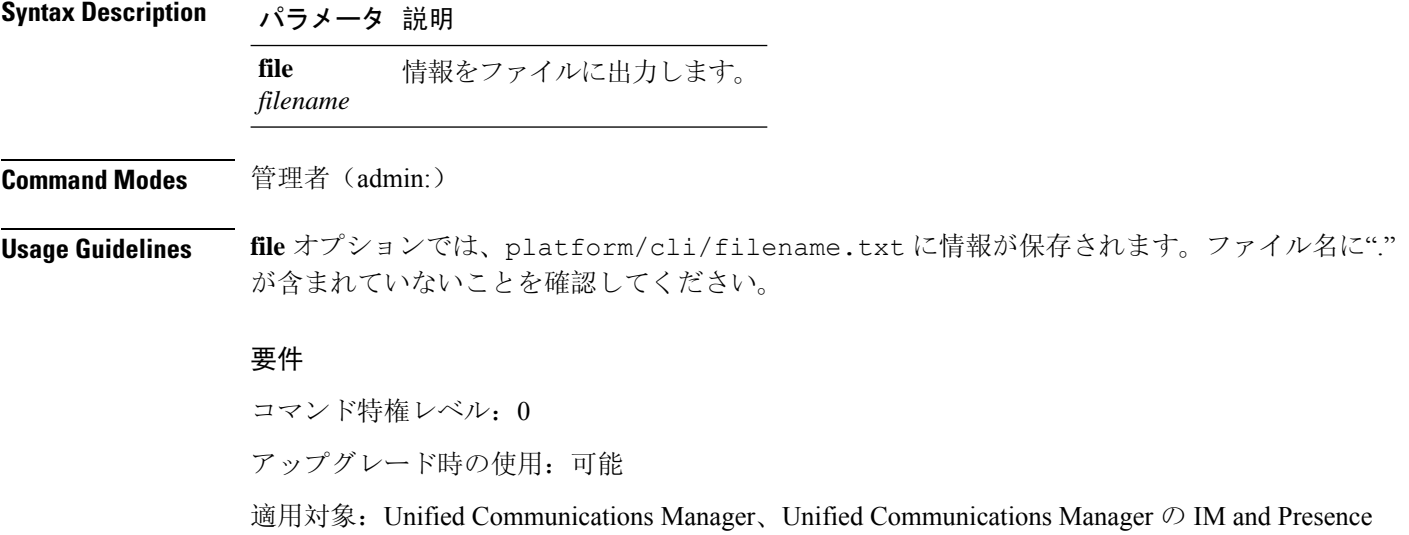

#### 例

```
このコマンドは、すべての RIS データベース テーブルのリストを表示します。
admin: show risdb list
```
# **show risdb query**

このコマンドは、指定された RIS テーブルの内容を表示します。

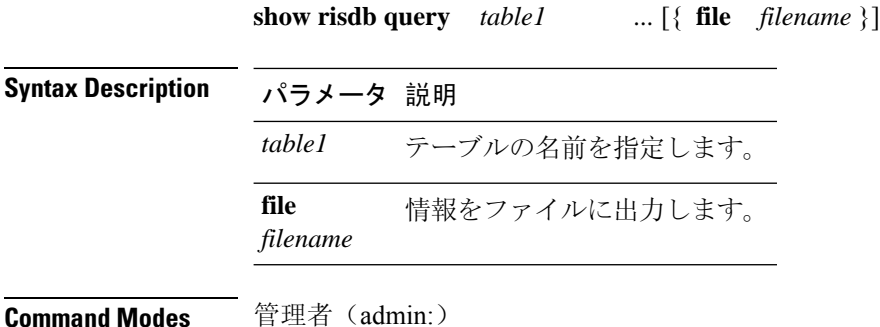

サービス、Cisco Unity Connection

コマンドの表示

**Usage Guidelines** file オプションを指定すると、情報が platform/cli/filename.txt に保存されます。ファイ ル名に"."が含まれていないことを確認してください。

#### 要件

コマンド特権レベル: 0

アップグレード時の使用:可能

適用対象:Unified Communications Manager、Unified Communications Manager の IM and Presence サービス、Cisco Unity Connection

# **show samltrace level**

このコマンドは、現在設定されているトレース レベルを表示します。

**show samltrace level**

**Command Modes** 管理者(admin:)

#### 要件

コマンド特権レベル: 0

アップグレード時の使用:可能

適用対象:Unified Communications Manager、Unified Communications Manager の IM and Presence サービス、Cisco Unity Connection。

### **show session maxlimit**

このコマンドは、同時 SSH セッション数の上限を表示します。

#### **show session maxlimit**

**Command Modes** 管理者(admin:)

#### 要 件

コマンド特権レベル: 0

アップグレード時の使用:可能

適用対象:Unified Communications Manager、Unified Communications Manager の IM and Presence サービス、Cisco Unity Connection

# **show smtp**

このコマンドは、SMTP ホストの名前を表示します。

#### **show snmp**

**Command Modes** 管理者(admin:)

### 要件

コマンド特権レベル: 0

アップグレード時の使用:可能

適用対象:Unified Communications Manager、Unified Communications Manager の IM and Presence サービス、Cisco Unity Connection

# **show stats io**

このコマンドは、I/O 統計情報を表示します。

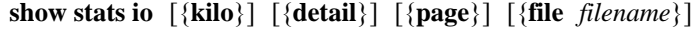

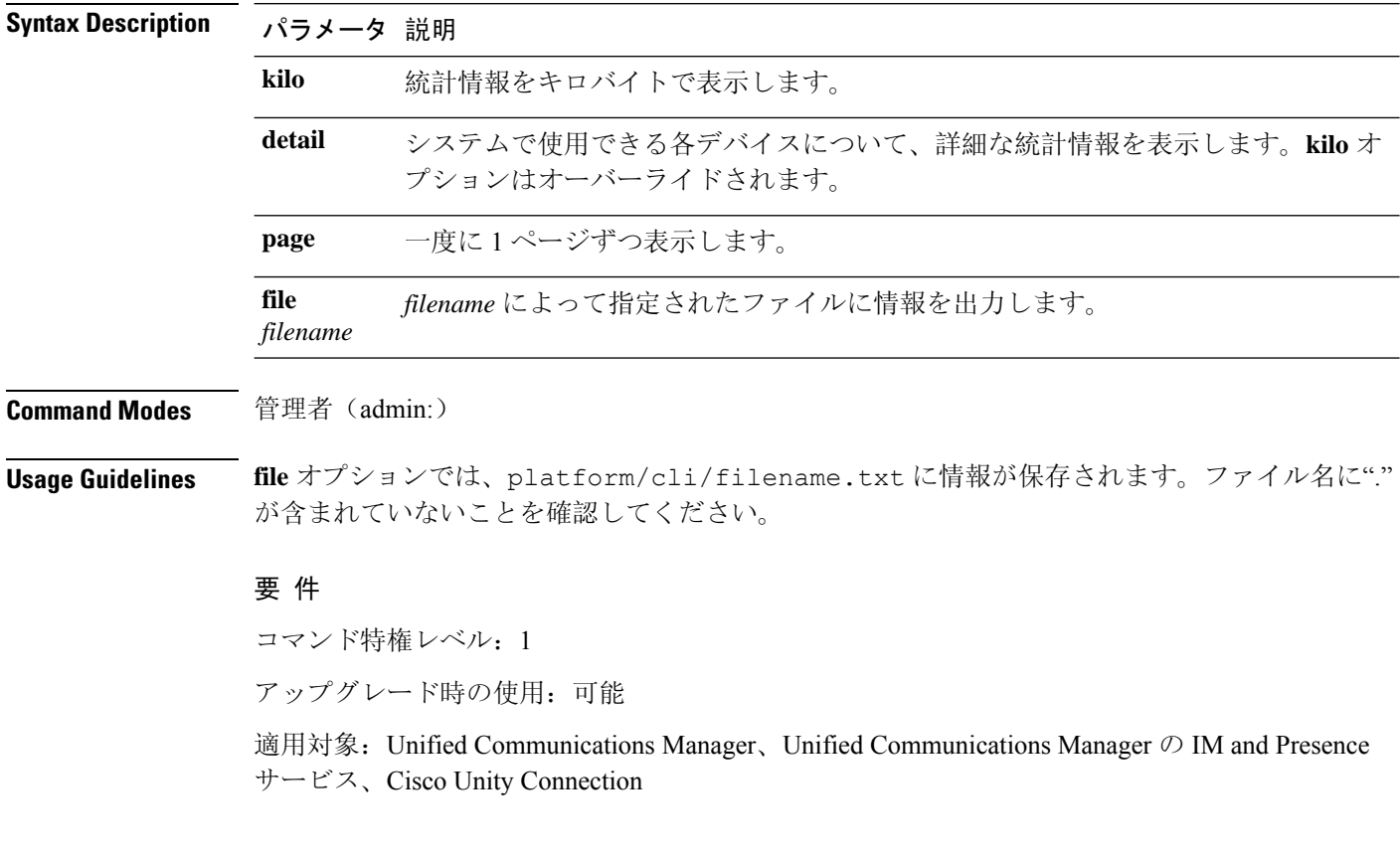

### **show status**

このコマンドは、基本的なプラットフォーム ステータスを表示します。

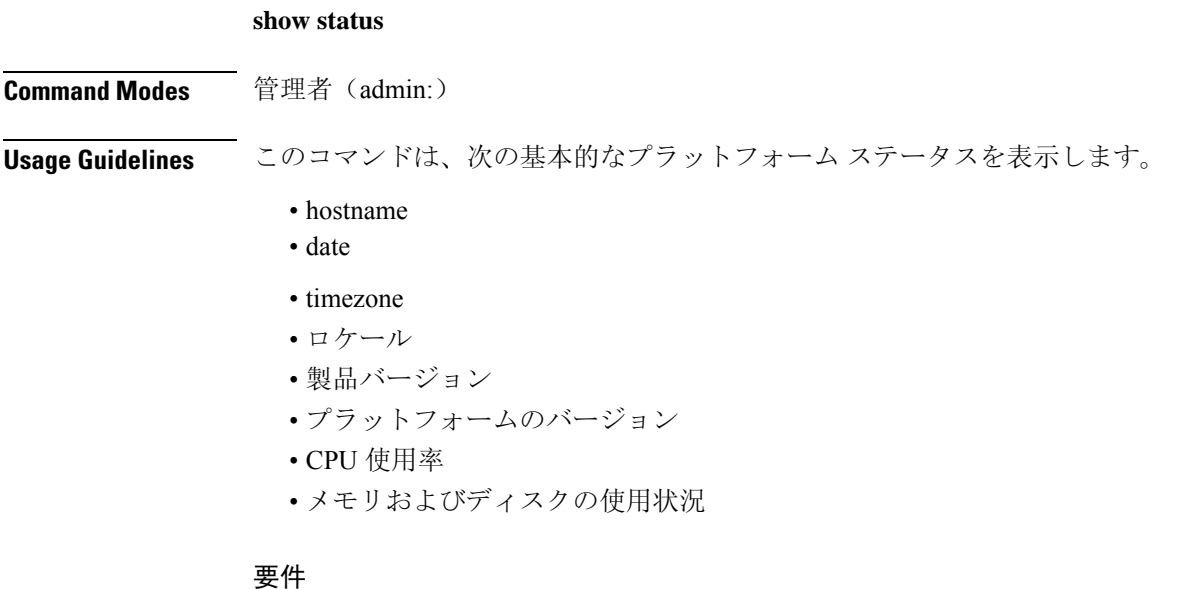

コマンド特権レベル: 0

アップグレード時の使用:不可

適用対象:Unified Communications Manager、Unified Communications Manager の IM and Presence サービス、Cisco Unity Connection

# **show tech activesql**

このコマンドは、データベースに対するアクティブなクエリを、1 分の間にログから取得できる 範囲で表示します。

#### **show tech activesql**

**Command Modes** 管理者(admin:)

### 要件

コマンド特権レベル: 0

アップグレード時の使用:可能

適用対象:Unified Communications Manager、Unified Communications Manager の IM and Presence サービス、Cisco Unity Connection

### **show tech all**

このコマンドを実行すると、すべての **show tech** コマンドの合計出力が表示されます。

**show tech all** [{**page**}] [{**file** *filename*}]

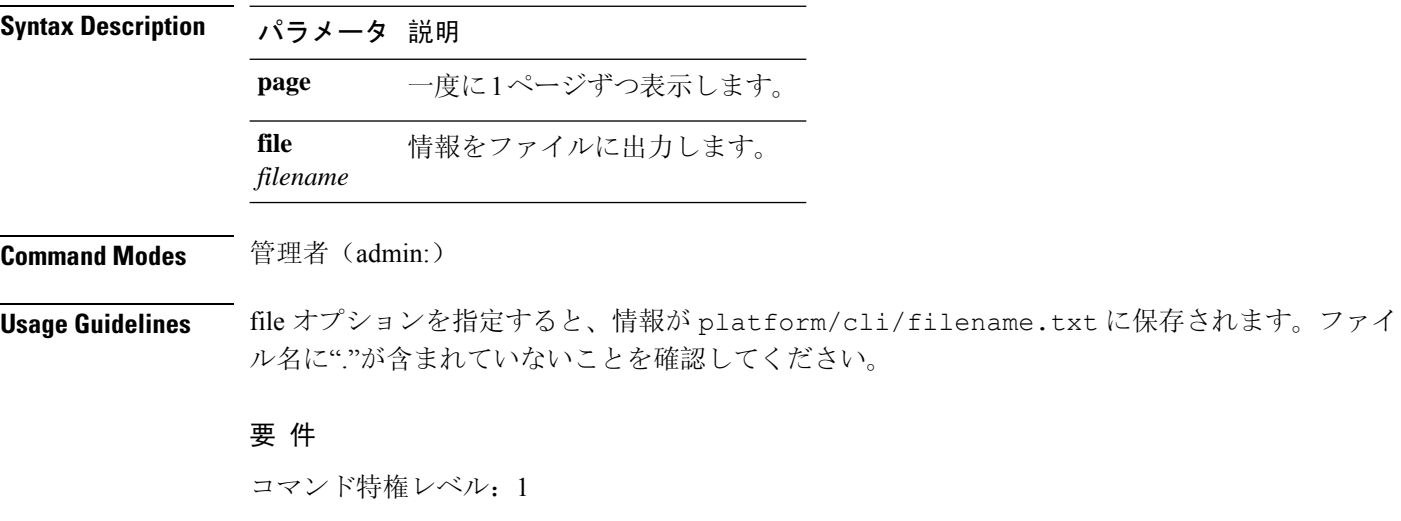

適用対象:Unified Communications Manager、Unified Communications Manager の IM and Presence サービス、Cisco Unity Connection

### **show tech ccm\_service**

このコマンドは、システム上で実行可能なすべてのサービスに関する情報を表示します。

#### **show tech ccm\_service**

サービス、Cisco Unity Connection

アップグレード時の使用:可能

**Command Modes** 管理者(admin:)

#### 要件

コマンド特権レベル: 0 アップグレード時の使用:可能 適用対象:Unified Communications Manager、Unified Communications Manager の IM and Presence

### **show tech database**

このコマンドは、データベースに関する情報を表示します。

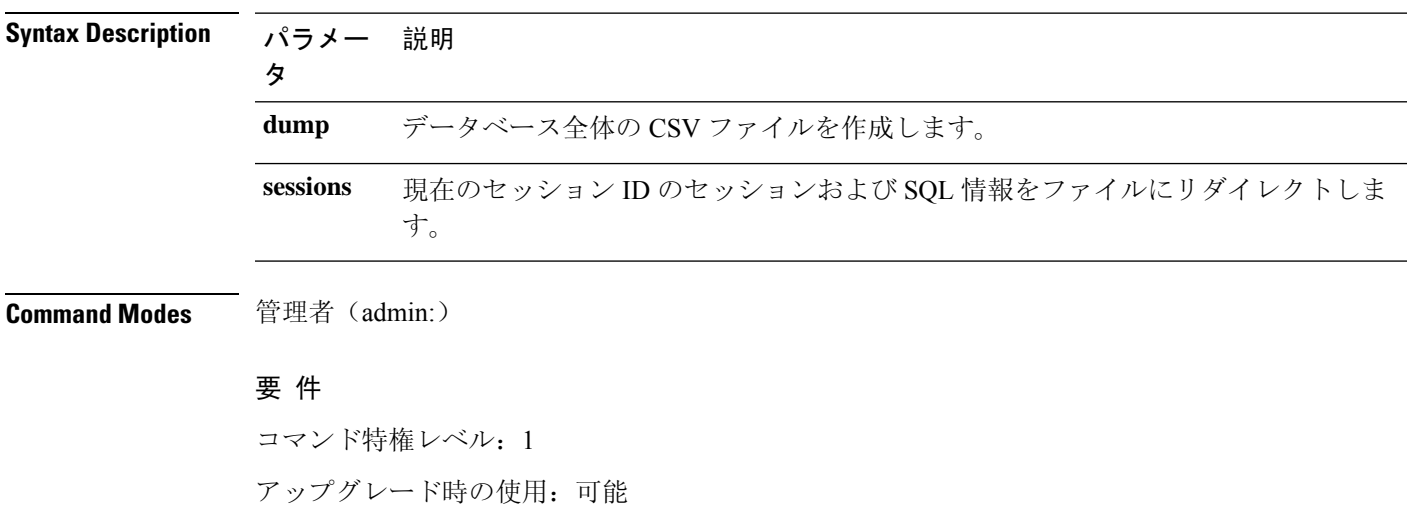

**show tech database** {**dump** | **sessions**}

適用対象:Unified Communications Manager、Unified Communications Manager の IM and Presence サービス、Cisco Unity Connection

# **show tech dberrcode**

このコマンドは、指定されたエラー コードに関する情報を(データベース ログ ファイルから) 表示します。

**show tech dberrcode** *errorcode*

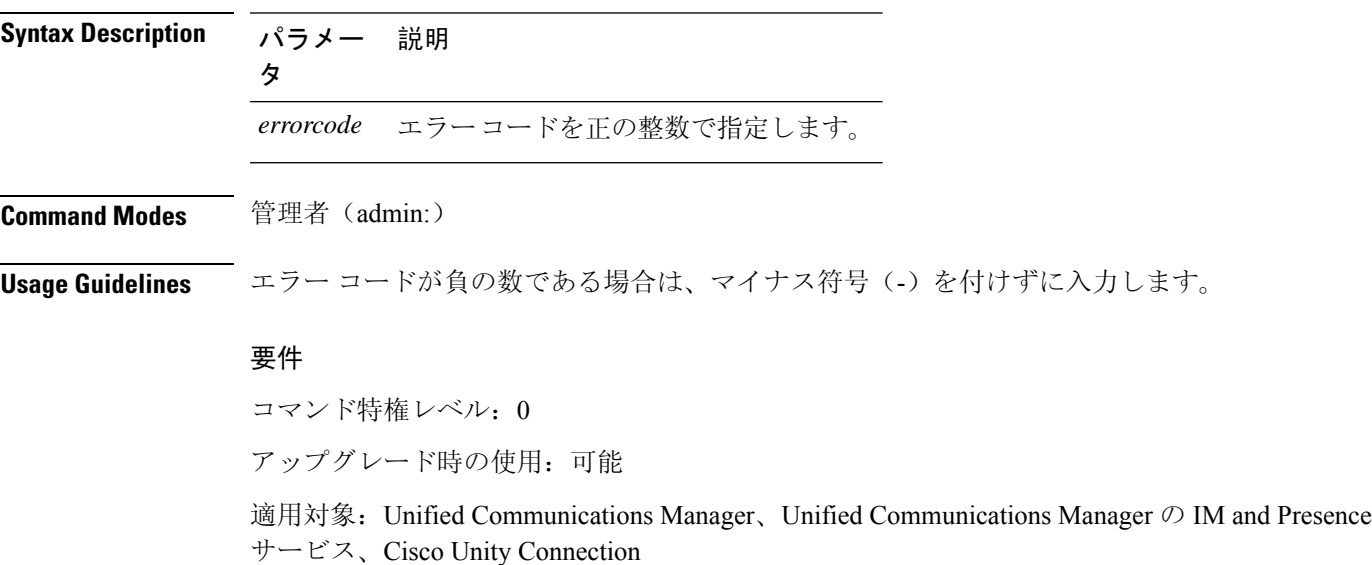

### **show tech dbhighcputasks**

このコマンドは、現在実行中の高コストタスクと CPU 負荷の高いタスクを表示します。

**show tech dbhighcputasks**

**Command Modes** 管理者(admin:)

#### 要件

コマンド特権レベル: 0

アップグレード時の使用:可能

適用対象:Unified Communications Manager、Unified Communications Manager の IM and Presence サービス、Cisco Unity Connection

### **show tech dbintegrity**

データベースの整合性を表示します。

#### **show tech dbintegrity**

**Command Modes** 管理者(admin:)

#### 要 件

適用対象:Unified Communications Manager、Unified Communications Manager の IM and Presence サービス、Cisco Unity Connection

# **show tech dbschema**

CSV ファイル中のデータベース スキーマを表示します。

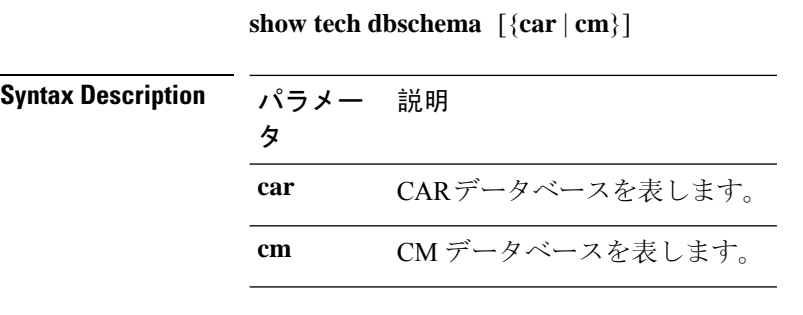

**Command Modes** 管理者(admin:)

#### 要件

コマンド特権レベル: 0

アップグレード時の使用:可能

適用対象:Unified Communications Manager、Unified Communications Manager の IM and Presence サービス、Cisco Unity Connection

### **show tech dbinuse**

使用中のデータベースを表示します。

**show tech dbinuse** [{**car** | **cm**}]

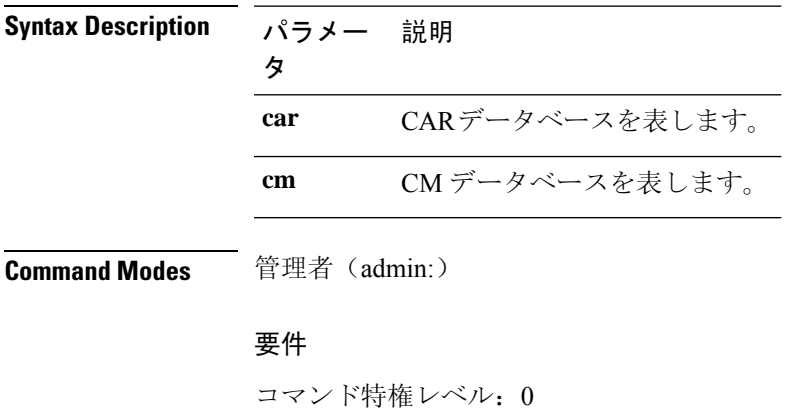

アップグレード時の使用:可能

適用対象:Unified Communications Manager、Unified Communications Manager の IM and Presence サービス、Cisco Unity Connection

# **show tech dbstateinfo**

データベースの状態を表示します。

**show tech dbstateinfo** [{**car** | **cm**}]

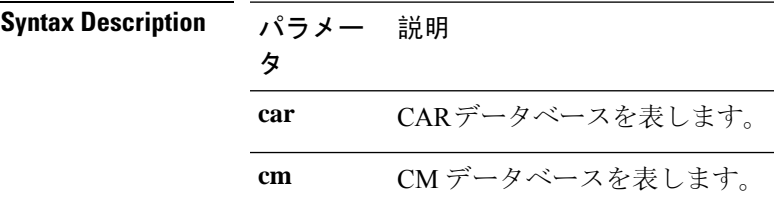

**Command Modes** 管理者(admin:)

#### 要件

コマンド特権レベル: 0 アップグレード時の使用:可能

適用対象:Unified Communications Manager、Unified Communications Manager の IM and Presence サービス、Cisco Unity Connection

### **show tech devdefaults**

このコマンドは、デバイスのデフォルト テーブルを表示します。

#### **show tech devdefaults**

**Command Modes** 管理者(admin:)

#### 要件

コマンド特権レベル: 0

アップグレード時の使用:可能

適用対象:Unified Communications Manager、Unified Communications Manager の IM and Presence サービス、Cisco Unity Connection

### **show tech dumpCSVandXML**

このコマンドは、標準アップグレード条件が成立する場合のカスタマー サポートに関する詳細情 報を出力します。

#### **show tech dumpCSVandXML**

**Command Modes** 管理者(admin:)

**Usage Guidelines** このファイルは、次の方法で取得できます。

- **1.** file view activelog cm/trace/dbl/xmlcsv.tar コマンドを使用して、ファイルの内容を表示す る。
- **2.** file get activelog cm/trace/dbl/xmlcsv.tar コマンドを使用して、ファイルをダウンロード する。
- **3.** RTMT(**[Trace and Log Central]** > **[Collect Files]** > **[Cisco Database Cli Output]** > **[Install and upgrade log]**)を使用する。

#### 要件

コマンド特権レベル: 0 アップグレード時の使用:可能 適用対象:Unified Communications Manager、Unified Communications Manager の IM and Presence サービス、Cisco Unity Connection

### **show tech gateway**

このコマンドは、データベース内のゲートウェイ テーブルを表示します。

#### **show tech gateway**

**Command Modes** 管理者(admin:)

#### 要件

コマンド特権レベル: 0

アップグレード時の使用:可能

適用対象:Unified Communications Manager、Unified Communications Manager の IM and Presence サービス、Cisco Unity Connection

# **show tech locales**

このコマンドは、デバイス、デバイス プール、およびエンド ユーザのロケール情報を表示しま す。

#### **show tech locales**

**Command Modes** 管理者(admin:)

#### 要件

コマンド特権レベル: 0

アップグレード時の使用:可能

適用対象:Unified Communications Manager、Unified Communications Manager の IM and Presence サービス、Cisco Unity Connection

### **show tech network all**

このコマンドは、すべてのネットワーク技術情報を表示します。

**show tech network all** [{**page**}] [{**search** *text*}] [{**file** *filename*}]

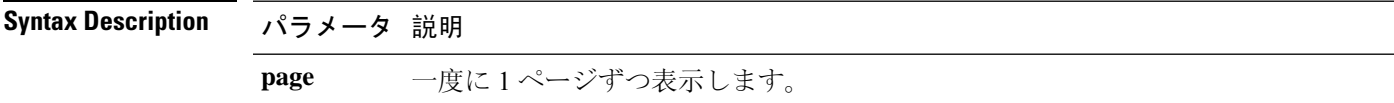

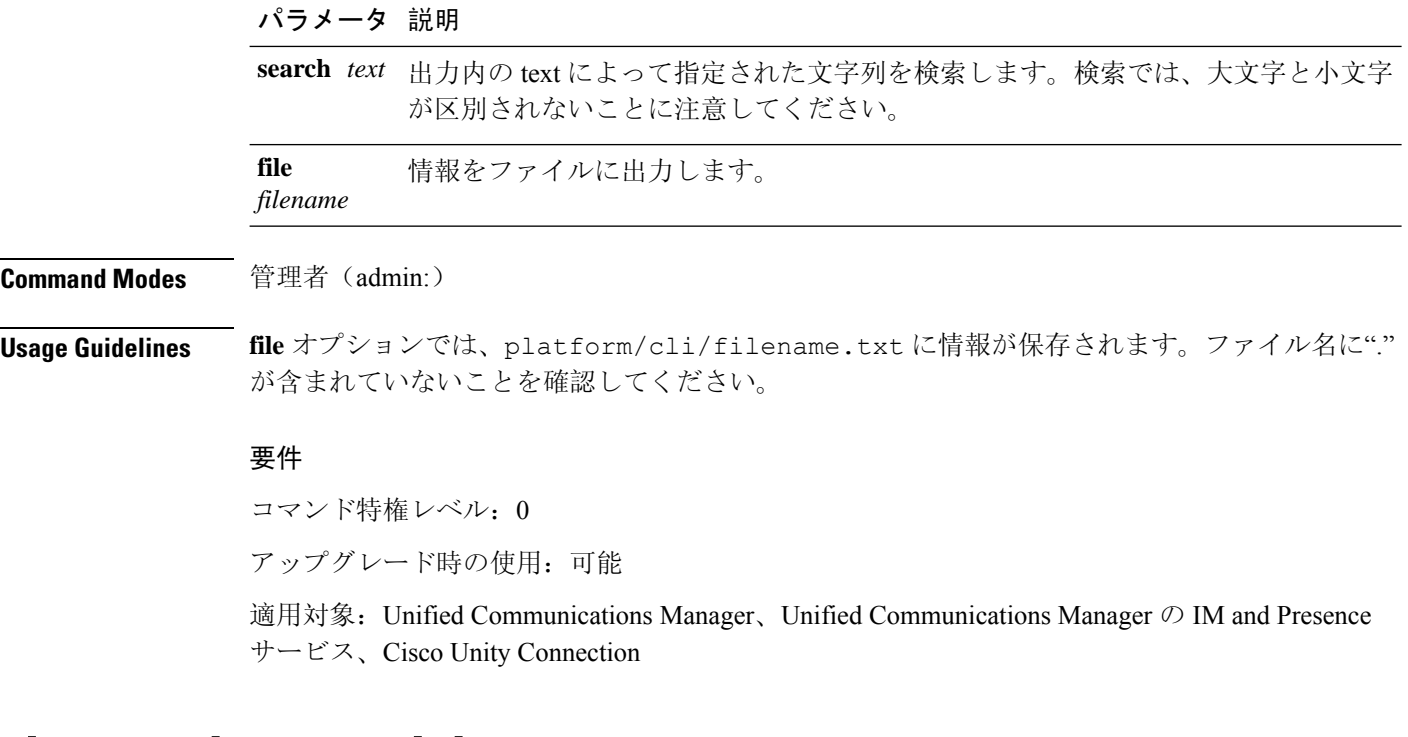

# **show tech network hosts**

このコマンドは、ホストの設定に関する情報を表示します。

**show tech network hosts** [{**page**}] [{**search** *text*}] [{**file** *filename*}]

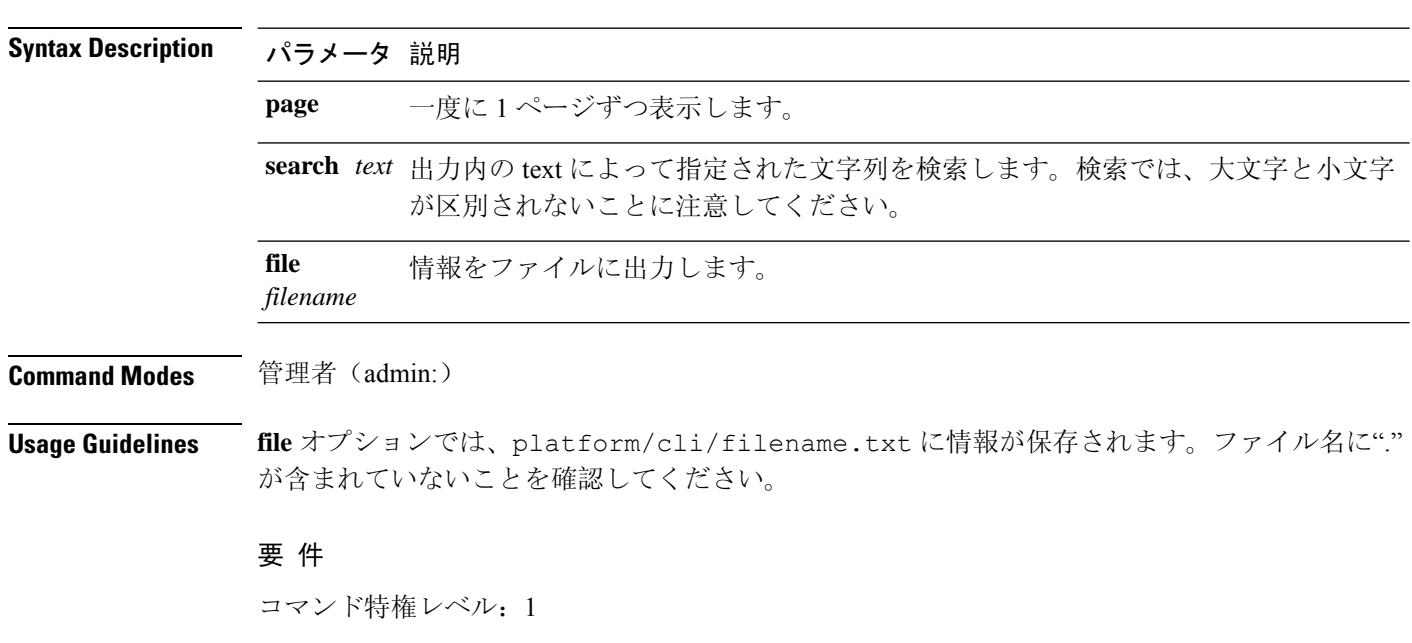

適用対象:Unified Communications Manager、Unified Communications Manager の IM and Presence サービス、Cisco Unity Connection

# **show tech network interfaces**

このコマンドは、ネットワーク インターフェイスに関する情報を表示します。

**show tech network interfaces** [{**page**}] [{**search** *text*}] [{**file** *filename*}]

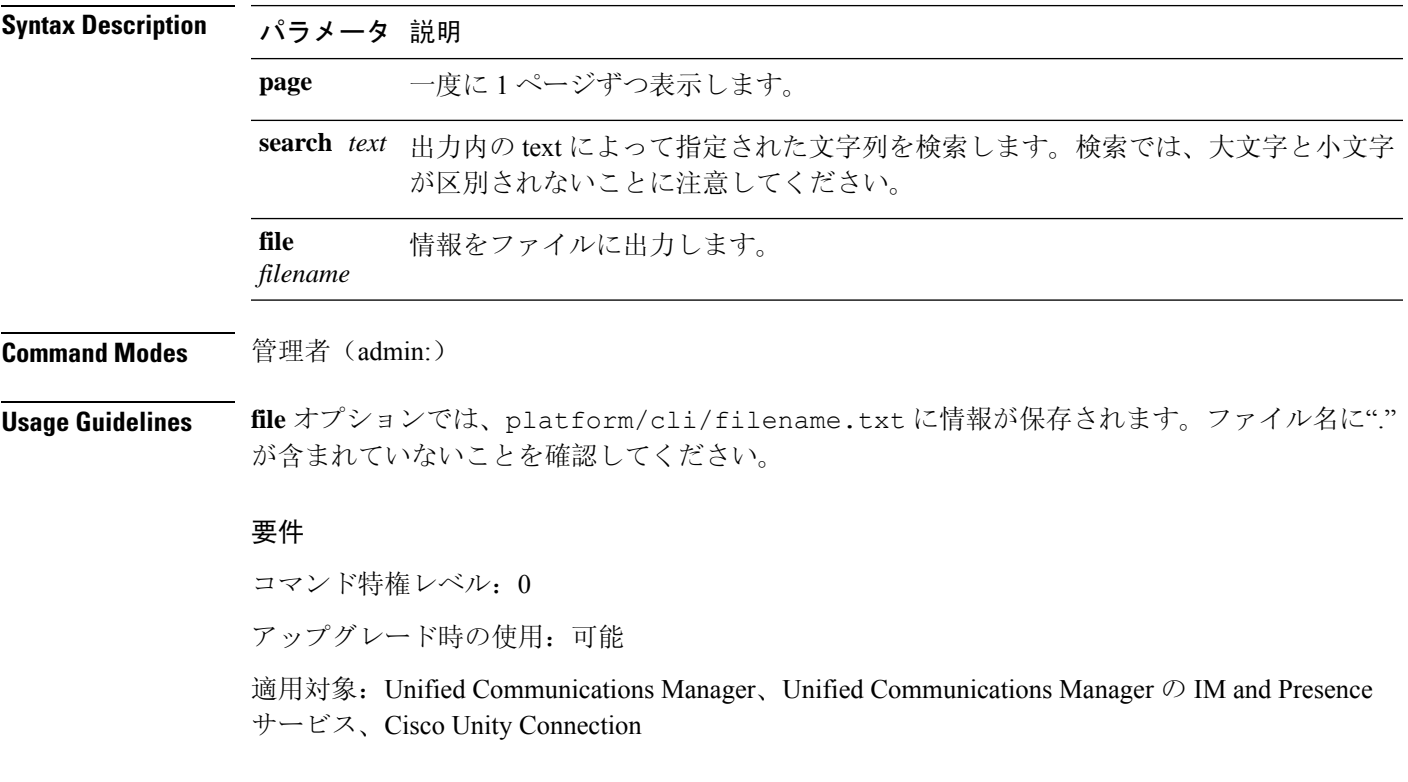

# **show tech network resolv**

このコマンドは、ホスト名の解決に関する情報を表示します。

**show tech network resolv** [{**page**}] [{**search** *text*}] [{**file** *filename*}]

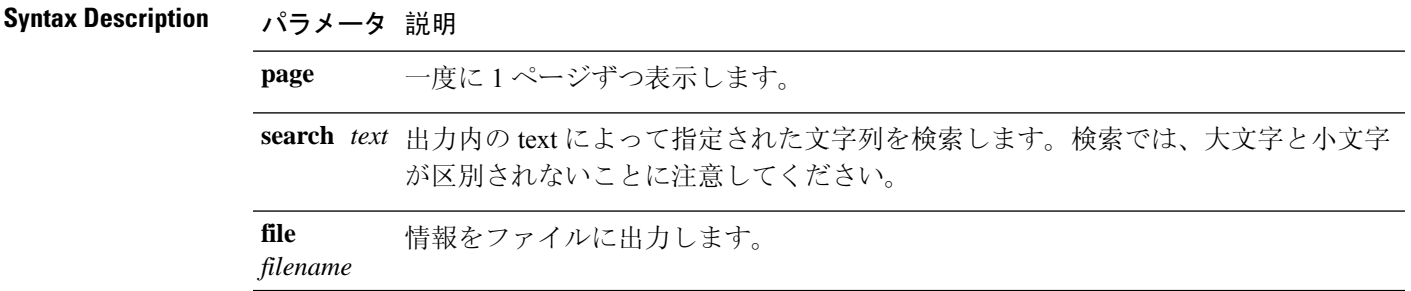

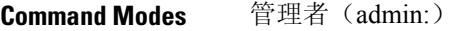

**Usage Guidelines file** オプションでは、platform/cli/filename.txt に情報が保存されます。ファイル名に"." が含まれていないことを確認してください。

#### 要 件

コマンド特権レベル: 1

アップグレード時の使用:可能

適用対象:Unified Communications Manager、Unified Communications Manager の IM and Presence サービス、Cisco Unity Connection

# **show tech network routes**

このコマンドは、ネットワーク ルートに関する情報を表示します。

**show tech network routes** [{**page**}] [{**search** *text*}] [{**file** *filename*}]

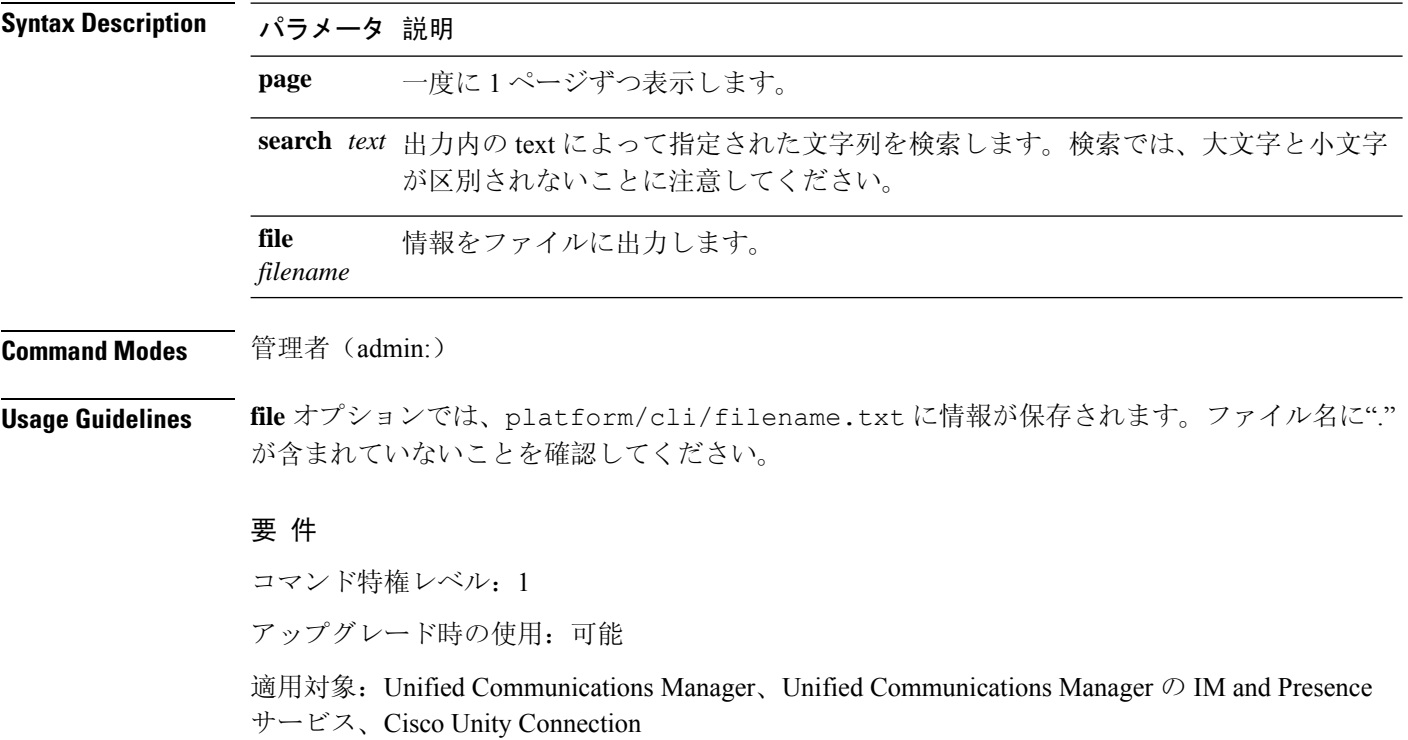

# **show tech network sockets**

このコマンドは、開いているソケットのリストを表示します。

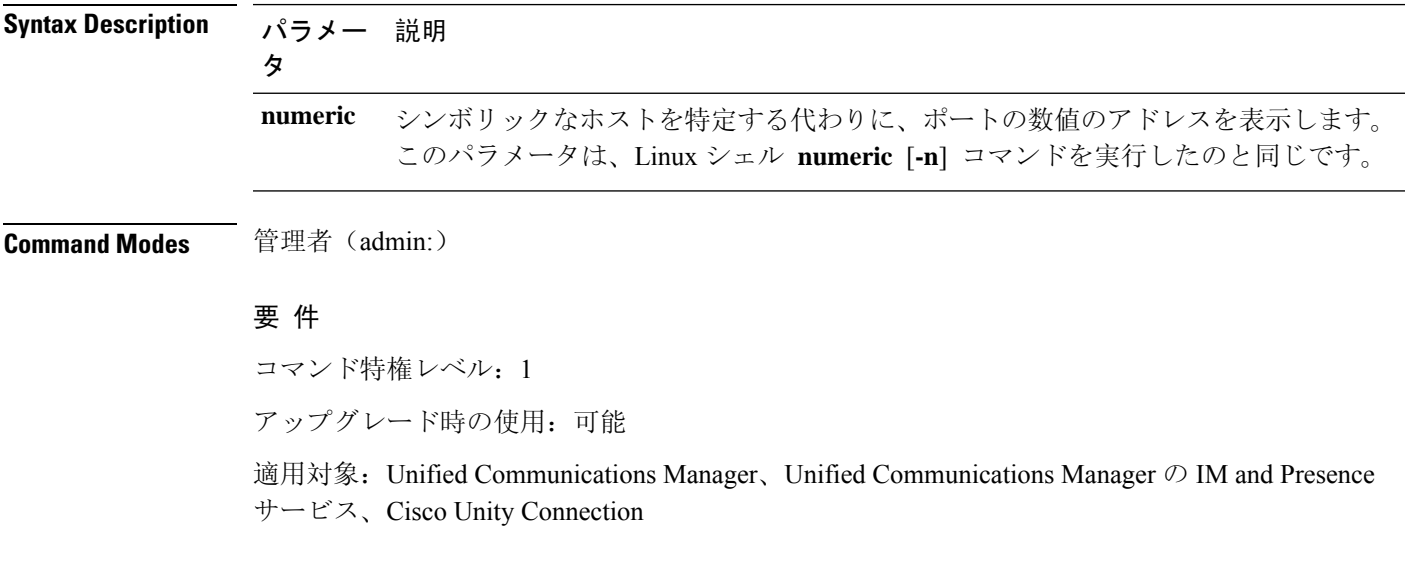

#### **show tech network sockets**{**numeric**}

# **show tech notify**

このコマンドは、データベース変更通知モニタを表示します。

**show tech notify** [*search pattern\_to\_match*]

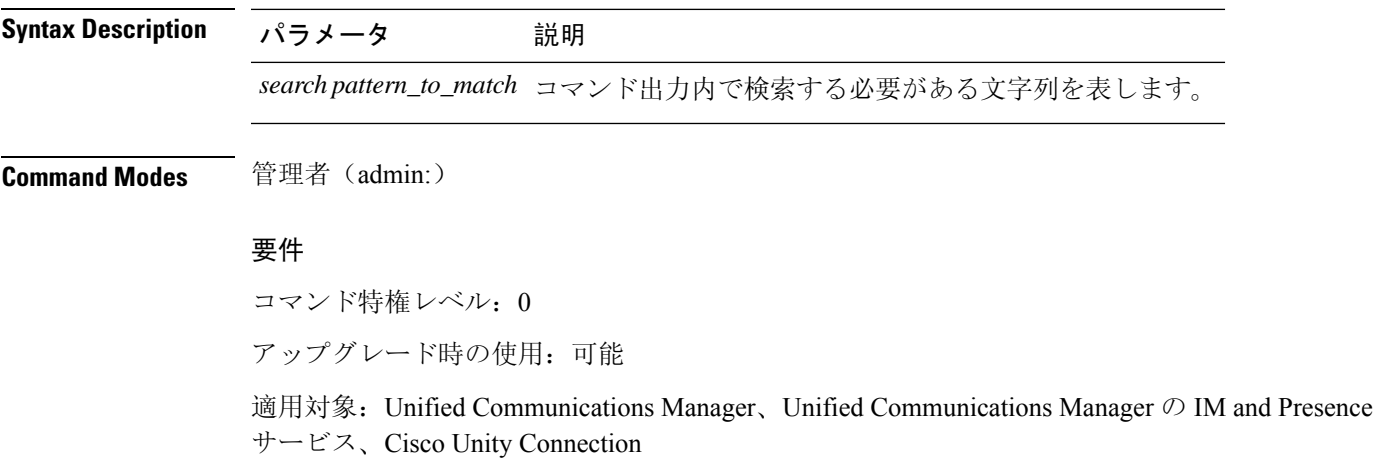

# **show tech params**

このコマンドは、データベース パラメータを表示します。

**show tech params** {**all** | **enterprise** | **service**}

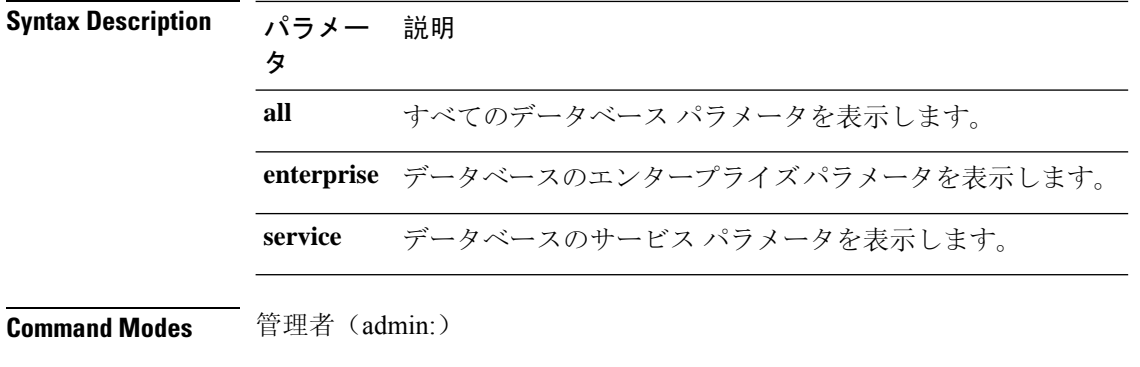

#### 要件

コマンド特権レベル: 0 アップグレード時の使用:可能 適用対象:Unified Communications Manager、Unified Communications Manager の IM and Presence サービス、Cisco Unity Connection

### **show tech prefs**

このコマンドは、データベースの設定を表示します。

#### **show tech prefs**

**Command Modes** 管理者(admin:)

#### 要件

コマンド特権レベル: 0

アップグレード時の使用:可能

適用対象:Unified Communications Manager、Unified Communications Manager の IM and Presence サービス、Cisco Unity Connection

# **show tech procedures**

このコマンドは、データベースに対して使用されている CAR または CM の手順を表示します。

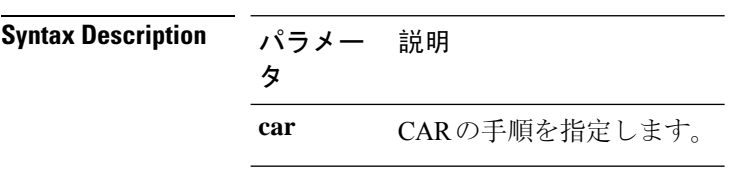

#### **show tech procedures** {**car** | **cm**}

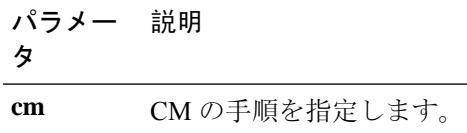

**Command Modes** 管理者(admin:)

#### 要件

コマンド特権レベル: 0

アップグレード時の使用:可能

適用対象:Unified Communications Manager、Unified Communications Manager の IM and Presence サービス、Cisco Unity Connection

### **show tech repltimeout**

このコマンドは、複製のタイムアウトを表示します。

**show tech repltimeout**

**Command Modes** 管理者(admin:)

**Usage Guidelines** 複製のタイムアウトを増やすときは、大きなシステムにおける最大限の数のサーバが、1 回目の 複製設定に含まれるようにしてください。サーバおよびデバイスの数が上限に達している場合は、 複製のタイムアウトを最大値に設定してください。このとき、すべてのサーバの設定を準備する 時間が必要なため、最初の複製設定に時間がかかることに注意してください。

#### 要件

コマンド特権レベル: 0

アップグレード時の使用:可能

適用対象:Unified Communications Manager、Unified Communications Manager の IM and Presence サービス、Cisco Unity Connection

# **show tech routepatterns**

このコマンドは、システムで設定されるルート パターンを表示します。

#### **show tech routepatterns**

**Command Modes** 管理者(admin:)

#### 要件

コマンド特権レベル: 0 アップグレード時の使用:可能

適用対象:Unified Communications Manager、Unified Communications Manager の IM and Presence サービス、Cisco Unity Connection

### **show tech routeplan**

このコマンドは、システムで設定されるルート プランを表示します。

#### **show tech routeplan**

**Command Modes** 管理者(admin:)

#### 要件

コマンド特権レベル: 0

アップグレード時の使用:可能

適用対象:Unified Communications Manager、Unified Communications Manager の IM and Presence サービス、Cisco Unity Connection

# **show tech runtime**

このコマンドは、コマンドを実行した時点での CPU 使用率情報を表示します。

**show tech runtime** {**all** | **cpu** | **disk** | **env** | **memory**} **page file** *filename*

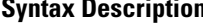

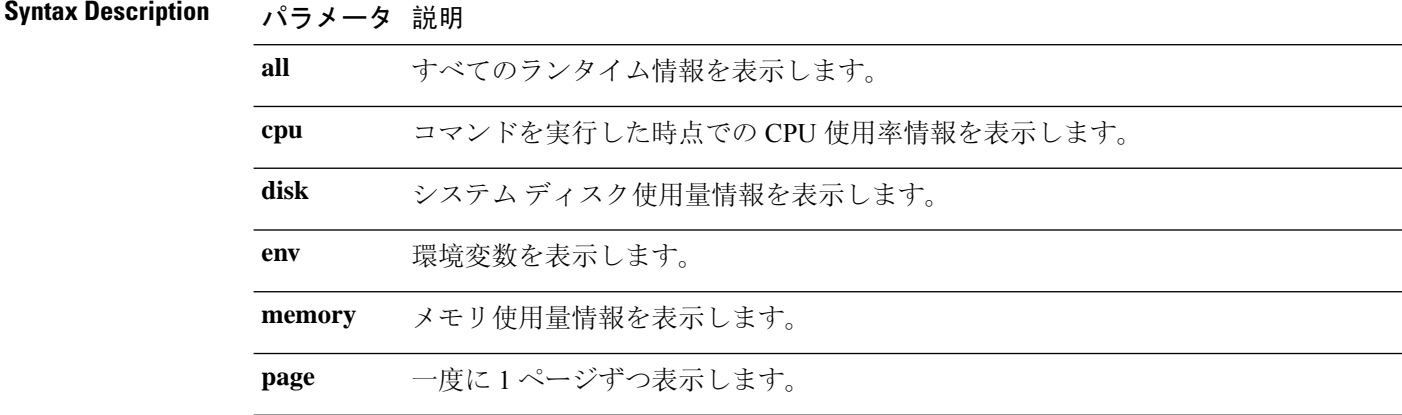

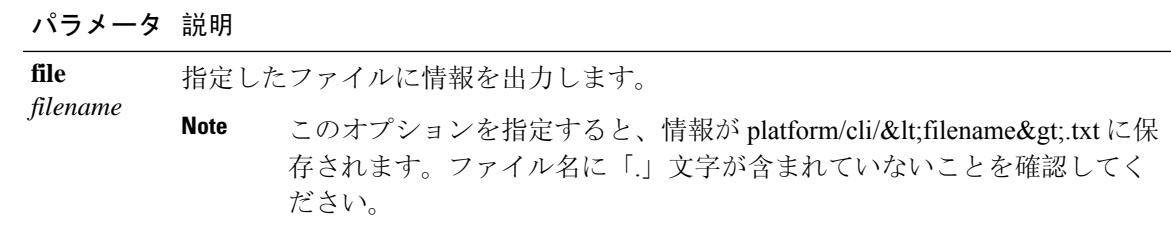

**Command Modes** 管理者(admin:)

#### 要件

コマンド特権レベル: 0

アップグレード時の使用:可能

適用対象:Unified Communications Manager、Unified Communications Manager の IM and Presence サービス、および Cisco Unity Connection

# **show tech sqlhistory**

このコマンドは、実行された SQL 文の履歴を出力します。

#### **show tech sqlhistory**

**Command Modes** 管理者(admin:)

#### 要件

コマンド特権レベル: 0

アップグレード時の使用:可能

適用対象:Unified Communications Manager、Unified Communications Manager の IM and Presence サービス、Cisco Unity Connection

### **show tech systables**

sysmaster データベース内のすべてのテーブルの名前を表示します。

#### **show tech systables**

**Command Modes** 管理者(admin:)

#### 要件

コマンド特権レベル: 0

アップグレード時の使用:可能

適用対象:Unified Communications Manager、Unified Communications Manager の IM and Presence サービス、Cisco Unity Connection

# **show tech system**

このコマンドは、すべてのシステム情報を表示します。

**show tech system** {**all** | **bus** | **hardware** | **host** | **kernel modules** | **software** | **tools**} **page file** *filename*

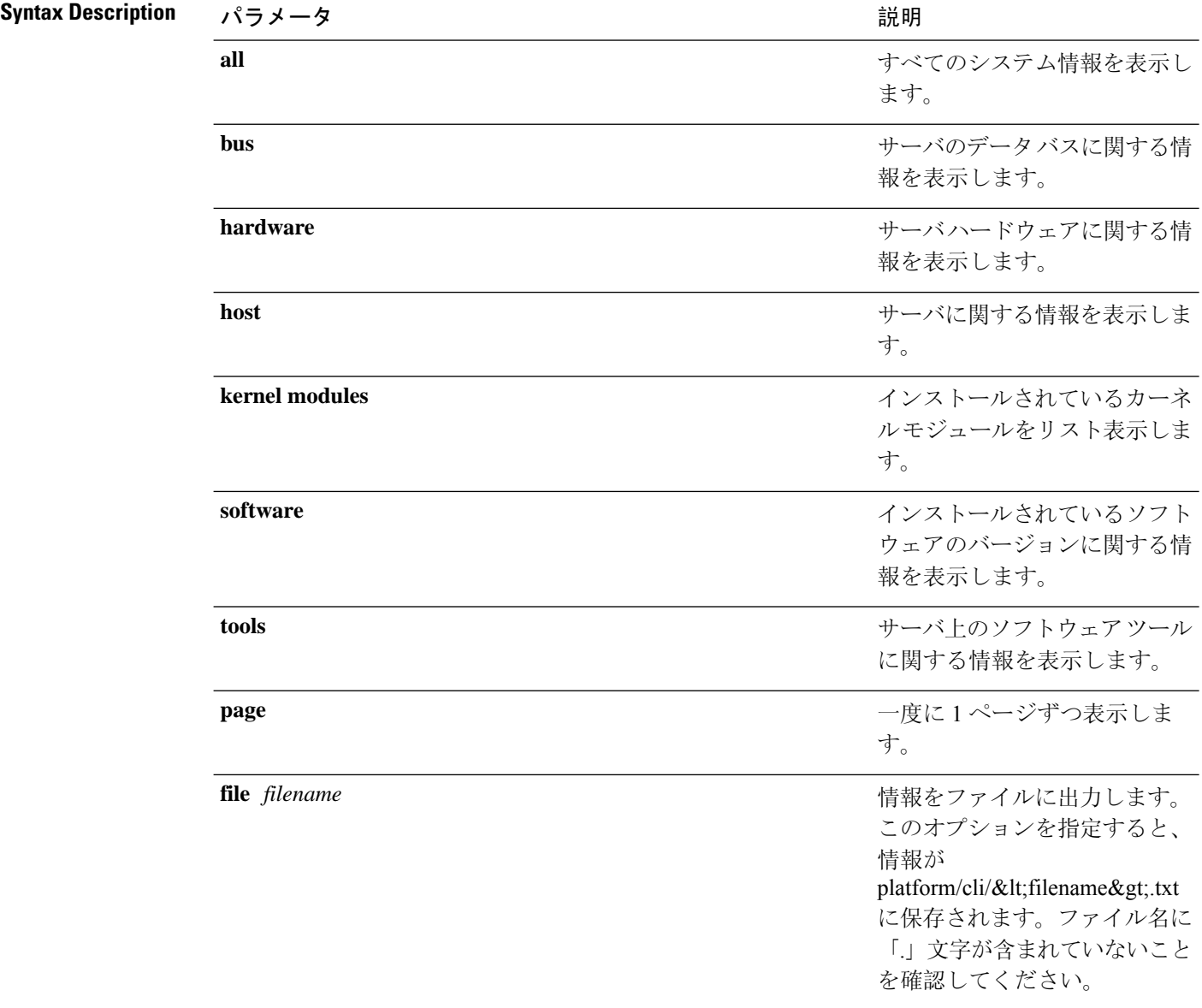

**Command Modes** 管理者(admin:)

#### 要件

コマンド特権レベル: 0

アップグレード時の使用:可能

適用対象:Unified Communications Manager、Unified Communications Manager の IM and Presence サービス、Cisco Unity Connection

# **show tech table**

指定したデータベース テーブルの内容を表示します。

**show tech table** *table\_name* [**page**]

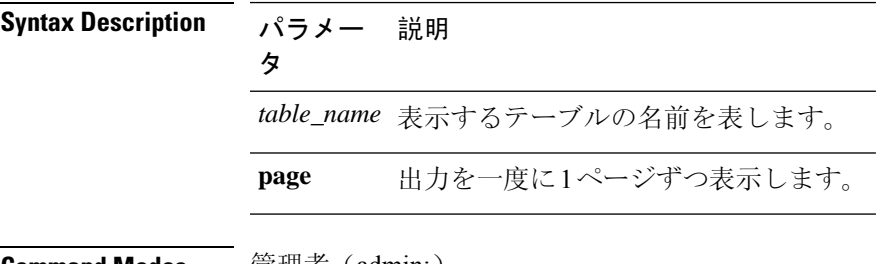

**Command Modes** 管理者(admin:)

### 要件

コマンド特権レベル: 0 アップグレード時の使用:可能

適用対象:Unified Communications Manager、Unified Communications Manager の IM and Presence サービス、Cisco Unity Connection

# **show tech triggers**

このコマンドは、テーブル名と、そのテーブルに関連付けられているトリガーを表示します。

#### **show tech triggers**

**Command Modes** 管理者(admin:)

#### 要件

コマンド特権レベル: 0 アップグレード時の使用:可能 適用対象:Unified Communications Manager、Unified Communications Manager の IM and Presence サービス、Cisco Unity Connection

# **show tech version**

インストールされているコンポーネントのバージョンを表示します。

**show tech version** [**page**]

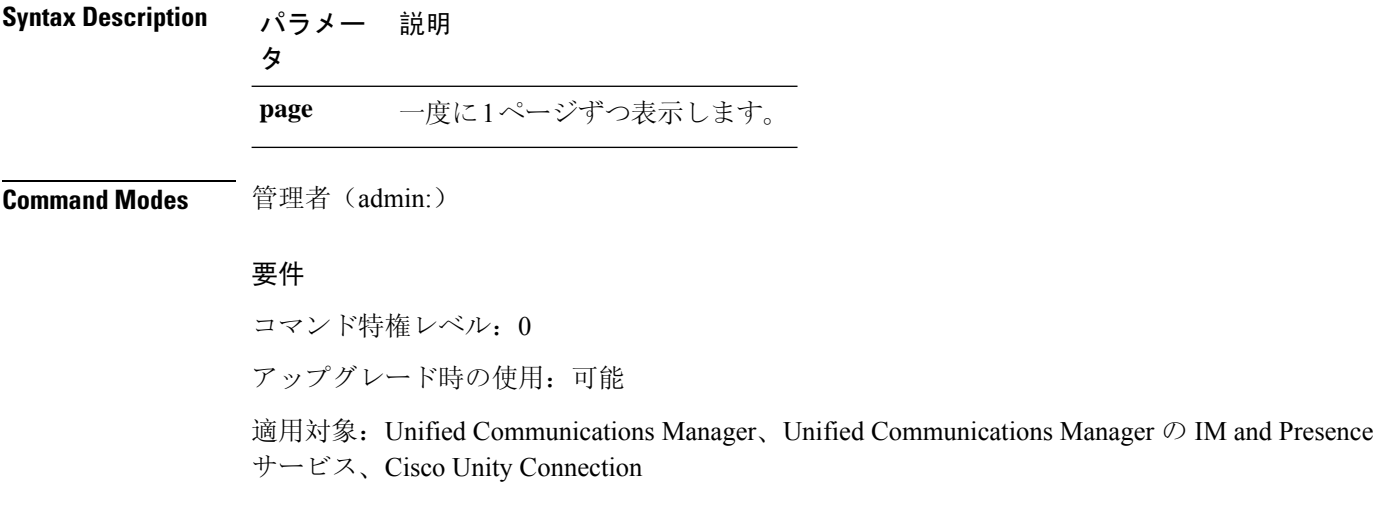

# **show timezone config**

このコマンドは、現在の時間帯設定を表示します。

#### **show timezone config**

**Command Modes** 管理者(admin:)

#### 要件

コマンド特権レベル: 0

アップグレード時の使用:可能

適用対象:Unified Communications Manager、Unified Communications Manager の IM and Presence サービス、Cisco Unity Connection

# **show timezone list**

このコマンドは、使用可能な時間帯を表示します。

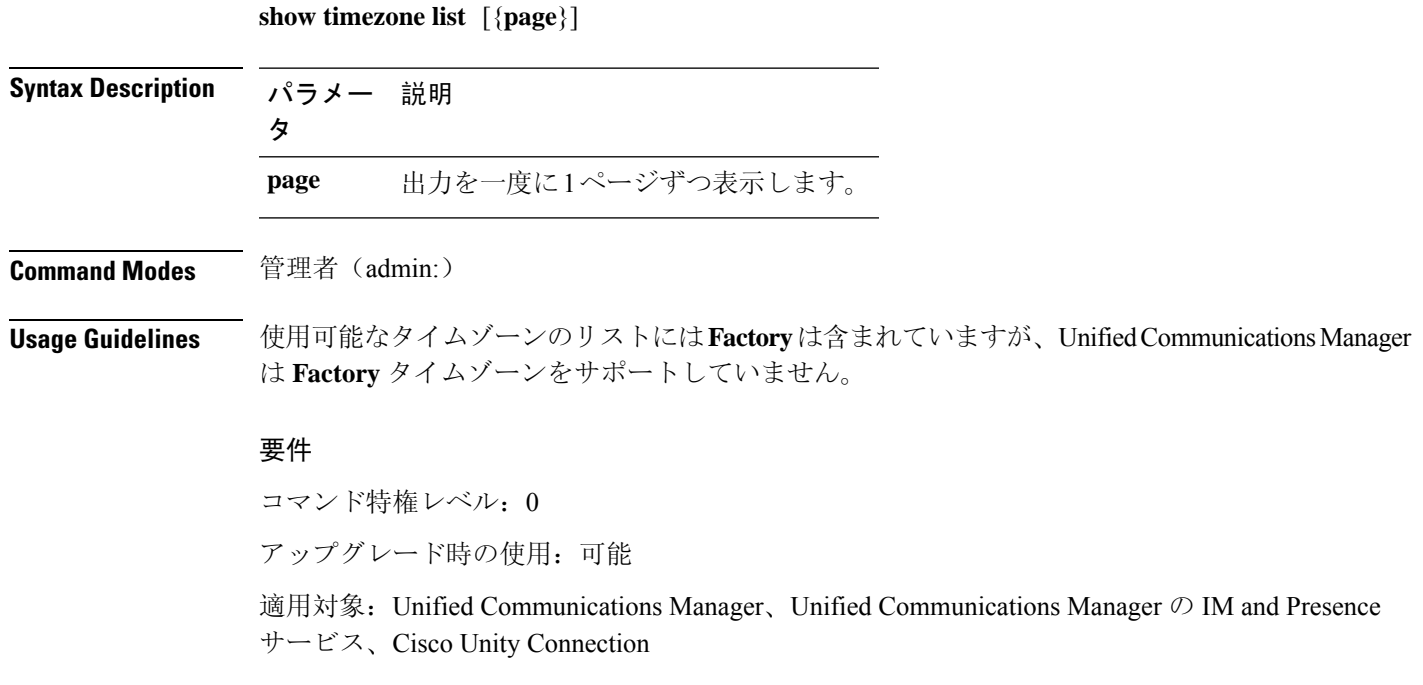

# **show tlstrace**

このコマンドは、サービスの TLS トレースのステータスを表示します。

**show tlstrace** [{*service*}]

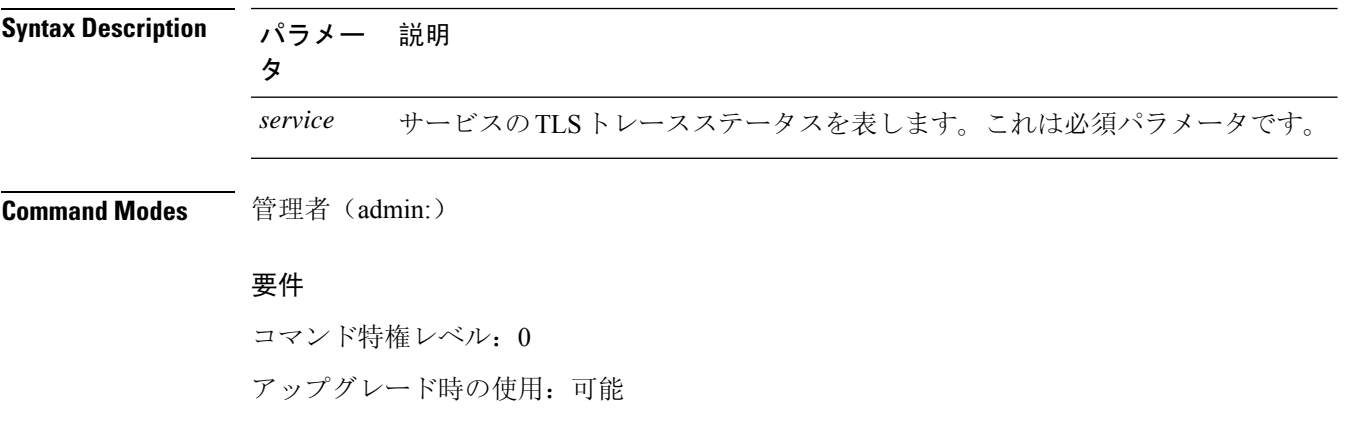

適用対象:Unified Communications Manager、Unified Communications Manager の IM and Presence サービス、Cisco Unity Connection

# **show tls min-version**

このコマンドは、設定されている Transport Layer Security (TLS) プロトコルの最小バージョンを 表示します。

#### **show tls min-version**

**Command Modes** 管理者(admin:)

#### 要 件

コマンド特権レベル: 1

アップグレード時の使用:可能

適用対象:Unified Communications Manager、Unified Communications Manager の IM and Presence サービス

#### 例

```
admin:show tls min-version
Configured TLS minimum version: 1.0
```
# **show tlsresumptiontimeout**

このコマンドは、TLS セッション再開のタイムアウトを表示します。

#### **show tlsresumptiontimeout**

**Command Modes** 管理者(admin:)

#### 要件

コマンド特権レベル: 0 アップグレード時の使用:可能 適用対象:Unified Communications Manager、Unified Communications Manager の IM and Presence サービス、Cisco Unity Connection

### **show trace**

このコマンドは、特定のタスクのトレース情報を表示します。

**show trace** [{*task\_name*}]

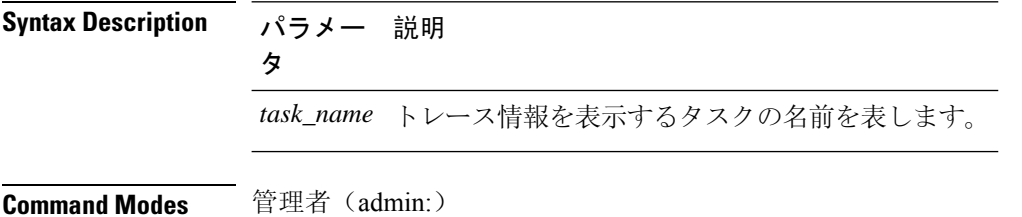

**Usage Guidelines** パラメータを入力しないと、使用可能なタスクのリストが返されます。

#### 要件

コマンド特権レベル: 0

アップグレード時の使用:可能

適用対象:Unified Communications Manager、Unified Communications Manager の IM and Presence サービス、Cisco Unity Connection

#### 例

admin: show trace cdps

### **show ups status**

このコマンドは、USB 接続されている APC Smart-UPS デバイスの現在のステータスを表示し、モ ニタリング サービスが開始されていない場合は開始します。

#### **show ups status**

**Command Modes** 管理者(admin:)

**Usage Guidelines** このコマンドは、7835-H2 および 7825-H2 サーバに限ってすべてのステータスを示します。

### 要件

コマンド特権レベル: 0

アップグレード時の使用:可能

適用対象:Unified Communications Manager、Unified Communications Manager の IM and Presence サービス、Cisco Unity Connection

### **show version active**

このコマンドは、アクティブなパーティション上のソフトウェアのバージョンを表示します。

#### **show version active**

**Command Modes** 管理者(admin:)

#### 要件

コマンド特権レベル: 0 アップグレード時の使用:可能 適用対象:Unified Communications Manager、Unified Communications Manager の IM and Presence サービス、Cisco Unity Connection

# **show version inactive**

このコマンドは、非アクティブなパーティション上のソフトウェアのバージョンを表示します。

#### **show version inactive**

**Command Modes** 管理者(admin:)

#### 要件

コマンド特権レベル: 0

アップグレード時の使用:可能

適用対象:Unified Communications Manager、Unified Communications Manager の IM and Presence サービス、Cisco Unity Connection

### **show vos version**

Unity connection 12.0 (1) 以降では、Unity Connection は Cisco ユニファイド CM ISO から分離された 特定の ISO をサポートしています。ただし、Unity Connection では、すべての最新の VOS 変更が 提供されます。Unity Connection と統合された VOS バージョンを表示するには、 *show VOSversion* CLI が導入されています。

このコマンドでは、アクティブパーティションと非アクティブパーティションに格納されている VOS のバージョンが表示されます。非アクティブパーティションに VOS バージョンがない場合 は、「**VOS version not available**」と表示されます。

詳細については、

*http://www.cisco.com/c/en/us/support/unified-communications/unity-connection/products-release-notes-list.html* で入手可能な『 Release Notes for Cisco Unity [Connection](http://www.cisco.com/c/en/us/support/unified-communications/unity-connection/products-release-notes-list.html) 12.0 (1) 』の「Support for Cisco Unity Connection ISO」の項を参照してください。

#### **show vos version**

コマンド モード ― 管理者 (admin:)

#### 使用上のガイドライン

このコマンドでは、常に、アクティブ パーティション内の VOS バージョンが表示されます。ア クティブパーティションにアップグレードが存在する場合は、非アクティブパーティション内の VOS バージョンも表示されます。
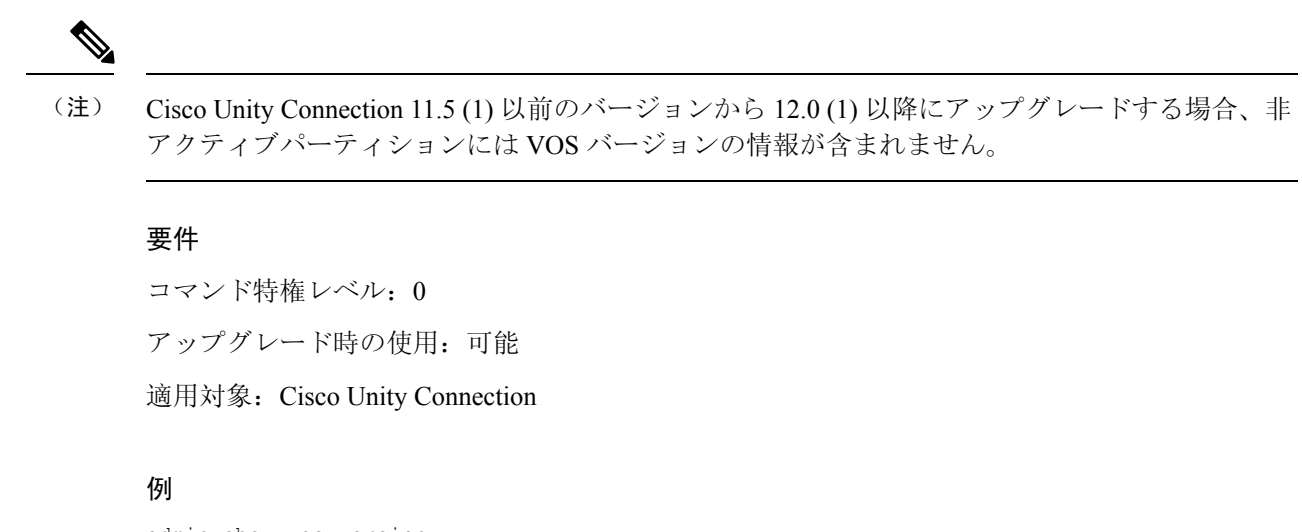

```
admin:show vos version
Active version: 12.0.1.10000-1
Inactive version: VOS version not available
```
# **show web-security**

このコマンドは、現在の Web セキュリティ証明書の内容を表示します。

**show web-security**

**Command Modes** 管理者(admin:)

### 要件

コマンド特権レベル: 0

アップグレード時の使用:可能

適用対象:Unified Communications Manager、Unified Communications Manager の IM and Presence サービス、Cisco Unity Connection

## **show webapp session timeout**

このコマンドは webapp セッション タイム アウト値を表示します。これは、webapp セッションが タイムアウトし、ユーザをログオフするまでの時間(分単位)です。

**show webapp session timeout**

**Command Modes** 管理者(admin:)

### 要件

コマンド特権レベル: 0 アップグレード時の使用:可能 適用対象:Unified Communications Manager、Unified Communications Manager の IM and Presence

サービス、Cisco Unity Connection

### **show workingdir**

このコマンドは、現在の作業ディレクトリからactivelog、inactivelog、install、およびTFTPを取得 します。

### **show workingdir**

**Command Modes** 管理者(admin:)

#### 要件

コマンド特権レベル: 0

アップグレード時の使用:可能

適用対象:Unified Communications Manager、Unified Communications Manager の IM and Presence サービス、Cisco Unity Connection

# ログインの表示に失敗しました

次の Web アプリケーションへの最近のログイン試行の失敗をリストするには、このコマンドを使 用します。

- Unified Communications Manager 上
	- Disaster Recovery System
	- Cisco Unified OS Administration
- IM and Presence Service の場合
	- IM and Presence のディザスタ リカバリ システム
	- Unified IM and Presence OSの管理

**show logins unsuccessful** [番号を入力します]

 $\mathbf I$ 

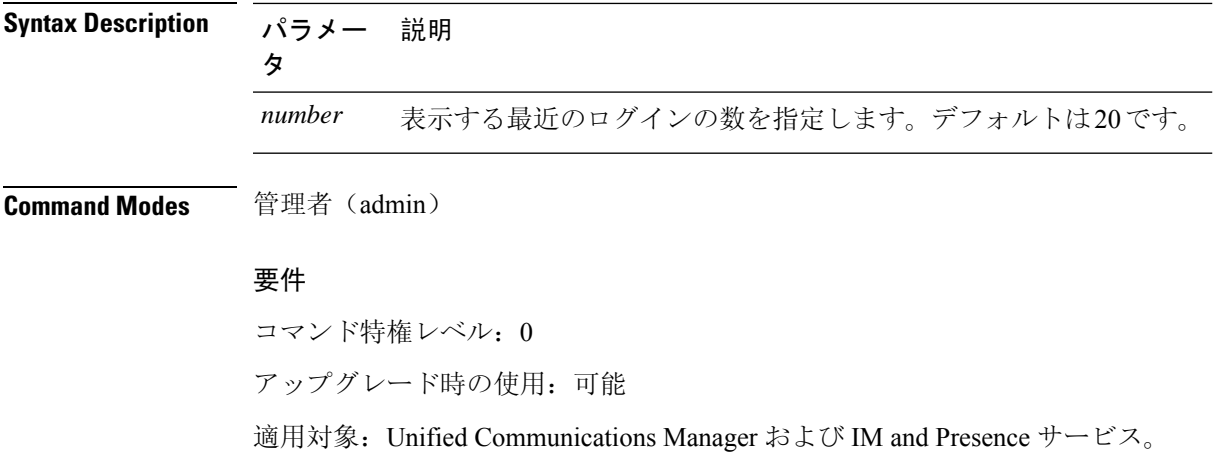

I